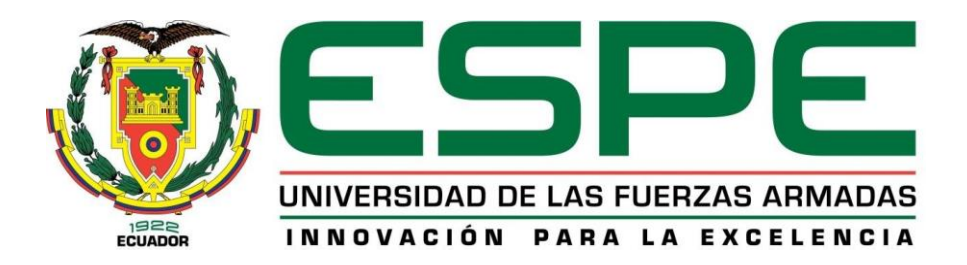

**Diseño y simulación de un sistema de monitoreo de la calidad de energía de la planta industrial de SEDEMI S.C.C. mediante un sistema de adquisición de datos y de una HMI con enfoque en industria 4.0.**

Moncayo Olalla, Carlos Iván

Departamento de Eléctrica, Electrónica y Telecomunicaciones

Carrera de Ingeniería en Electrónica, Automatización y Control

Trabajo de titulación, previo a la obtención del Título de Ingeniero en Electrónica, Automatización y Control

Ing. Arcos Avilés, Diego Gustavo, Ph. D.

03 de febrero de 2022

<span id="page-1-0"></span>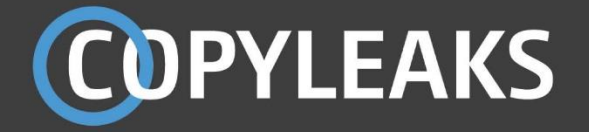

Tesis\_Sr\_MoncayoC\_Copyleaks.pdf Scanned on: 11:31 February 4, 2022 UTC

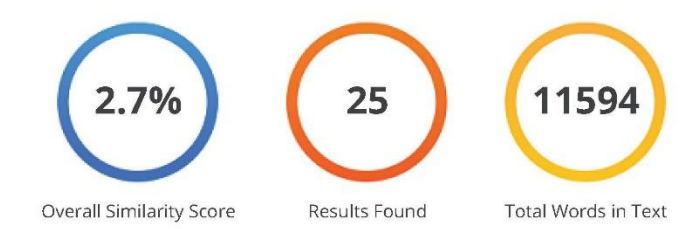

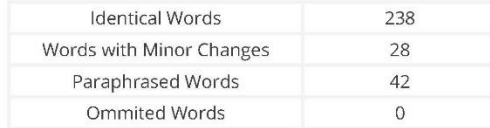

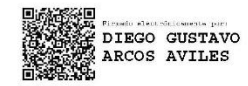

**COPYLEAKS** 

Website | Education | Businesses

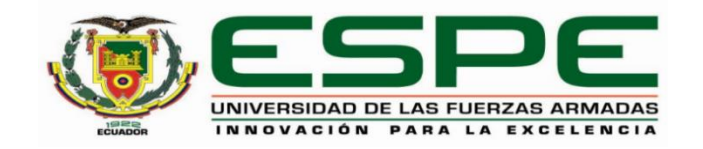

## **DEPARTAMENTO DE ELÉCTRICA, ELECTRÓNICA Y TELECOMUNICACIONES**

## <span id="page-2-0"></span>**CARRERA DE INGENIERÍA EN ELECTRÓNICA, AUTOMATIZACIÓN Y CONTROL**

## **CERTIFICACIÓN**

Certifico que el trabajo de titulación, "**Diseño y simulación de un sistema de monitoreo de la calidad de energía de la planta industrial de SEDEMI S.C.C. mediante un sistema de adquisición de datos y de una HMI con enfoque en industria 4.0.**" fue realizado por el señor Moncayo Olalla, Carlos Iván el cual ha sido revisado y analizado en su totalidad por la herramienta de verificación de similitud de contenido; por lo tanto cumple con los requisitos legales, teóricos, científicos, técnicos y metodológicos establecidos por la Universidad de las Fuerzas Armadas ESPE, razón por la cual me permito acreditar y autorizar para que lo sustente públicamente.

Sangolquí, 03 de febrero de 2022

Firma:

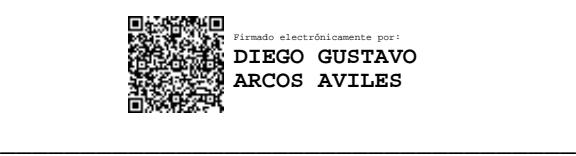

**Arcos Avilés, Diego Gustavo, Ph. D.** C.C.: 171087944-4

<span id="page-3-0"></span>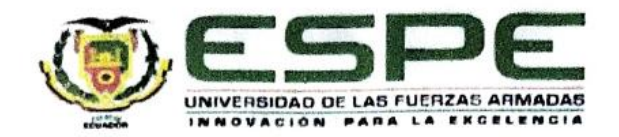

## DEPARTAMENTO DE ELÉCTRICA, ELECTRÓNICA Y **TELECOMUNICACIONES** CARRERA DE INGENIERÍA EN ELECTRÓNICA, AUTOMATIZACIÓN Y **CONTROL**

## RESPONSABILIDAD DE AUTORÍA

Yo, Moncayo Olalla Carlos Iván, con cédula de ciudadanía nº 171816025-0, declaro que el contenido, ideas y criterios del trabajo de titulación: "Diseño y simulación de un sistema de monitoreo de la calidad de energía de la planta industrial de SEDEMI S.C.C. mediante un sistema de adquisición de datos y de una HMI con enfoque en industria 4.0." es de mi autoría y responsabilidad, cumpliendo con los requisitos legales, teóricos, científicos, técnicos, y metodológicos establecidos por la Universidad de las Fuerzas Armadas ESPE, respetando los derechos intelectuales de terceros y referenciando las citas bibliográficas.

Sangolquí, 03 de febrero de 2022

Firma:

Moncayo Olalla, Carlos Iván C.C.: 171816025-0

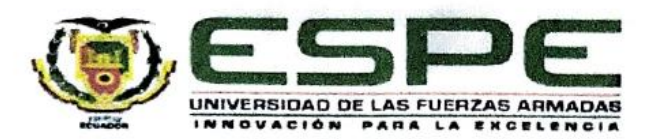

## DEPARTAMENTO DE ELÉCTRICA, ELECTRÓNICA Y **TELECOMUNICACIONES** CARRERA DE INGENIERÍA EN ELECTRÓNICA, AUTOMATIZACIÓN Y **CONTROL**

## AUTORIZACIÓN DE PUBLICACIÓN

Yo, Moncayo Olalla Carlos Iván, con cédula de ciudadanía nº 171816025-0, autorizo a la Universidad de las Fuerzas Armadas ESPE publicar el trabajo de titulación: "Diseño y simulación de un sistema de monitoreo de la calidad de energía de la planta industrial de SEDEMI S.C.C. mediante un sistema de adquisición de datos y de una HMI con enfoque en industria 4.0." en el Repositorio Institucional, cuyo contenido, ideas y criterios son de mi responsabilidad.

Sangolquí, 03 de febrero de 2022

Firma:

in

Moncayo Ofalla, Carlos Iván  $: 171816025 - 0$ C

## **Dedicatoria**

<span id="page-5-0"></span>El presente trabajo es dedicado a mis padres, Carlos y Patricia quienes con su infinito amor nunca han dejado de apoyarme, me han ayudado a crecer, para llegar a cumplir mis metas; a mis abuelitos José Miguel y María Elena quienes, pese a no poder vivir este logro a mi lado, siempre han estado presentes en memorias y recuerdos.

A mi hermano que nunca dejó de ser quien me brindo ayuda en los momentos difíciles, demostrando que un hermano siempre estará para ayudar.

Moncayo Olalla, Carlos Iván.

#### **Agradecimientos**

<span id="page-6-0"></span>Agradezco por todas las oportunidades que me da la vida para llegar a cumplir mis metas, agradezco a mis padres, a mis abuelos y a mi hermano que sobre todas las cosas nunca dejan que me falte nada, ni amor, ni salud.

A mi padre Carlos porque me enseñó que no importa las condiciones con las que uno empiece un gran sueño, sino que solo con esfuerzo, sacrificio y seguridad se puede ser cada día mejor, que la inteligencia es una gran herramienta pero que el ingenio resaltará las cualidades con las que se puede ser mejor.

A mi madre Patricia, por enseñarme que puedo ser capaz de todo, que no hay nada que no se pueda lograr, potenciando mis capacidades y motivándome a conseguir los mejores resultados en todo lo que realizo.

A mi hermano que pese a las peleas nunca dejo de preocuparse por mí, que sin importar buenos o malos momentos siempre supo ayudarme cuando más lo necesitaba, quien es un gran ser humano y jamás dejará de contar con mi apoyo.

Un especial agradecimiento para mis abuelitos, quienes pese a no llegar a disfrutar este gran momento conmigo los llevo en el corazón, me formaron como un gran hombre, me enseñaron que el ser bueno llevará a tener grandes logros, en mis mayores decisiones siempre están presentes sus lecciones.

Pese a lo descrito seguirán sin alcanzarme las palabras para agradecer a mi familia.

A mi tutor, Diego Arcos Avilés, Ph.D, por su apoyo desde que fue mi docente hasta el poder realizar este trabajo de titulación.

A mis amigos quienes me dejan grandes recuerdos en la vida universitaria, con quienes aún con buenas y malas decisiones hemos logrado conseguir el objetivo de titularnos.

A SEDEMI por darme la oportunidad de desarrollarme como profesional, por permitirme crecer, así como el valorar mi conocimiento y capacidades. A mis compañeros con quienes conseguimos grandes logros como equipo. A las personas que conocí fuera de mi departamento, por sus consejos y amistad.

## Índice de Contenidos

<span id="page-8-0"></span>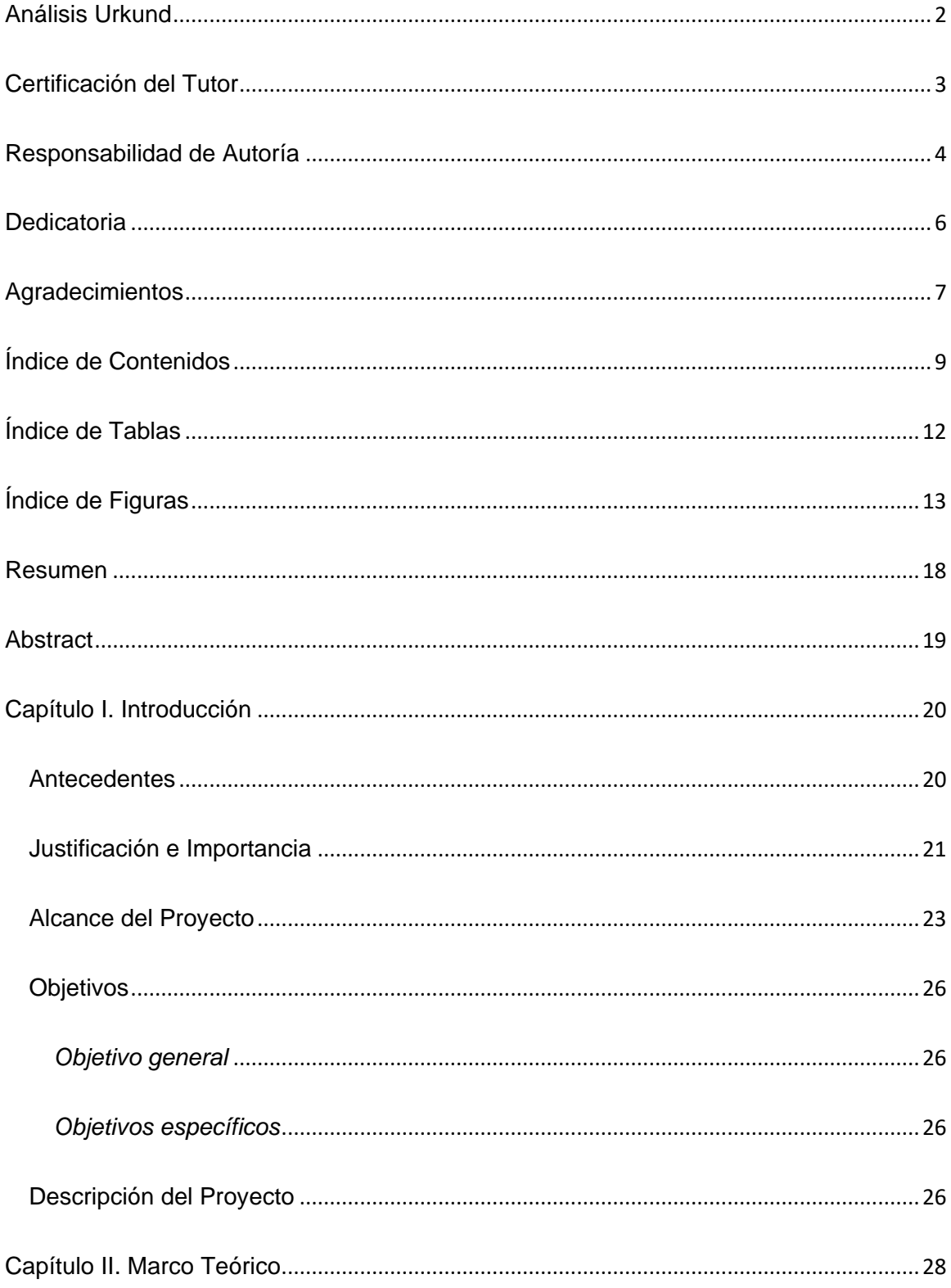

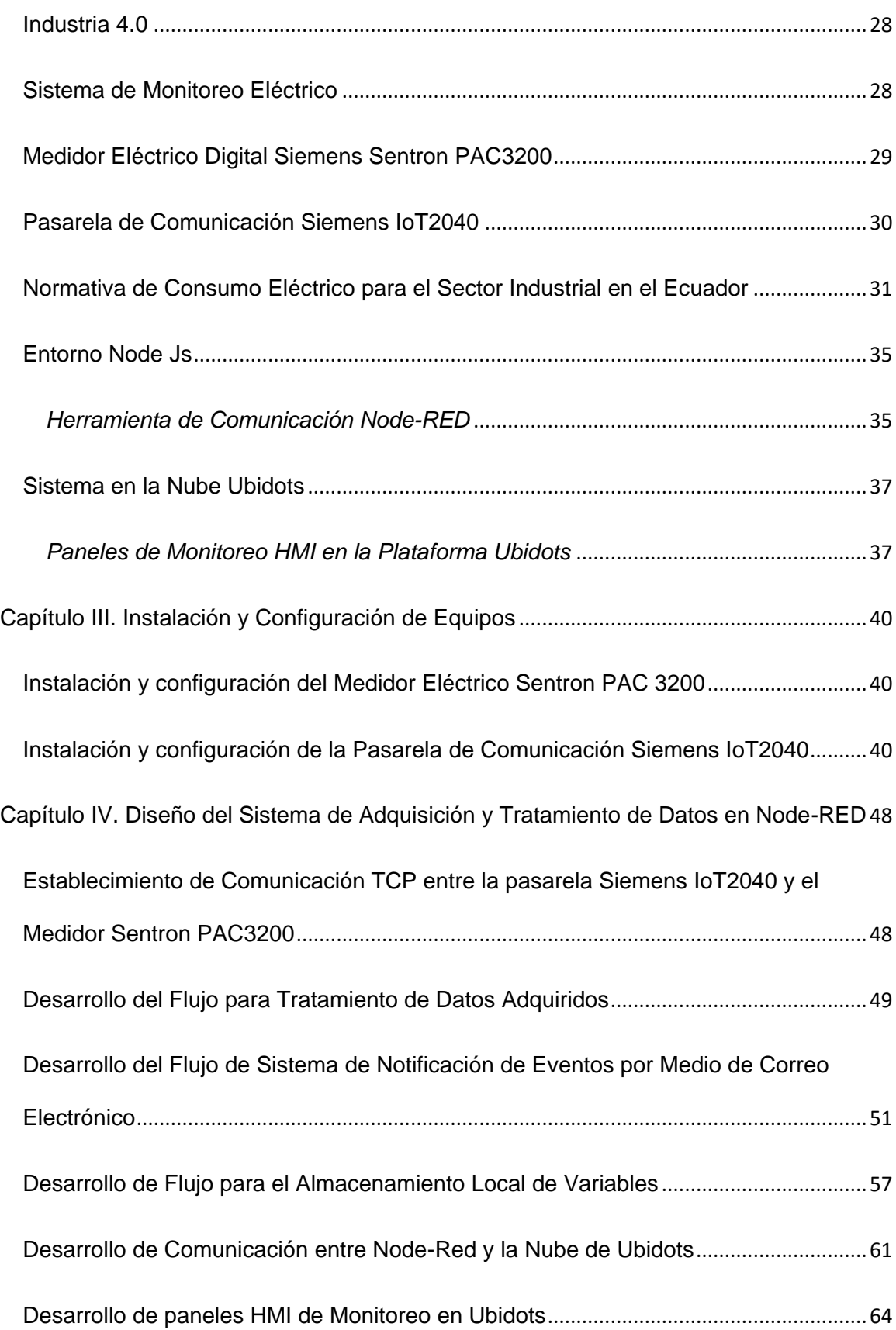

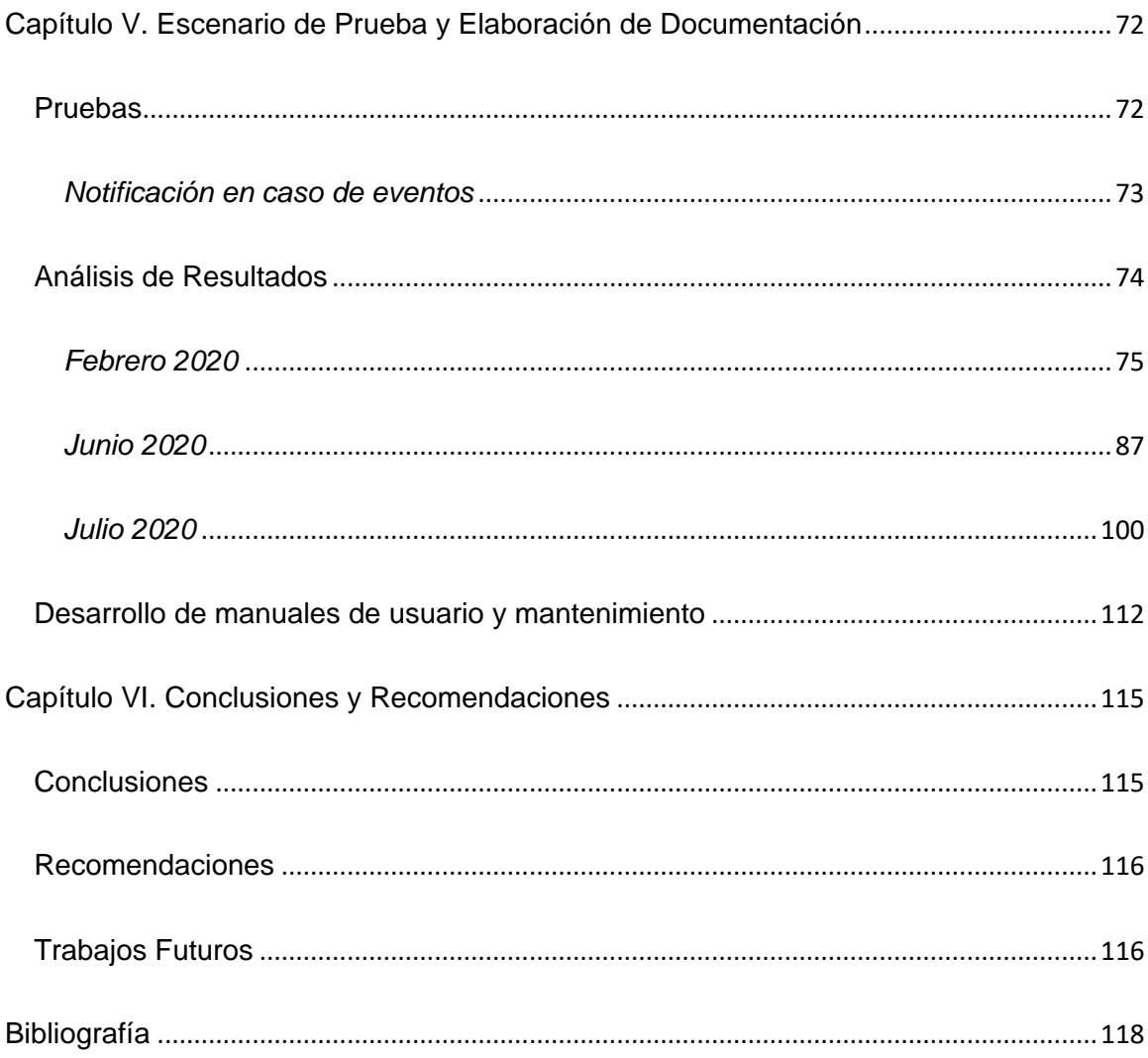

## **Índice de Tablas**

<span id="page-11-0"></span>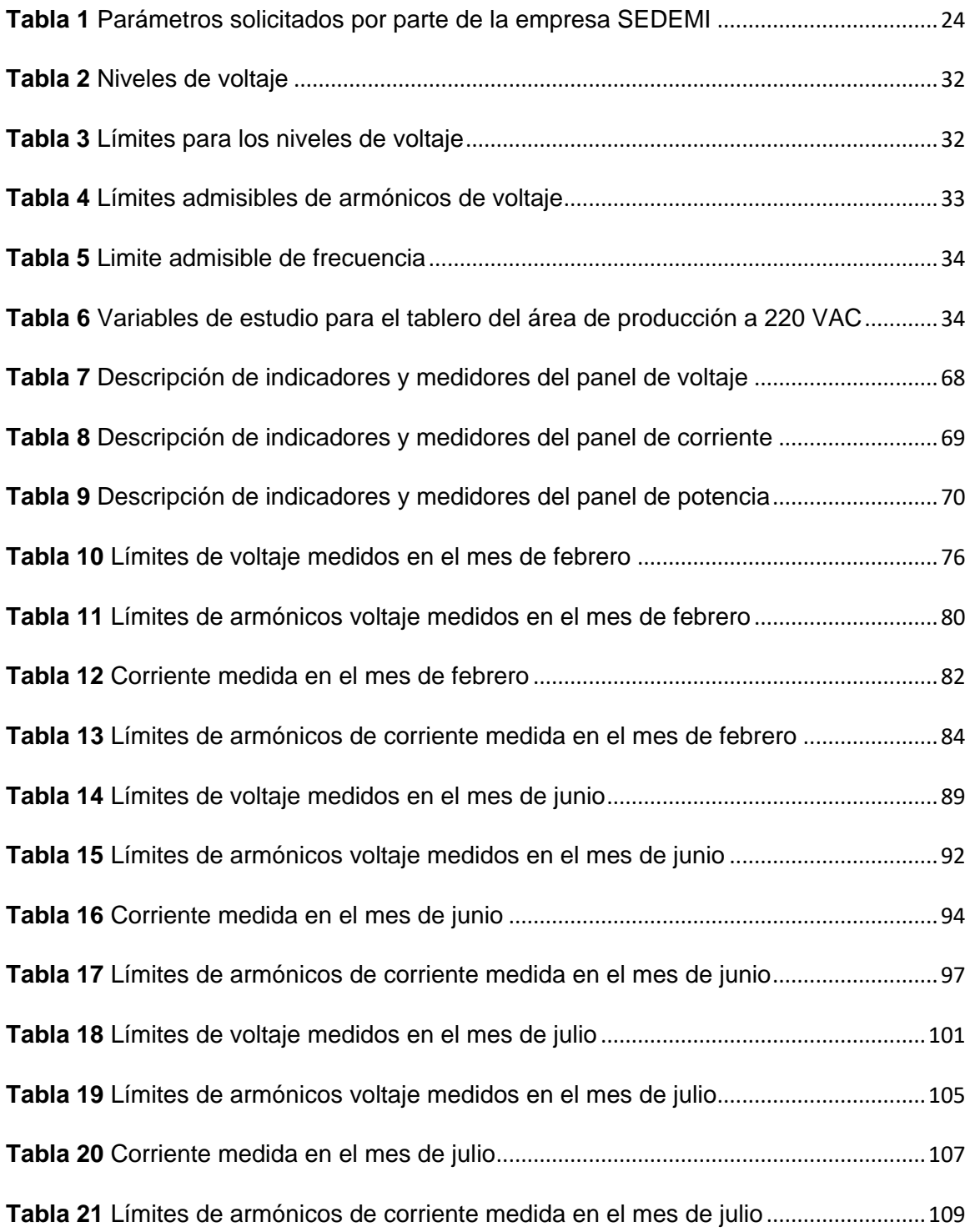

# **Índice de Figuras**

<span id="page-12-0"></span>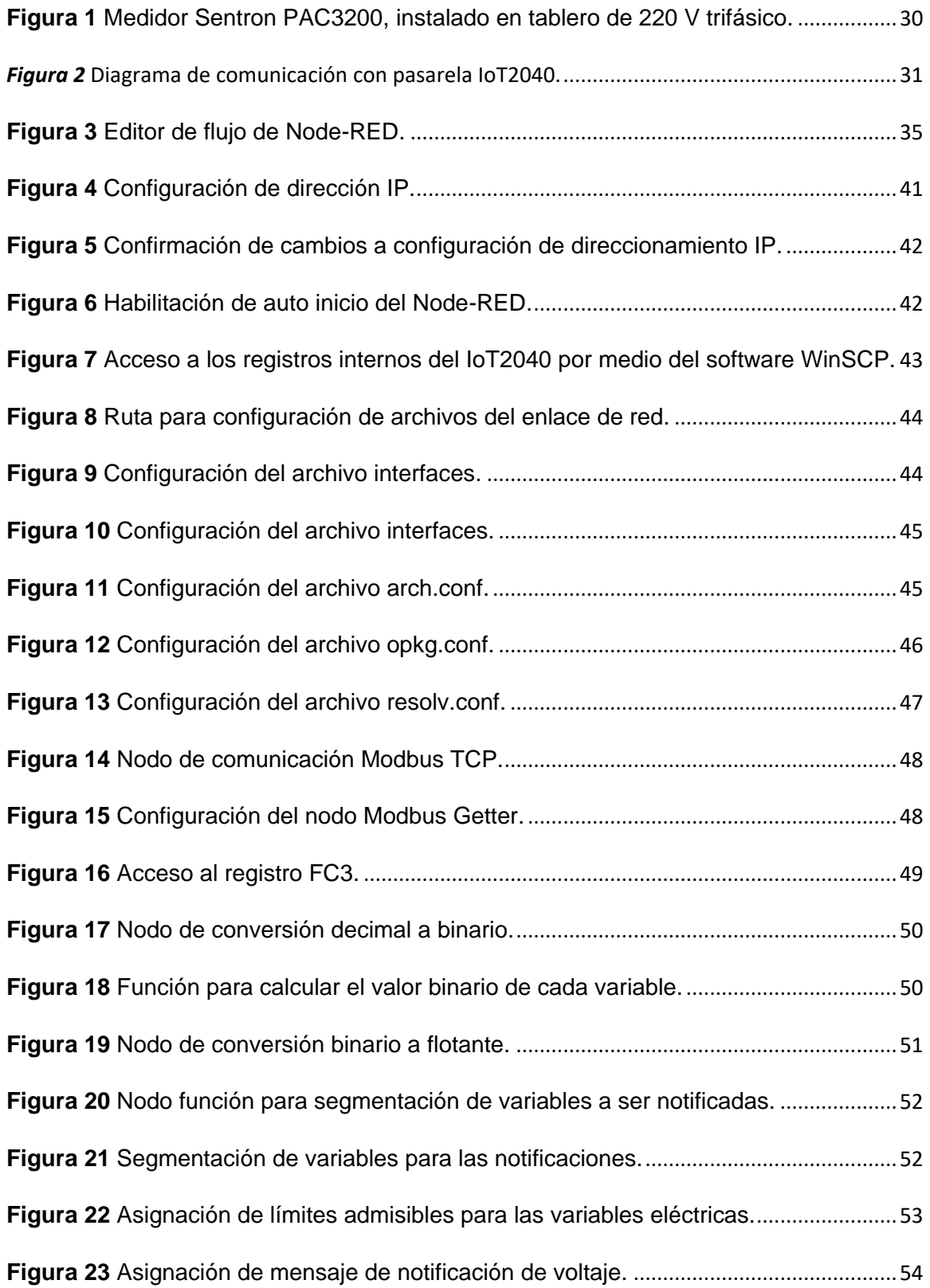

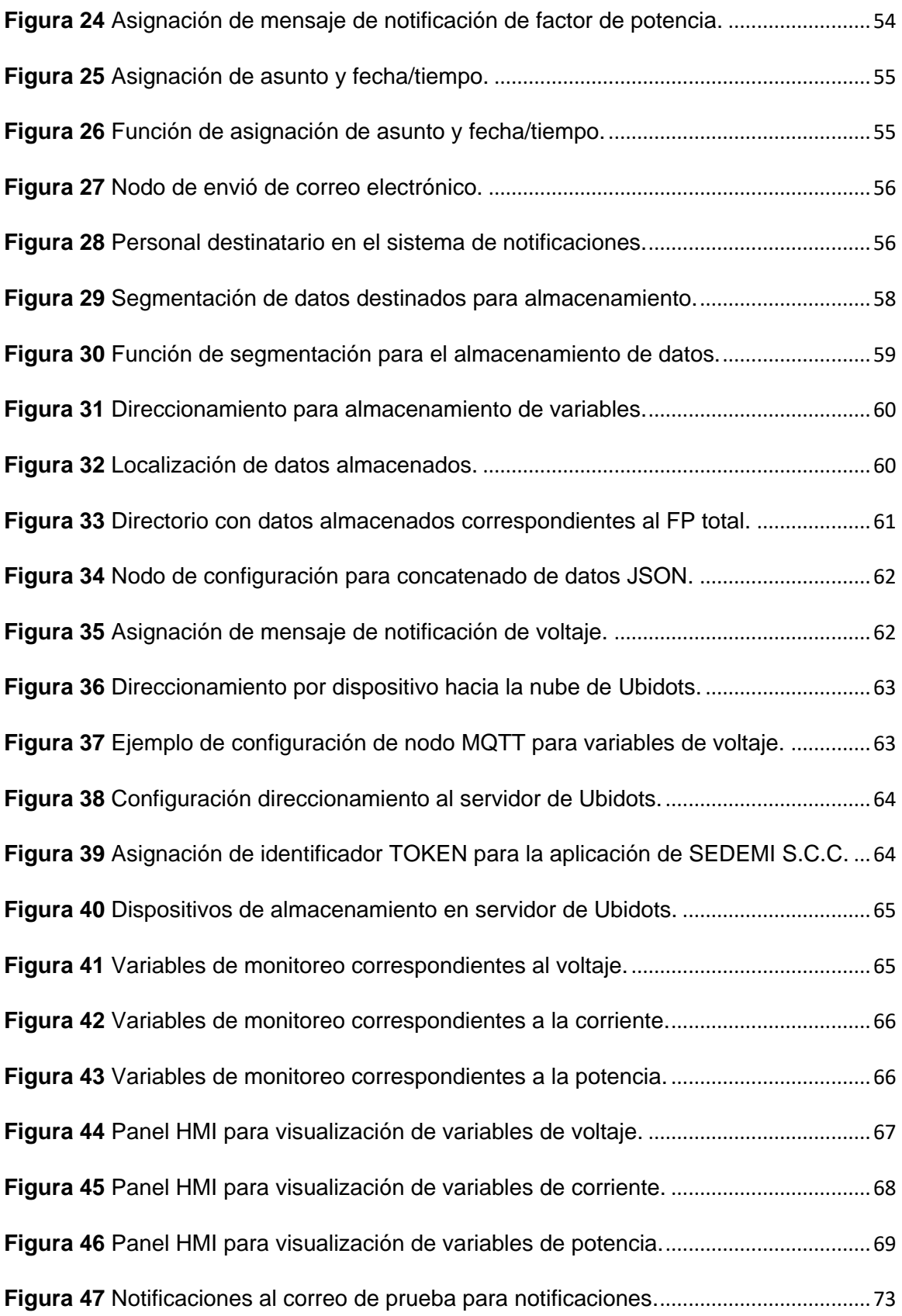

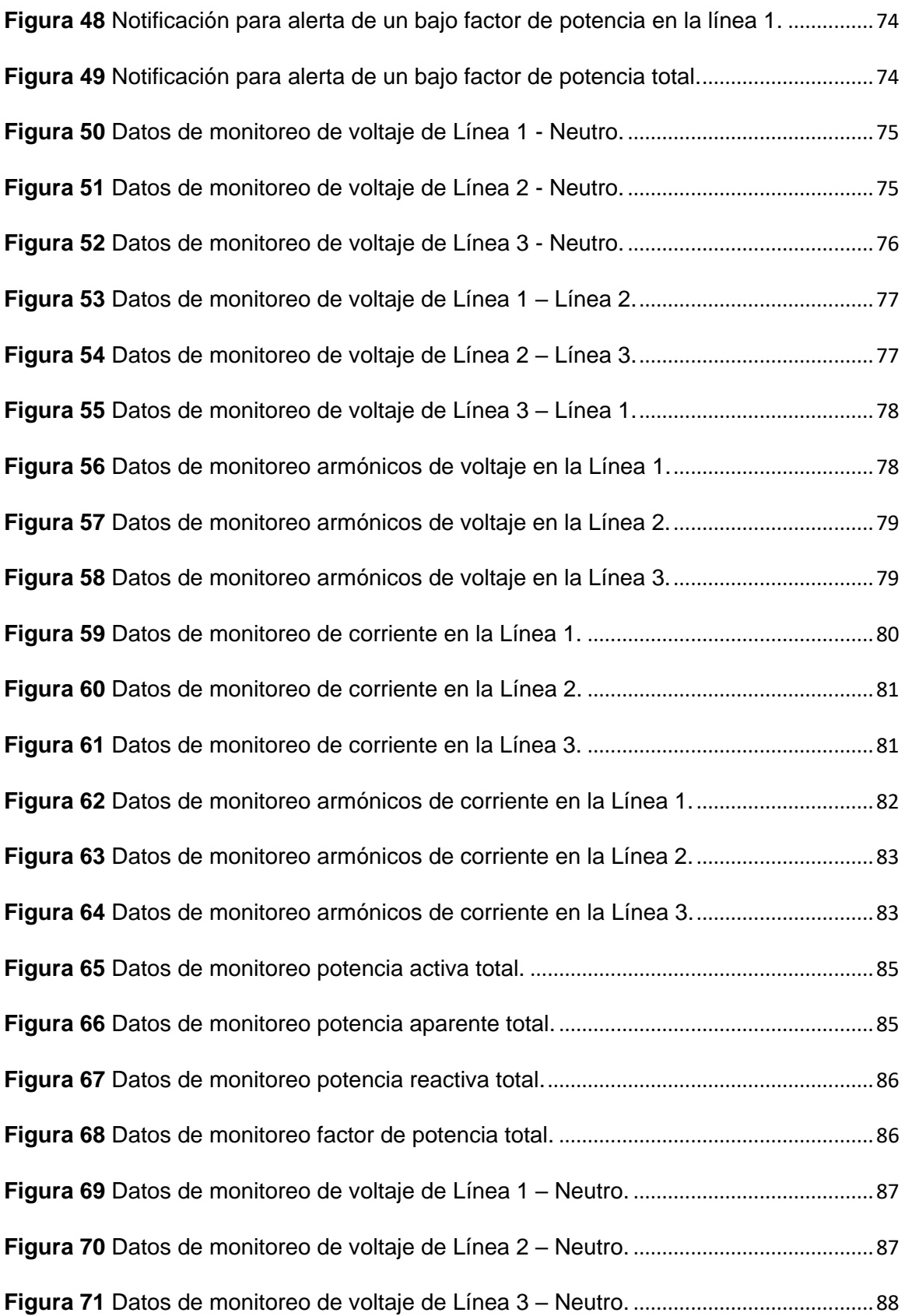

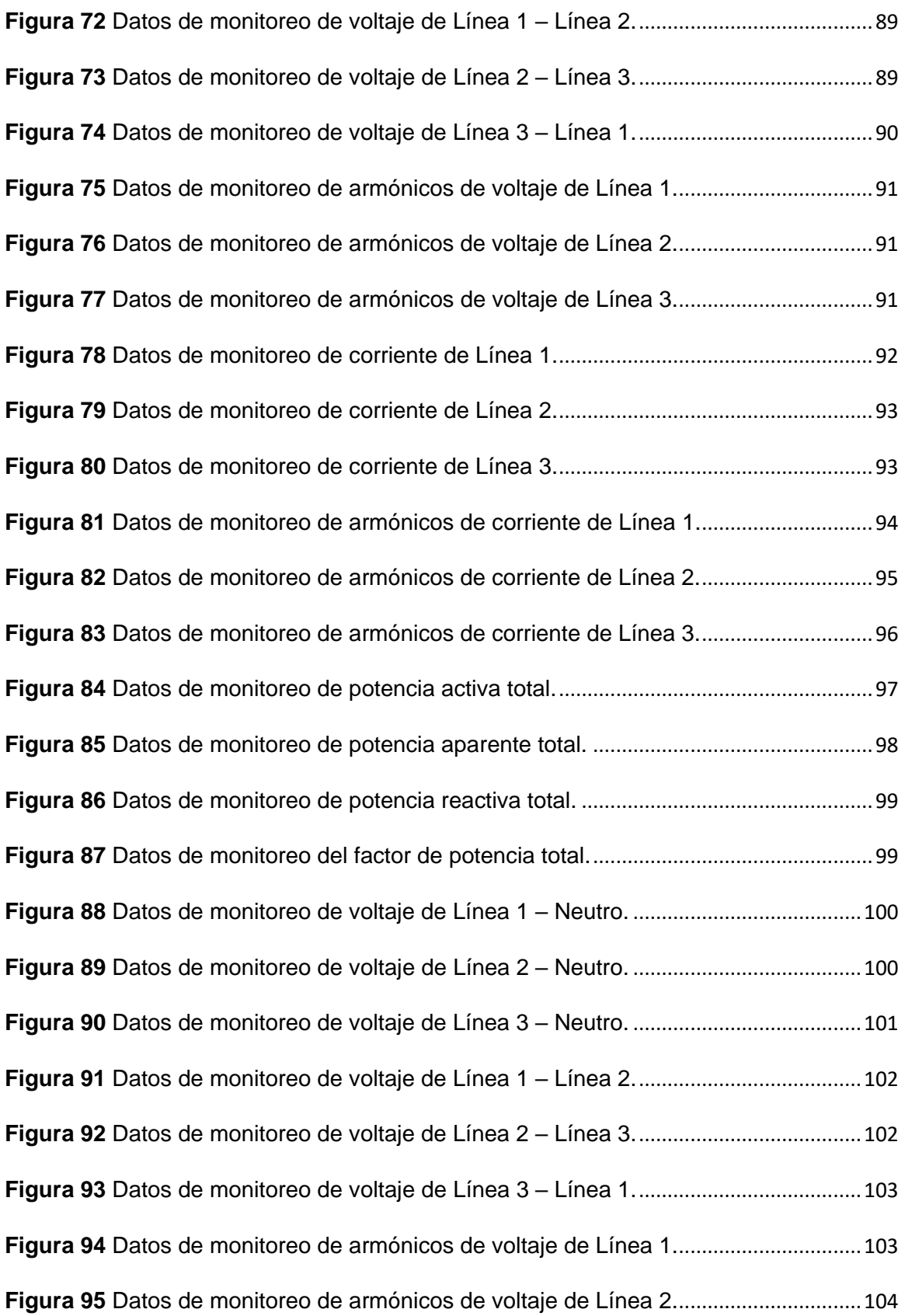

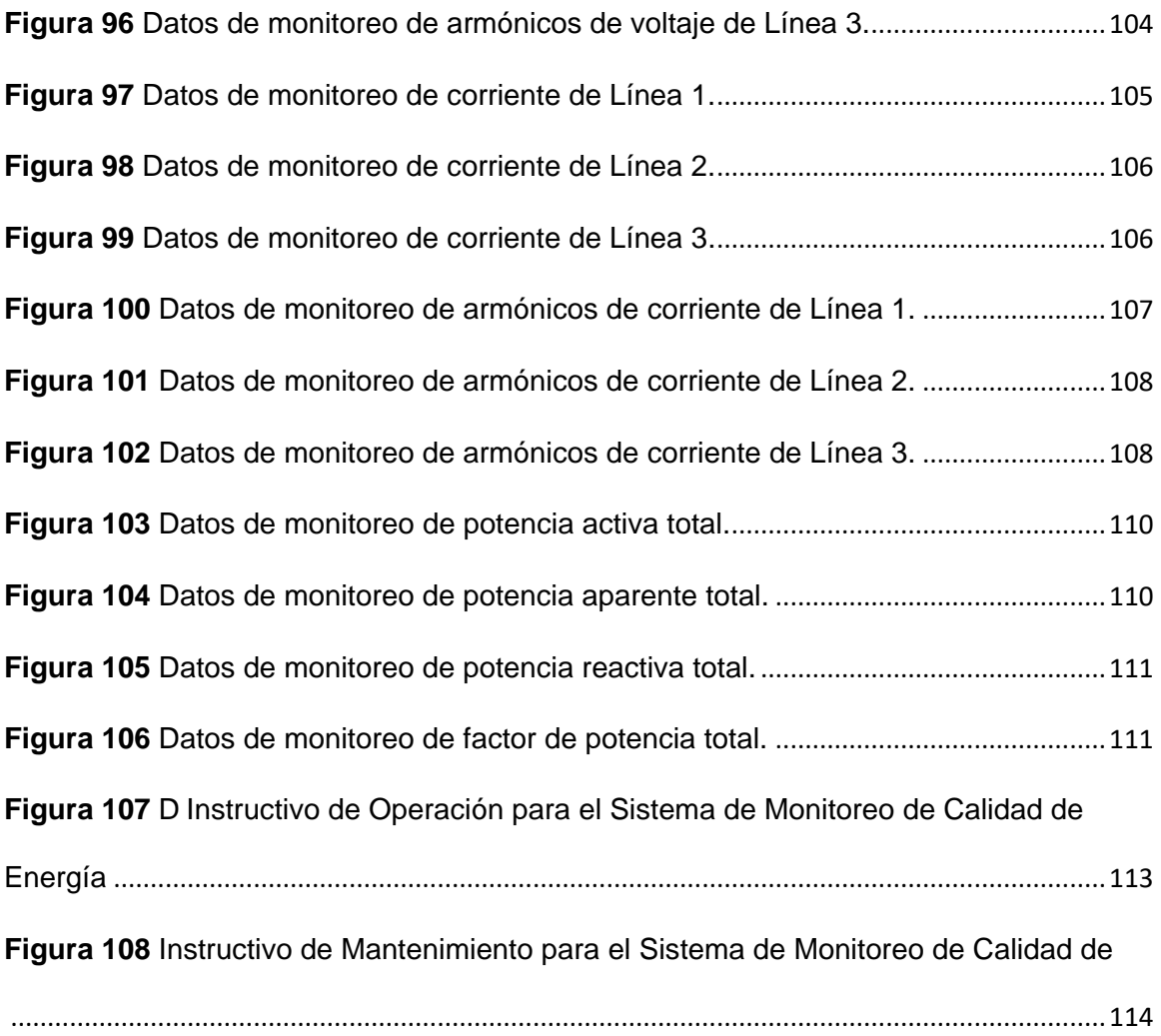

#### **Resumen**

<span id="page-17-0"></span>En la actualidad el contar con información a tiempo real del funcionamiento y procesos de fabricación en la industria permite una mejor toma de decisiones, como prevención en cuanto a mantenimiento. En la planta SEDEMI la maquinaría de operación industrial trabajan bajo un índice de tolerancia para un correcto funcionamiento, las variables que influyen son tanto el voltaje como la corriente, dando paso a la potencia consumida. El mantener la alimentación de la maquinaría dentro de los límites establecidos por el fabricante además de garantizar un correcto funcionamiento se regulariza el consumo energético. Existen caídas de tensión, desbalances tanto de tensión como de corriente, y la influencia de armónicos se pueden presentar fuera de ese período de análisis y afectar la integridad de la maquinaria y equipos, adicionalmente un factor de potencia por debajo del permitido en las normativas de regulación ecuatorianas infiere en un coste de penalización, todo esto incurre en aumento de costes de operación. La implementación de un medidor de energía con la capacidad de establecer comunicación a internet brinda la facilidad de tener acceso a la información de alimentación por medios electrónicos como son computadores o teléfonos móviles, tomando en cuenta la herramienta de visualización Ubidots, además de las alertas de correo al personal calificado por mantenimiento.

### **PALABRAS CLAVE:**

- **ANÁLSIS DE ENERGÍA**
- **DESBALANCES DE TENSIÓN Y CORRIENTE**
- **ARMÓNICOS DE TENSIÓN Y CORRIENTE**
- **CAÍDAS DE TENSIÓN**
- **UBIDOTS**

#### **Abstract**

<span id="page-18-0"></span>Currently, having real-time information on the operation and manufacturing processes in the industry allows better decision-making, such as prevention in terms of maintenance. In the SEDEMI plant, the industrial operating machinery works under a tolerance index for correct operation, the variables that influence are both the voltage and the current, giving way to the power consumed. Maintaining the power supply of the machinery within the limits established by the manufacturer, in addition to guaranteeing correct operation, regulates energy consumption. There are voltage drops, imbalances of both voltage and current, and the influence of harmonics can occur outside that period of analysis and affect the integrity of the machinery and equipment, in addition to a power factor below that allowed in the regulations of Ecuadorian regulation infers a penalty cost, all this incurs an increase in operating costs. The implementation of an energy meter with the ability to establish communication to the Internet provides the ease of accessing power information by electronic means such as computers or mobile phones, taking into account the Ubidots visualization tool, in addition to the alerts of e-mail to qualified maintenance personnel.

#### **KEY WORDS:**

- **ENERGY ANALYSIS**
- **VOLTAGE AND CURRENT IMBALANCES**
- **VOLTAGE AND CURRENT HARMONICS**
- **VOLTAGE DROPS**
- **UBIDOTS**

#### **Capítulo I. Introducción**

#### <span id="page-19-1"></span><span id="page-19-0"></span>**Antecedentes**

SEDEMI S.C.C. es una entidad que realiza su actividad en el ámbito de diseño y elaboración de estructuras metálicas, aplicada en: Hidrocarburos, Telecomunicaciones, Electricidad y Construcción Civil en general.

El proyecto del monitoreo de calidad de energía será desarrollado bajo la dirección del departamento de Investigación y Desarrollo de Producción de la planta principal ubicada en la vía Sangolquí - Amaguaña Km 4.5 "Lotización El Carmen. Lote #4.

El término "calidad de la energía" es usado para describir la variación de voltaje, corriente, y frecuencias en el sistema de energía. Históricamente, la mayoría de los equipos de sistemas de energía han podido funcionar con éxito con variaciones relativamente amplias de estos tres parámetros. Sin embargo, en los últimos cinco a diez años se han agregado una gran cantidad de equipos y herramientas al proceso de producción mismos que al conectarse al sistema de alimentación algunos no presentan tolerancia con estas variaciones. Entre estos equipos se han incluido algunos con instrumentación electrónica. Parte del control se realiza directamente por medio de conversores de energía, como unidades de CA, unidades de CC y fuentes de alimentación conmutadas, mientras que parte del equipo electrónico se encuentra en los controles periféricos, como computadoras y controladores lógicos programables (PLC). Con la disponibilidad de estos controles sofisticados, se ha desarrollado un control mucho más preciso de los procesos que hacen que sean aún más susceptibles a los efectos de las perturbaciones del sistema eléctrico. Las perturbaciones del sistema, que se han considerado normales durante muchos años, ahora pueden causar

interrupciones en el sistema de energía industrial con la consiguiente pérdida de producción (Reid, 1996).

El análisis de la calidad de energía debe realizarse debido a diferentes factores, tales como son: la seguridad, el ahorro de costos energéticos, los incentivos financieros. En el apartado de la seguridad se tiene la posibilidad de agregar nuevas cargas eléctricas a un panel o a un equipo existente, para lo cual se debe realizar un estudio para saber si se cuenta con la capacidad suficiente para agregar nuevas cargas; con esto se puede garantizar el cumplimiento de las normas de seguridad locales, además de evitar la sobrecarga de una toma existente, lo que brindará mayor seguridad y fiabilidad (Bonilla & Llanganate, 2017).

El ahorro de costos dentro del consumo eléctrico se puede analizar a partir de varios factores, entre los que tenemos el consumo que presentan los equipos utilizados en las instalaciones, las multas que se pueden generar a partir de fallas dentro de los mismos, al incumplir con el factor de potencia que se tiene establecido debido a una falla del voltaje de alimentación de las mismas (Lasluisa, 2019).

El proyecto planteado por la empresa radica en la implementación de un sistema de medición para el consumo que se presenta en la planta en general, mismo que será analizado por medio de dos interfaces SCADA en la plataforma de dashboards proporcionada por Node-Red, una para el cuerpo operativo y otra para gerencia (Abata, 2019).

### <span id="page-20-0"></span>**Justificación e Importancia**

El monitoreo de datos es el seguimiento de acciones que podemos cuantificar y que nos arroja datos relevantes para la estrategia. El análisis de datos es la base de la optimización de la estrategia, nos permite modificar, continuar o establecer nuevas

directrices, sin perder de vista el objetivo final. Utilizar datos es primordial para las empresas ya que día a día se ven enfrentados a pequeños y grandes desafíos, siempre enfocados a mejorar sus productos y optimización de recursos.

La planta industrial SEDEMI es una empresa que se encarga del diseño, construcción y montaje de estructuras metálicas, por lo que el monitoreo de energía y consumos es uno de los factores principales para la optimización de los procesos de corte, soldado, montaje de torres, transporte por medio de puentes grúa, por ende ante el costo de un análisis externo se desea desarrollar un sistema que permita conocer a tiempo real y cuente con un almacenamiento de los datos para la toma de decisiones en casos como un sobre consumo, exceso de armónicos que incurren en potenciales daños a la maquinaría o problemas en las cargas conectadas al tablero, se presentan en ocasiones problemas con la empresa eléctrica a causa de multas como por el factor de potencia menor a 0.92 que es lo permitido por la normativa de consumo eléctrico y en lo que la empresa SEDEMI quiere mejorar y reducir el consumo eléctrico incurrido en las planillas debido a que existen conexiones mal puestas a tierra que pese a no tener encendidas ciertas maquinas se presentan consumos en el tablero por la fuga de corrientes. Conjuntamente con un histórico se pretende prevenir daños en la maquinaria gracias a la ejecución de un plan de mantenimiento predictivo.

De manera comercial se pueden encontrar empresas que realizan este tipo de análisis para los tableros tanto, primarios y secundarios, precisamente para el tablero en el que se desea realizar la instalación de este sistema incurre en un costo aproximado de \$1500 dólares americanos, valor superior a lo que se invirtió en los equipos IoT2040 y SENTRON PAC3200.

### <span id="page-22-0"></span>**Alcance del Proyecto**

El proyecto a realizarse dentro de la planta SEDEMI S.C.C., ubicada en la vía Sangolquí - Amaguaña Km 4.5 Lotización El Carmen. Lote #4, tiene como objetivo el desarrollo de una interfaz HMI que permitirá la identificación de las variables eléctricas solicitadas por el Técnico Eléctrico de la planta (detalladas en la [Tabla 1\)](#page-23-0), para conocer el consumo eléctrico que presenta el tablero principal, que permita conocer al usuario si existen problemas dentro de las cargas conectadas por medio de históricos y análisis de sus especificaciones de consumo provistas por el fabricante, cargas de las máquinas de producción, otro factor a tener en cuenta son las multas que se puedan presentar por el factor de potencia, se presentarán las variables en el paso del tiempo mismo que dará alertas de picos altos o bajos tanto de voltaje, corriente, potencia y armónicos, se mostrarán históricos de los mismos, las alarmas a presentarse se realizará por medio de correo electrónico a las personas encargadas para que tomen acciones frente a dichos casos.

## <span id="page-23-0"></span>**Tabla 1** *Parámetros solicitados por parte de la empresa SEDEMI*

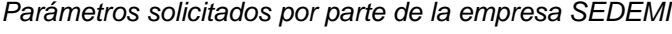

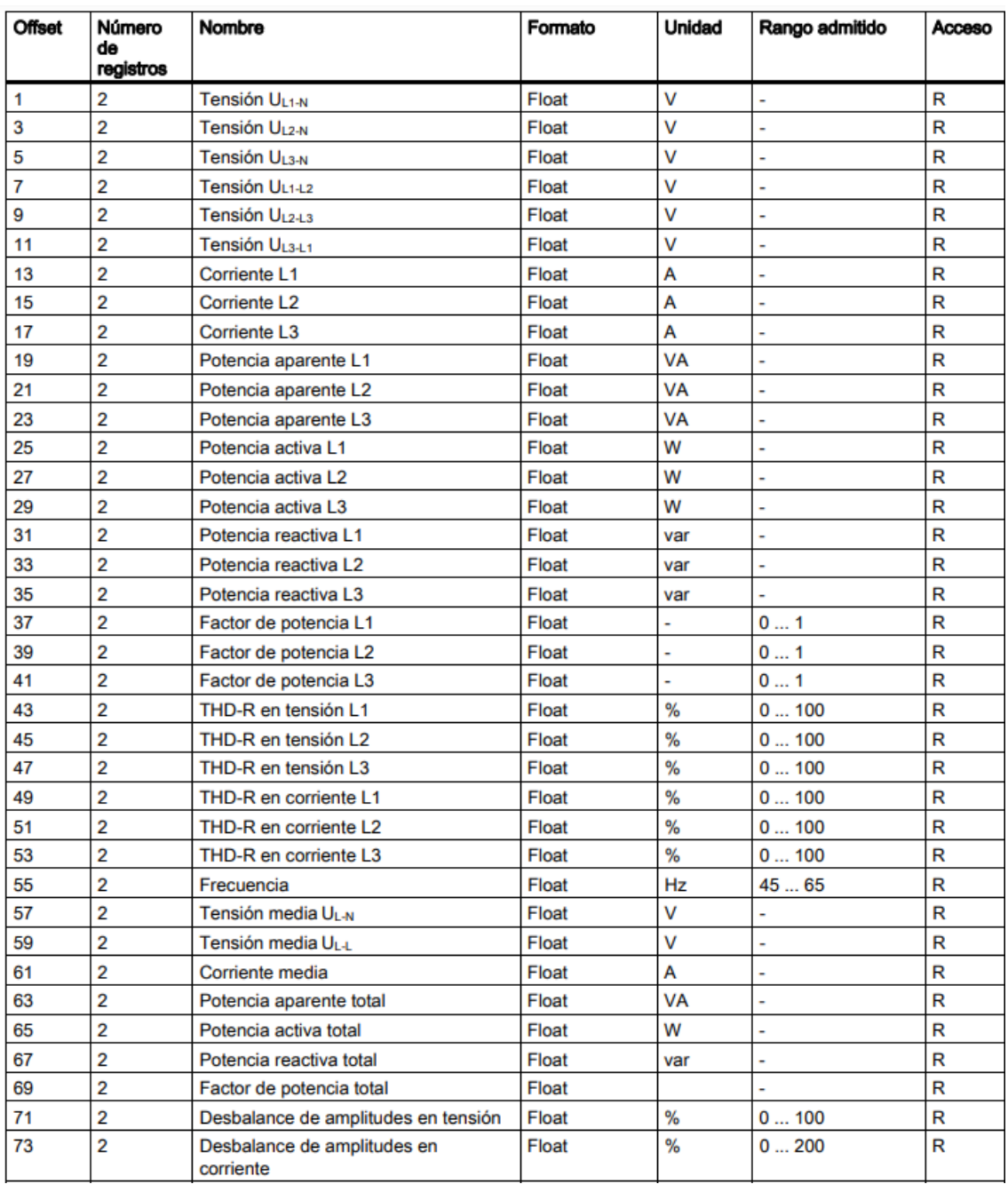

Nota: Tomado de *Manual de producto Multímetro SENTRON PAC3200*, por SIEMENS, 2008.

Para el análisis del consumo eléctrico y la calidad de energía se realizará la implementación de un equipo (medidor digital, SENTRON PAC3200), (Wilson,

Chancúsig, Gamboa, Tipan, & Salazar, 2018), que analizarán la red eléctrica además de un equipo para la comunicación con el medidor y subir la información a la nube (SIEMENS IoT2040, pasarela de comunicación), se realizará la comunicación por medio del protocolo Modbus TCP, (Zou & Bian, 2011), (Vega, 2017),para proceder con el tratamiento de la información obtenida por medio del IoT2040 se deberá desentramar la información codificada por el medidor SENTRON PAC3200 por medio de la herramienta Node-Red basada en un tipo de programación de flujo desarrollada por el equipo de "Servicios de Tecnología Emergente de IBM", para su posterior comunicación con la plataforma de dashboards en el servidor web UBIDOTS, donde se presentarán la información obtenida por medio de un HMI de monitoreo al departamento encargado de mantenimiento y a gerencia, cada una con las variables de interés, para mantenimiento se tendrá toda la información técnica obtenida y para gerencia se proporcionará costos y consumos, adicionalmente se deberá implementar un sistema de alarmas y notificaciones para un registro de históricos en base a los problemas que se puedan presentar tinto como lo son: porcentaje de armónicos mayores a los permitidos, picos de corriente, caídas del factor de potencia en limites penados por la empresa eléctrica, sobrevoltajes o caídas de voltaje fuera de un rango del 8% permisible por los encargados de mantenimiento. Todas las variables se almacenarán de manera local en el servidor de SEDEMI para apoyo de informes y verificación de históricos en un archivo plano de formato txt, para que sean procesados a conveniencia de los interesados, tanto de mantenimiento como gerencia. Esta herramienta da la versatilidad de ingresar al tablero por medio de cualquier dispositivo con acceso a Internet, como teléfonos móviles, tabletas, computadoras.

### <span id="page-25-0"></span>**Objetivos**

#### <span id="page-25-1"></span>*Objetivo general*

Implementar un sistema de monitoreo de la calidad de energía para la empresa SEDEMI S.A en base a sus necesidades de análisis del consumo de la red eléctrica, para el tablero del área de producción a 220V AC a modo de sistema prototipo para una futura implementación general en los demás tableros secundarios.

#### <span id="page-25-2"></span>*Objetivos específicos*

- Analizar el consumo energético de la planta principal de la empresa SEDEMI S.A por medio de la identificación de variables eléctricas en el tablero de 220 VAC en el área de producción.
- Almacenar los datos obtenidos por el medidor SENTRON PAC3200 en un archivo de texto plano como respaldo a la información almacenada en la nube de Ubidots.
- Evaluar el consumo eléctrico dentro del área administrativa de producción para solventar problemas del apartado eléctrico.
- Diseñar un sistema de notificaciones ante posibles eventos de anomalías eléctricas.

#### <span id="page-25-3"></span>**Descripción del Proyecto**

Como ha sido mencionado el objetivo del presente proyecto consiste en el diseño e implementación de un sistema de monitoreo de energía en un tablero de 220Vac, este sistema es implementado en la planta principal de SEDEMI S.C.C. ubicada en la vía Sangolquí - Amaguaña Km 4.5 Lotización El Carmen. Lote #4. La empresa apertura un departamento de Investigación y Desarrollo de Producción que tiene como objetivo el mejorar los procesos productivos dentro de la planta, dando soluciones mecánicas y de automatización para reducir costos de producción y mejorar

los tiempos de trabajo. Se instala un medidor digital con comunicación TCP, Siemens Sentron PAC3200 en el tablero mencionado para conocer el comportamiento de la red eléctrica de distribución, comunicado por medio de una pasarela Siemens Simatic IoT2040 misma que adquiere los datos del medidor y los envía a la nube de la plataforma Ubidots. Se toma en cuenta las consideraciones del departamento de Mantenimiento mismo que está encargado de la distribución eléctrica dentro de la planta y de las correcciones necesarias para un óptimo funcionamiento de las máquinas.

El monitoreo se presenta en pantallas HMI en la plataforma Ubidots, donde se puede hacer validación de datos a tiempo real o por medio de filtros de tiempo para históricos a conveniencia del usuario, se cuenta con notificaciones por medio de correo electrónico de manera que eventos perjudiciales para los procesos productivos puedan ser validados y contemplado esto se puedan realizar actividades de corrección y prevención de daños que puedan provocar paras o costos de reparación.

#### **Capítulo II. Marco Teórico**

#### <span id="page-27-1"></span><span id="page-27-0"></span>**Industria 4.0**

A lo largo de la historia la industria ha ido adaptándose a nuevas necesidades del sector, así como a nuevas tendencias de manufactura y control de producción, así nace la Revolución Industrial, la cuarta Revolución Industrial es conocida como con la expresión de Industria 4.0 término acuñado en Alemania. Este término hace referencia habitualmente a "Fabrica Inteligente" o "Industrial Inteligente" ya que se aplica el modelo del "Internet de las Cosas" (IoT, "Internet of Things"). Con esto se da reconocimiento a que todos los procesos de fabricación se encuentran en proceso de transformación digital, direccionado al avance de las tecnologías de la información y software (Román, 2016).

Como principal objetivo apunta a la modernización de fábricas al dotarlas de tecnologías capaces de aumentar la cantidad y calidad de la producción, todo ello con un coste mucho menor al generar un ahorro en cuanto a recursos como lo es el consumo eléctrico. Por lo que el análisis, control y optimización del consumo energético de los equipos debe estar en constante monitoreo para ello, Basanta, Fraguela, & Sánchez, 2018 mencionan que se deben seguir cuatro pasos fundamentales:

- Adaptación de equipos
- Adquisición de datos
- Procesamiento de datos
- Toma de decisiones

### <span id="page-27-2"></span>**Sistema de Monitoreo Eléctrico**

En la actualidad es imprescindible que los sistemas eléctricos industriales cuenten con una medición constante de su consumo y perturbaciones existentes, sobre todo para las áreas más críticas en procesos de fabricación. La información del comportamiento de la distribución eléctrica permite la toma de decisiones en cuanto al mantenimiento para la prevención de fallas por cortes de energía y organización de los trabajos a desarrollarse para un baje al coste de fabricación. Para ello existen sistemas de monitoreo eléctrico con tecnologías de comunicación a internet, dispositivos IoT de monitoreo Eléctrico (Peréz, Clemente, & Ortiz, 2018).

#### <span id="page-28-0"></span>**Medidor Eléctrico Digital Siemens Sentron PAC3200**

El medidor Sentron PAC3200 de Siemens es considerado como un multímetro digital mismo que permite visualizar todos los parámetros relevantes de una red de distribución eléctrica en baja tensión, permite ser conectado a redes monofásicas, bifásicas y trifásicas en sistemas de dos hasta cuatro conductores, con un tamaño de fabricación compacto es ideal para la colocación en los gabinetes de distribución.

Cuenta con un amplio rango medición puede ser conectado a sistemas de hasta 500V, además de que puede medir tensiones superiores si se utilizan transformadores de tensión (se pueden utilizar transformadores de corriente x/1 A o x/5 A).

Permite la obtención de más de 50 magnitudes medidas a partir de magnitudes básicas tanto con valores máximos como mínimos, así como valores medios tanto para tensiones simples como compuestas y corrientes.

Su aporte a la Industria 4.0 nace a partir de su puerto ethernet mismo que permite el protocolo de comunicación TCP y enviado por ese medio toda la información obtenida a un equipo de adquisición como puede ser la pasarela de comunicación Siemens IoT2040 (SENTRON PAC3200, 2008).

### <span id="page-29-1"></span>**Figura 1** *Medidor Sentron PAC3200, instalado en tablero de 220 V trifásico.*

*Medidor Sentron PAC3200, instalado en tablero de 220 Vac trifásico.*

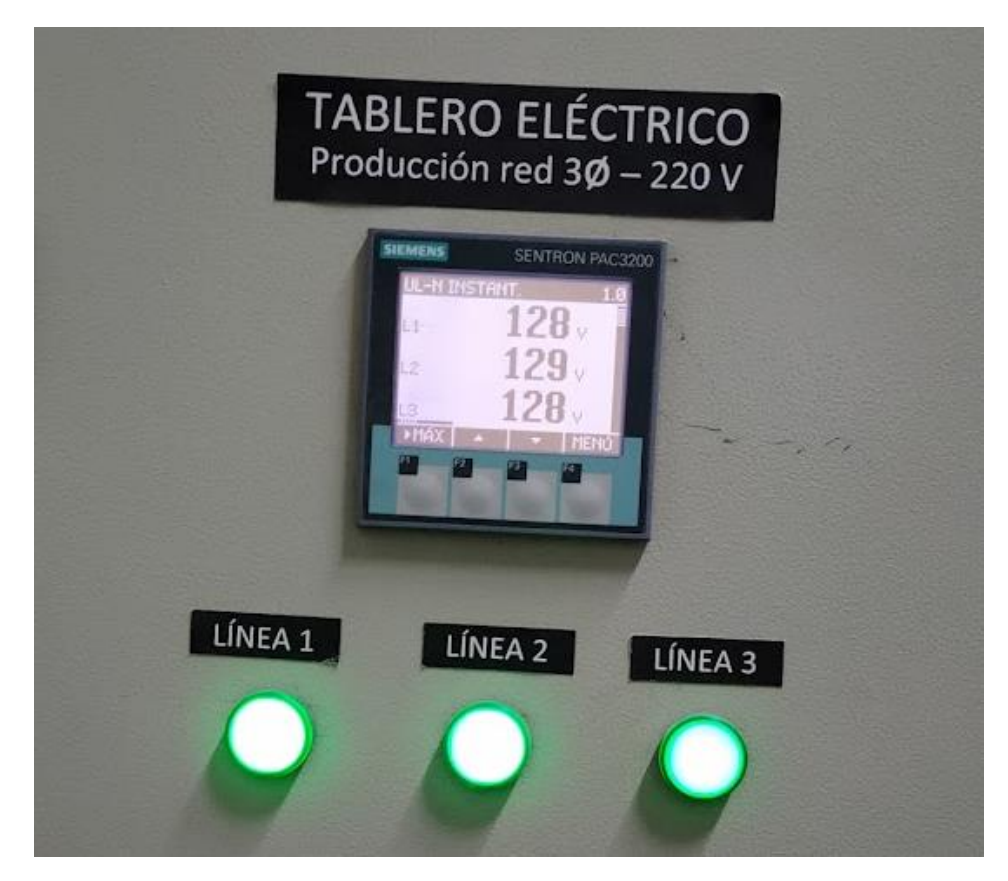

Nota: Elaboración propia

### <span id="page-29-0"></span>**Pasarela de Comunicación Siemens IoT2040**

La pasarela de comunicación Siemens IoT2040 es una herramienta del tipo Gateway para adquisición y envío de datos al ser comunicada con dispositivos que cumplan con protocolos de comunicación industrial, como es el caso del Sentron PAC3200. Esta pasarela basa su funcionamiento en el entorno Node JS mismo que habilita el uso de la herramienta Node-RED de programación en lenguaje Java, JSON, C/C++, Python; por medio de organización en flujos. Al ser un entorno de software libre se cuenta con gran variedad de nodos que pueden ser adaptados las necesidades del programador, lo que permite crear innumerables aplicaciones (SIMATIC IOT2000, 2020).

#### <span id="page-30-1"></span>**Figura 2**

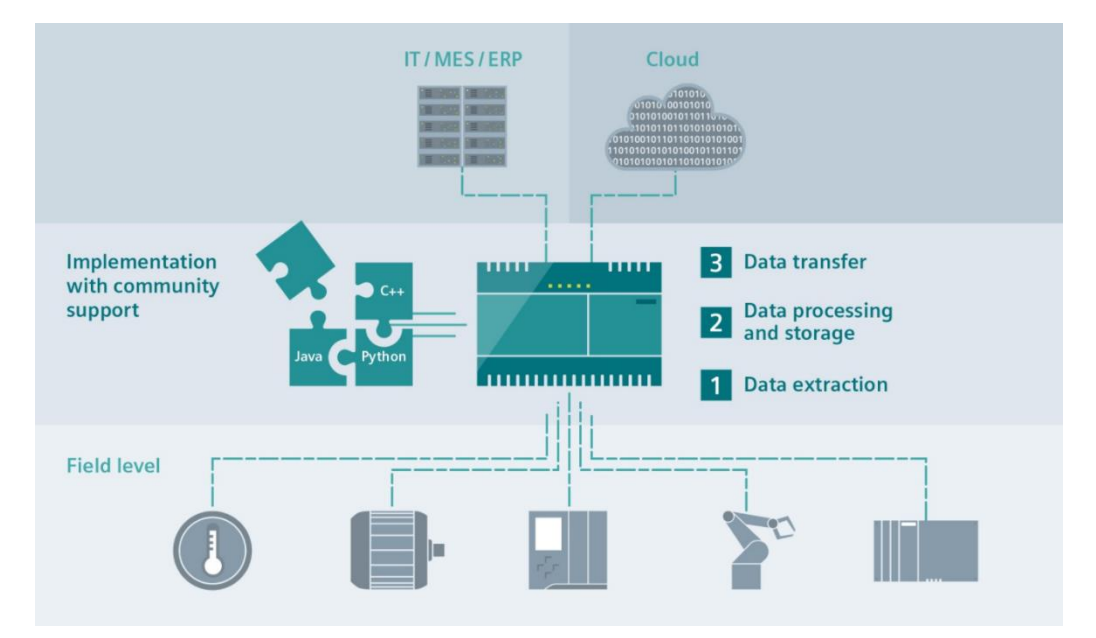

#### *Diagrama de comunicación con pasarela IoT2040.*

Nota: Tomado de Siemens News, 2022,

https://new.siemens.com/es/es/productos/automatizacion/sistemas/simatic/pcsindustriales/iot-gateways/iot-2000.html

## <span id="page-30-0"></span>**Normativa de Consumo Eléctrico para el Sector Industrial en el Ecuador**

Dentro del estado ecuatoriano las grandes, medianas y pequeñas empresas deben regirse a la normativa eléctrica vigente tanto nacional como internacional, con el fin de evitar inconvenientes en el sistema eléctrico y sanciones monetarias al incumplir las variables eléctricas con sus valores permitidos. De acuerdo a la regulación de la ARCONEL 005/18 los niveles de voltaje y sus respectivos valores se muestran en la

#### <span id="page-31-2"></span><span id="page-31-0"></span>**Tabla 2** *Niveles de voltaje*

*Niveles de voltaje*

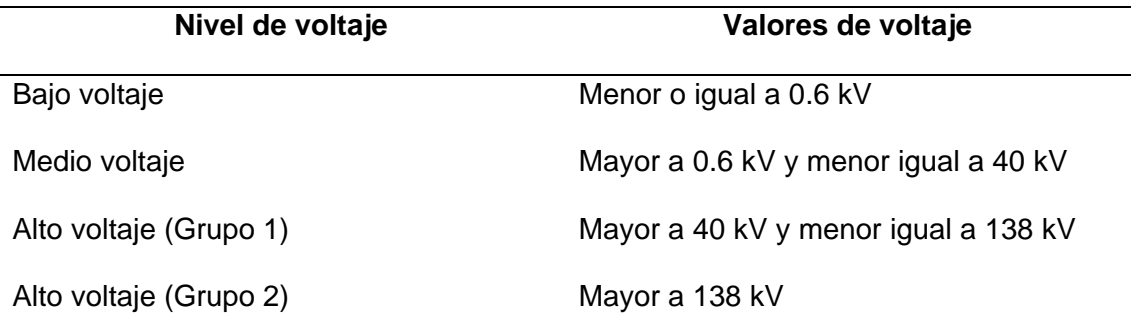

Nota: Tomado de *Regulación No. ARCONEL 053/18, Calidad del servicio de distribución y comercialización de energía eléctrica*, por ARCONEL. Agencia de regulación y control de electricidad, 2018.

Así también para garantizar la calidad de voltaje, la variación del mismo debe permanecer en un rango admisible determinado para cada nivel de voltaje, ver [Tabla 3.](#page-31-1)

### <span id="page-31-1"></span>**Tabla 3** *Límites para los niveles de voltaje*

*Límites para los niveles de voltaje*

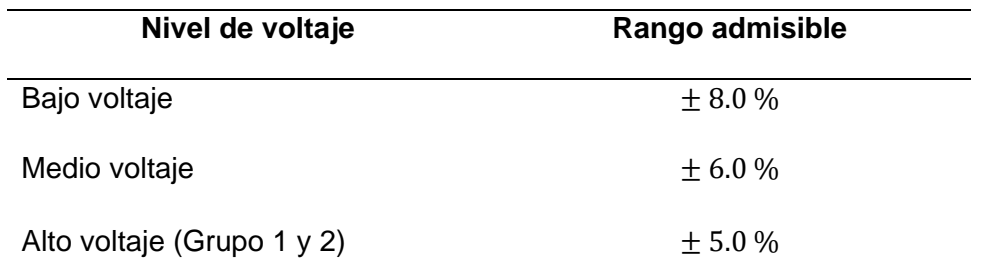

Nota: Tomado de *Regulación No. ARCONEL 053/18, Calidad del servicio de distribución y comercialización de energía eléctrica*, por ARCONEL. Agencia de regulación y control de electricidad, 2018.

La normativa IEEE 1159 y la regulación de la ARCONEL 005/18 indican que el desequilibrio de voltaje debe ser siempre menor al 2% en todos los niveles de voltaje de manera que el rendimiento de las cargas trifásicas no disminuya al momento de entrar en funcionamiento.

Cuando las cargas conectadas al sistema eléctrico son principalmente no lineales surgen los armónicos, los mismos que pueden aumentar la potencia aparente y la corriente absorbida por los circuitos eléctricos, por ende, la norma el rango admisible de la distorsión armónica de voltaje de acuerdo a la normativa IEEE 519-2014 se observa en la [Tabla 4.](#page-32-0)

#### <span id="page-32-0"></span>**Tabla 4** *Límites admisibles de armónicos de voltaje*

*Limites admisibles de armónicos de voltaje*

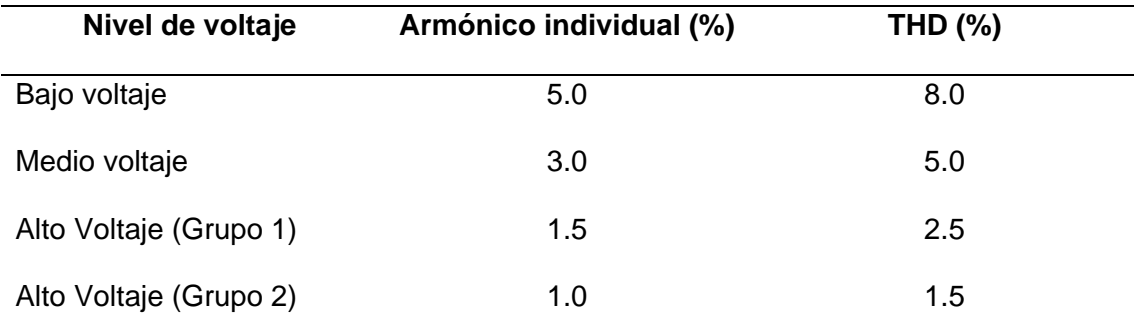

Nota: Tomado de *IEEE Recommended Practice and Requirements for Harmonic Control in Electric Power Systems*, por IEEE Std 519-2014, 2014.

Para la Distorsión Armónica Total de Corriente, el estándar IEEE 519-2014 establece las ecuaciones (2.1) y (2.2) que permiten determinar los límites de variación de cada armónico impar.

$$
SCR = \frac{I_{SC}}{I_L} \tag{1.1}
$$

$$
I_{SC} = \frac{V_n}{R_c * D} \tag{1.2}
$$

Donde el valor del  $SCR$  es la relación de cortocircuito,  $I_{SC}$  es la corriente en cortocircuito,  $I_L$  es la corriente máxima,  $V_n$  es el voltaje nominal,  $R_c$  la resistencia del conductor y  $D$  la distancia entre el tablero y el punto donde se encuentra la carga.

La frecuencia de funcionamiento también influye en el rendimiento del sistema eléctrico, de acuerdo a la normativa internacional EN50160 los límites de la frecuencia permitidos se muestran en l[a](#page-33-2)

<span id="page-33-2"></span>[Tabla](#page-33-2) **5**.

### <span id="page-33-0"></span>**Tabla 5** *Limite admisible de frecuencia*

*Limite admisible de frecuencia*

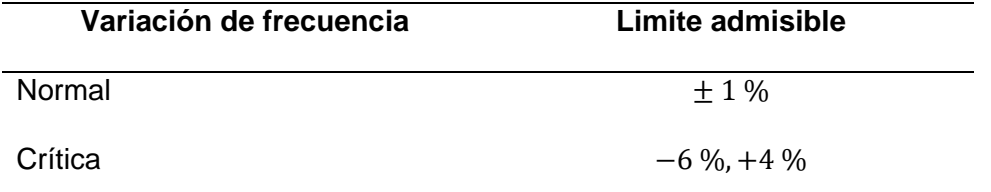

Nota: Tomado de *Características de la tensión suministrada por las redes generales de distribución*, por Asociación Española de la Normalización Std UNE-EN 50160, 2020.

En base a la normativa Nacional e Internacional analizada para el tablero del área de producción a 220V AC, las variables y valores limites considerados en el estudio se indican en la [Tabla 6.](#page-33-1)

#### <span id="page-33-1"></span>**Tabla 6** *Variables de estudio para el tablero del área de producción a 220 VAC*

*Variables de estudio para el tablero del área de producción a 220 VAC*

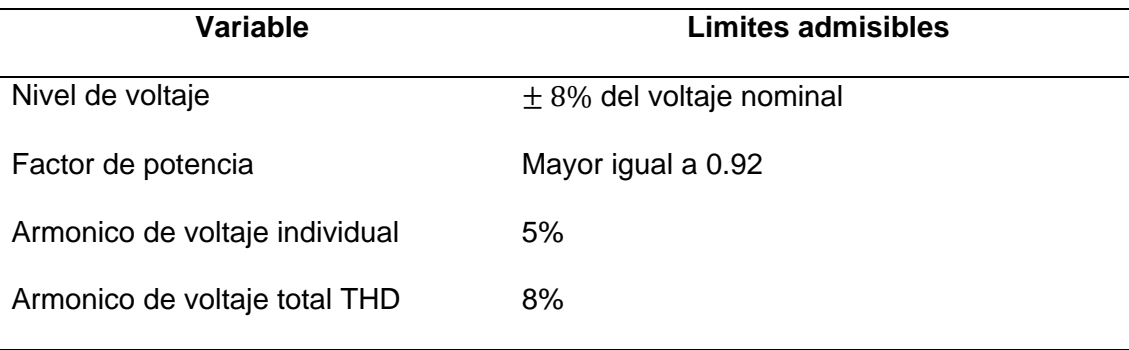

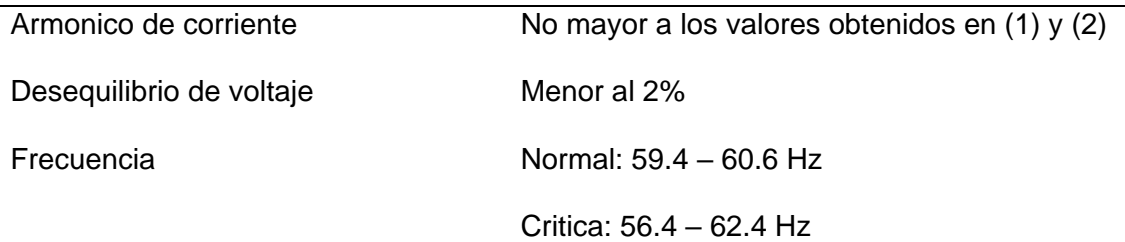

Nota: Elaboración propia

### <span id="page-34-0"></span>**Entorno Node Js**

Node Js es un programa desarrollado bajo el motor de Google V8 ejecutable en la parte del servidor, permite crear aplicaciones rápidas y adaptables al ejecutar el lenguaje JavaScript (Node.js, s.f.). El modelo sin bloqueos de E/S que maneja node Js en conjunto con el controlador de eventos permite que las aplicaciones puedan manejar un alto volumen de datos (Castillo, 2015).

## <span id="page-34-1"></span>*Herramienta de Comunicación Node-RED*

Node-Red es una herramienta de programación basada en flujos (FBP), fue desarrollado por el Equipo de Servicios de Tecnología Emergente de la empresa IBM (Valle, 2018). El programa Node-Red proporciona un editor de flujo muy visual, ver Figura X, donde el procedimiento se encuentra descrito en cada nodo, el nodo recibe datos y los emplea en la ejecución de los procedimientos, dichos datos pasan a otros nodos donde se genera así una red de flujo de datos.

#### <span id="page-34-2"></span>**Figura 3** *Editor de flujo de Node-RED.*

*Editor de flujo de Node-RED.*

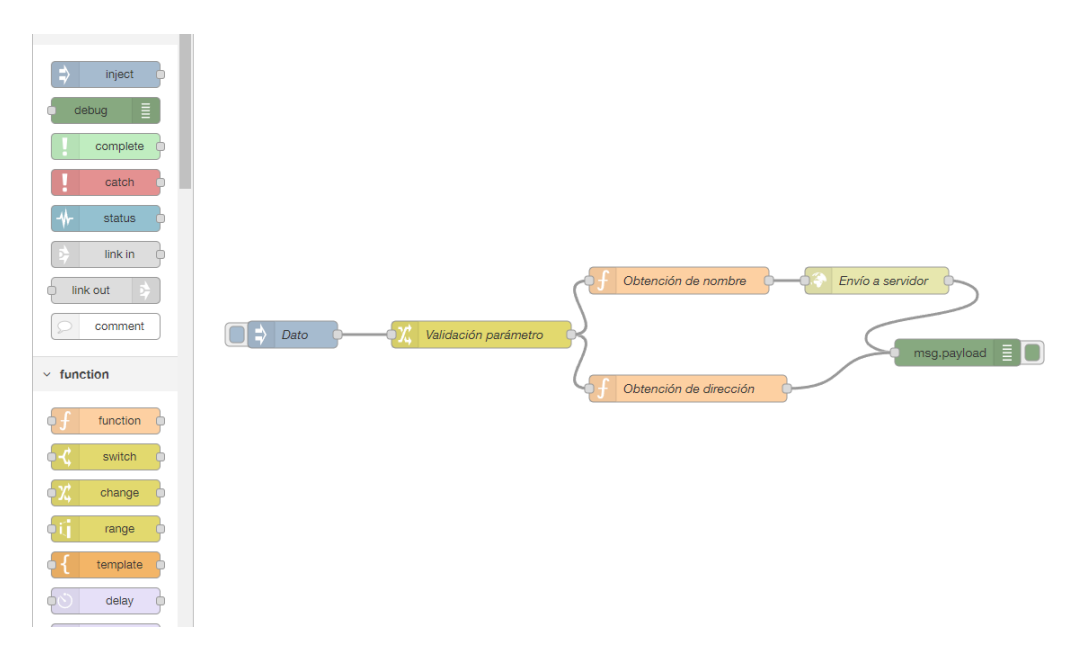

Nota: Elaboración propia

El editor de flujo es el principal objetivo de la herramienta Node-RED incorpora una serie de nodos, los mismos que pueden ser agregados por medio de la paleta de nodos. Node-RED está desarrollado en Node Js como una aplicación Web.

Como se mencionó anterior Node-RED funciona como un editor de programación de flujo, permite arrastrar los nodos y enlazarlos de manera que se pueda obtener como resultado la salida deseada, dentro de sus beneficios destacados de acuerdo a Hagino, 2021, tenemos:

- **Simplicidad:** No se realiza codificación y se utilizan pocas operaciones para completar los flujos.
- **Eficiencia:** El editor automáticamente proporciona el entorno de ejecución, regulariza las bibliotecas y el desarrollo integrado.
- **Común:** Incorpora nodos fáciles de usar, los mismos que pueden ser desarrollados y publicados de acuerdo a la necesidad de una aplicación, de
esta manera se elimina la codificación que es común para la ejecución de funciones.

• **Calidad:** Elimina la necesidad de verificar la funcionalidad de los nodos, de tal manera que el programador solo requiere verificar la combinación de nodos para el desarrollo de un flujo.

### **Sistema en la Nube Ubidots**

Ubidots es una plataforma IoT que proporciona servicios en la nube, los mismos que permiten el almacenamiento, procesamiento de datos para el desarrollo de aplicaciones web, así como la creación de mapas de ubicación en tiempo real (IBM, s.f.).

### *Paneles de Monitoreo HMI en la Plataforma Ubidots*

La visualización de información es importante para la toma de decisiones en cuanto al sistema que se encuentra monitoreado, para ellos la plataforma de Ubidots proporciona al usuario la herramienta en la sección "Dashboard" (Karla, 2022), lo que permite incorporar diferentes tipos de visualización mediane widgets, dentro de los cuales tenemos:

- **Batería**
- Reloj
- Tabla de dispositivos
- Grafica de doble eje
- **Indicador**
- Canvas HTLM
- Histogramas
- Imagen
- Carácter en línea
- **Métrico**
- Mapas

El usuario puede utilizar diferentes tipos de widgets para el desarrollo de pantallas HMI, donde depende principalmente de las necesidades de visualización, dentro de las propiedades de cada widget se pueden modificar parámetros como: el color, tipo de letras, unidades y variables de los dispositivos.

Los datos de cada variable son almacenados dentro de una base de datos en la nube y pueden ser fácilmente navegados dentro de los widgets mediante la barra de fecha y hora de visualización.

#### **Capítulo III. Instalación y Configuración de Equipos**

En primera instancia es necesaria la configuración individual de los equipos tanto de medición y adquisición para el envío de los datos a la nube de Ubidots.

### **Instalación y configuración del Medidor Eléctrico Sentron PAC 3200**

Para el medidor digital Sentron PAC3200 es necesario la inicialización por medio de su alimentación de líneas 110/220/440 Vac, lo que permitirá la asignación de la dirección IP interna asignada es 172.XX.XX.XX6, no es más que conectar el cable ethernet para su acceso a internet y la configuración se da por finalizada.

### **Instalación y configuración de la Pasarela de Comunicación Siemens IoT2040**

Tanto para la inicialización de la pasarela Siemens IoT2040 es necesario contar con un registro en el foro de soporte Siemens Industry, de tal forma que se puede obtener la imagen del firmware basada en Yocto Linux, correspondiente para la puesta en marcha de la pasarela, actualmente se cuenta con la versión 2.4.0 versión tomada por su estabilidad. Este registro puede llevar un tiempo de 2 días de autorización por parte de los administradores, una vez se cuenta con la imagen son necesarias ciertas herramientas de software y hardware de almacenamiento para la instalación y configuración total, estos:

- Hardware:
	- o Tarjeta microSD, capacidad mínima de 8GB y máxima de 32G
	- o Lector/Adaptador de tarjetas microSD
	- o Cable ethernet
	- o Fuente de alimentación a 24Vdc
	- o Computador con conexión a Internet
- Software:
	- o Win32 Disk Imager
	- o PuTTY
	- o WinSCP

A manera de breve resumen para la puesta en marcha del sistema se requiere grabar la imagen descargada por medio de la herramienta Win32 Disk Imager, una posterior configuración tanto de direccionamiento IP para que tenga la pasarela la comunicación con internet por medio de la red interna de la empresa SEDEMI S.C.C. donde se debe cumplir los protocolos de seguridad instaurada por el área de sistemas, la IP interna asignada es 172.XX.XX.XX8.

### **Figura 4** *Configuración de dirección IP.*

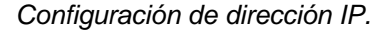

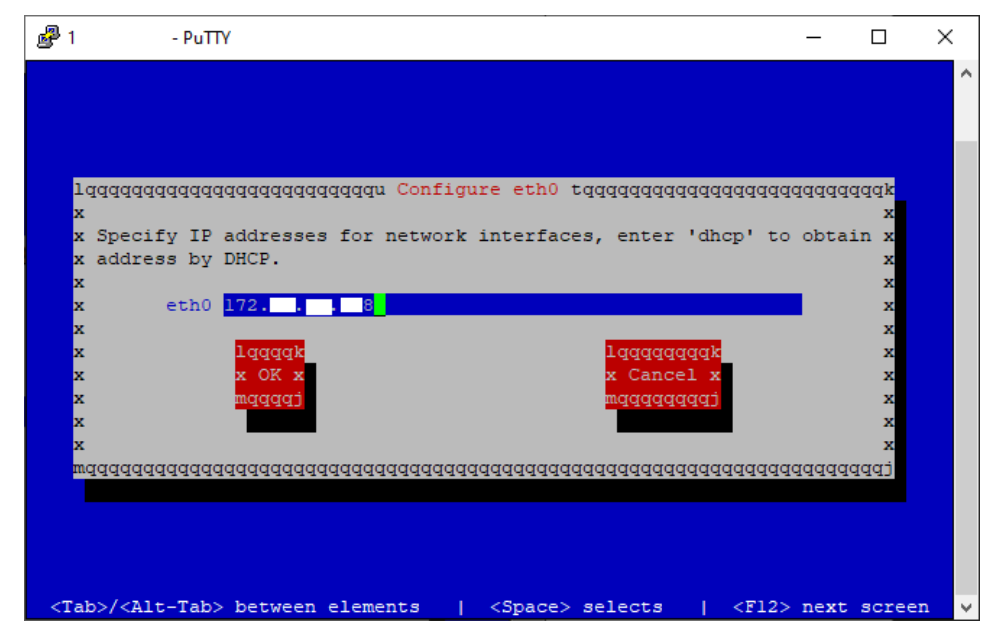

Nota: Elaboración propia

Se confirmará el cambio de direccionamiento IP.

### **Figura 5** *Confirmación de cambios a configuración de direccionamiento IP.*

*Confirmación de cambios a configuración de direccionamiento IP.*

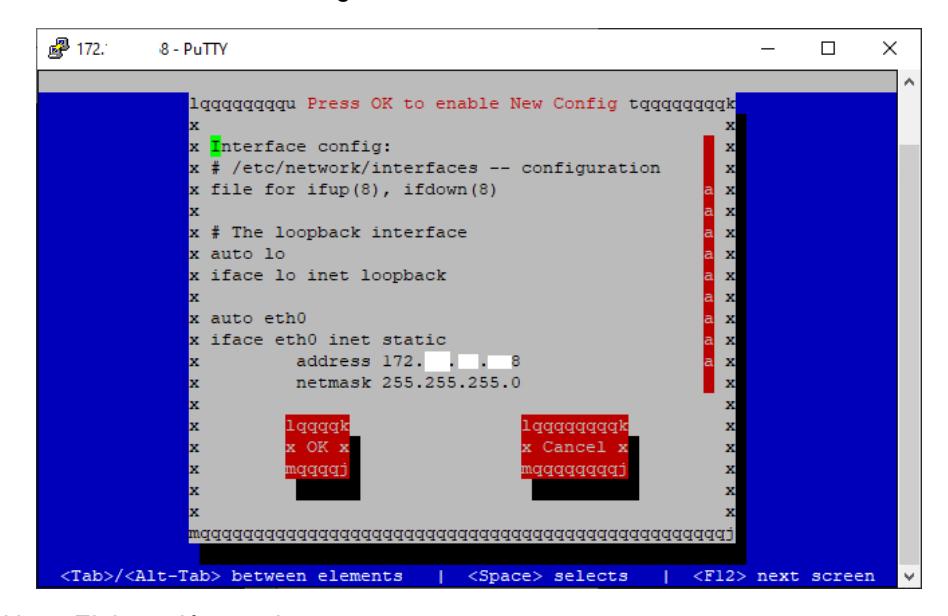

Nota: Elaboración propia

A continuación, la configuración de la pasarela se habilitará el auto inicio de la herramienta Node-RED, para que una vez sea energizado el IoT siempre se inicie la herramienta con la configuración adecuada.

### **Figura 6** *Habilitación de auto inicio del Node-RED.*

*Habilitación de auto inicio del Node-RED.*

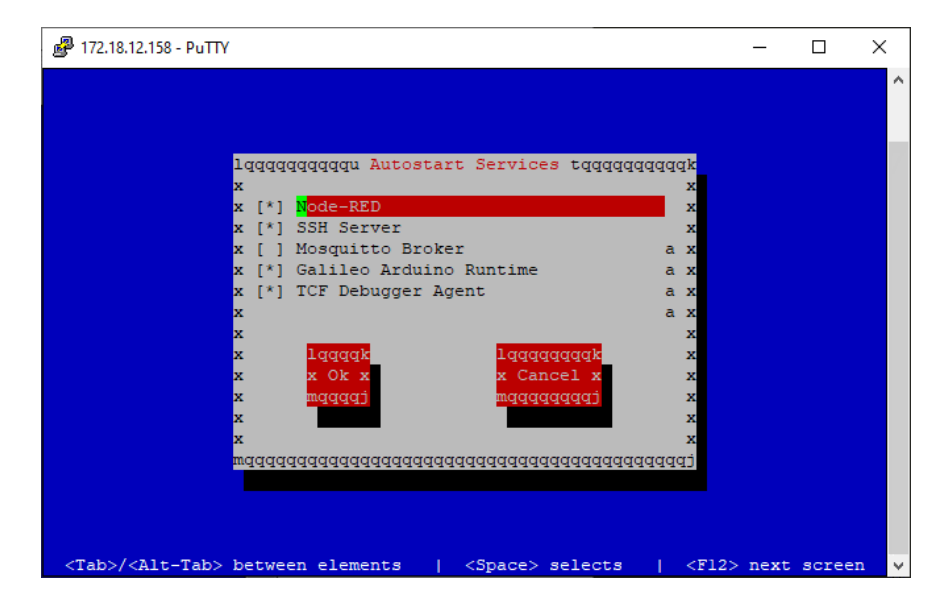

Nota: Elaboración propia

Por medio de la herramienta WinSCP se accede a los registros internos de la pasarela Siemens IoT2040, con ello se procede a validar la información de la puerta de enlace en vista de que este registro se borra al momento de encender la pasarela, por cuestiones de políticas internas se menciona este paso, pero no se muestra el registro, adicional a ello es necesario actualizar y completar los repositorios de descarga para los nodos en vista de que existen paginas proporcionadas por el repositorio GitHub y NMPjs, mismos que se muestran a continuación.

#### **Figura 7** *Acceso a los registros internos del IoT2040 por medio del software WinSCP.*

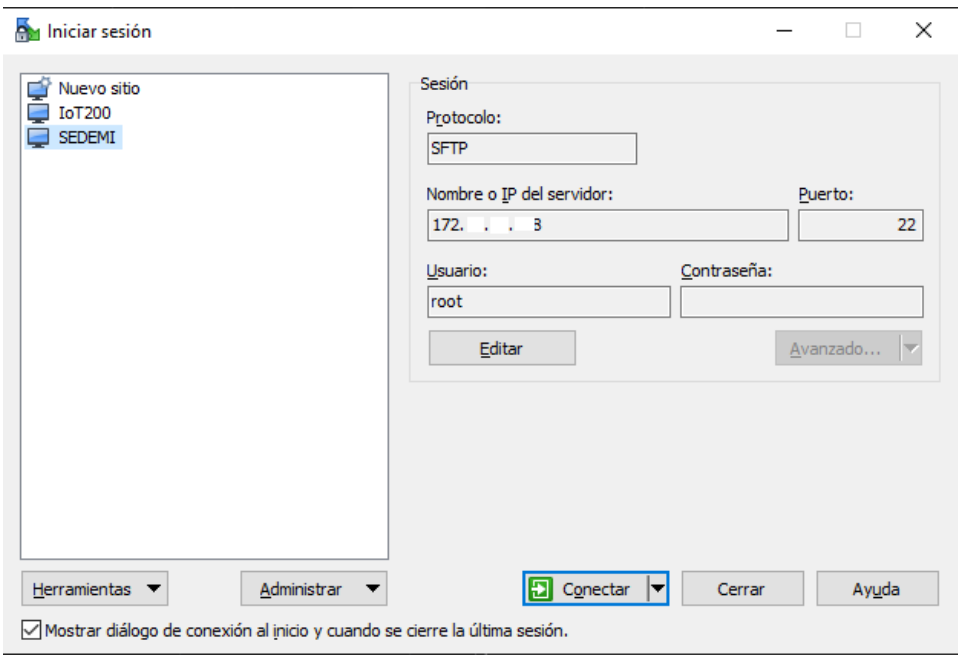

*Acceso a los registros internos del IoT2040 por medio del software WinSCP.*

Nota: Elaboración propia

Para la configuración del enlace a la red se modifican los archivos "interfaces" e

"interfaces.bak", que se encuentran en la ruta /etc/network.

### **Figura 8** *Ruta para configuración de archivos del enlace de red.*

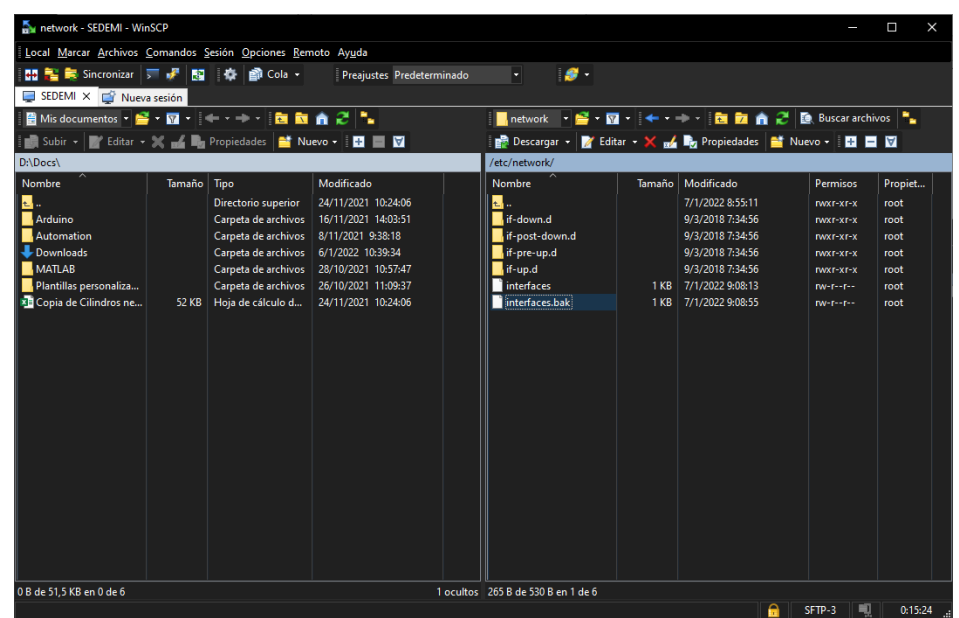

*Ruta para configuración de archivos del enlace de red.*

Nota: Elaboración propia

Como primer paso se modifica el contenido del archivo "interfaces". Mismo que contiene la dirección IP asignada al dispositivo en caso de que no se haya establecido posterior al cambio con el Putty y de igual forma el archivo "interfaces.bak".

#### **Figura 9** *Configuración del archivo interfaces.*

*Configuración del archivo interfaces.*

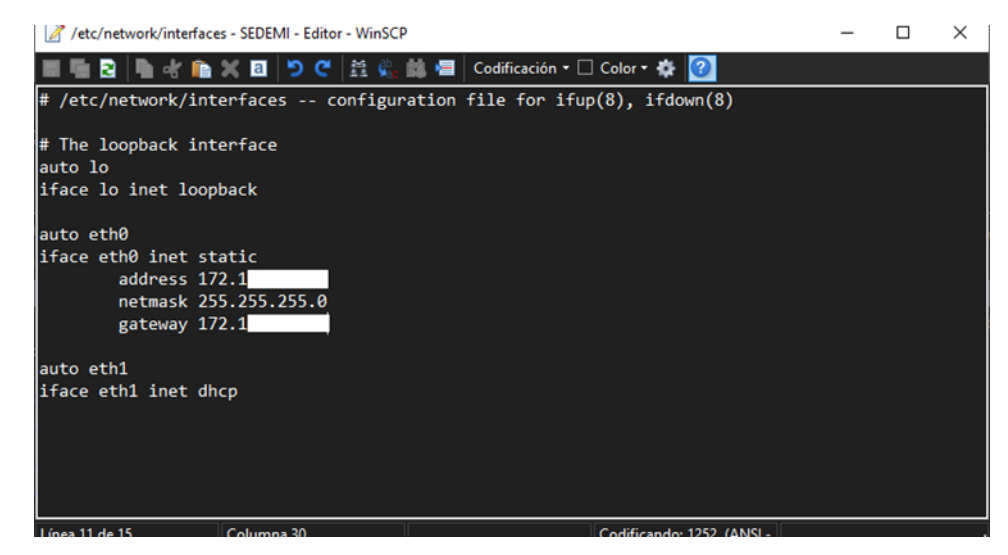

Nota: Elaboración propia

### **Figura 10** *Configuración del archivo interfaces.*

*Configuración del archivo interfaces.bak.*

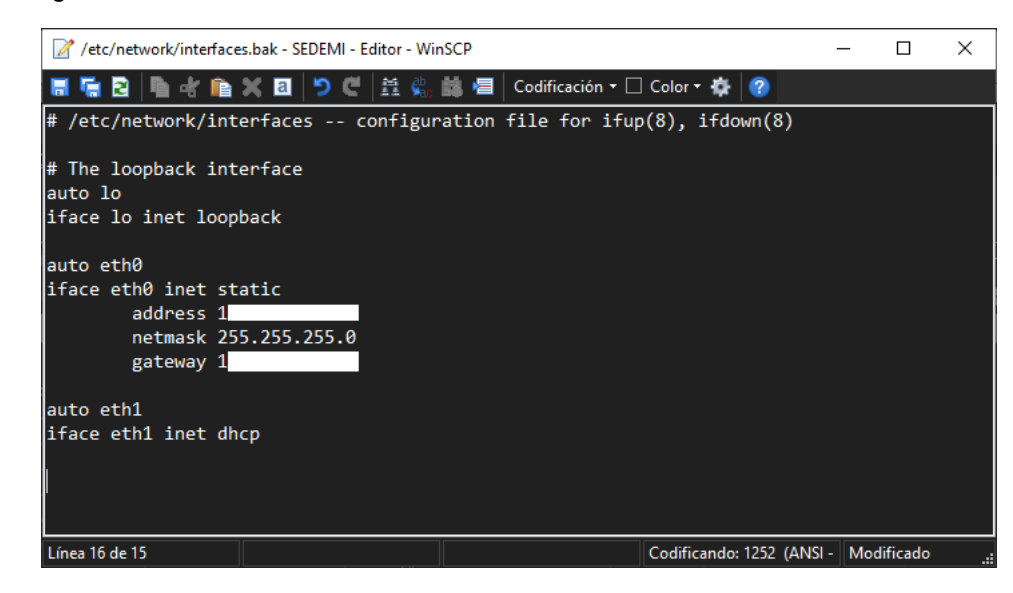

Nota: Elaboración propia

Tras ello se actualizan los archivos con las direcciones de los repositorios para

la instalación de nuevos nodos, tanto el archivo "arch.conf" y "opkg.conf", contenidos en

la dirección /etc/opkg.

En el archivo "arch.conf", se procede con la adición el tipo de archivos que se podrán actualizar como se muestran en la imagen a continuación.

#### **Figura 11** *Configuración del archivo arch.conf.*

*Configuración del archivo arch.conf.*

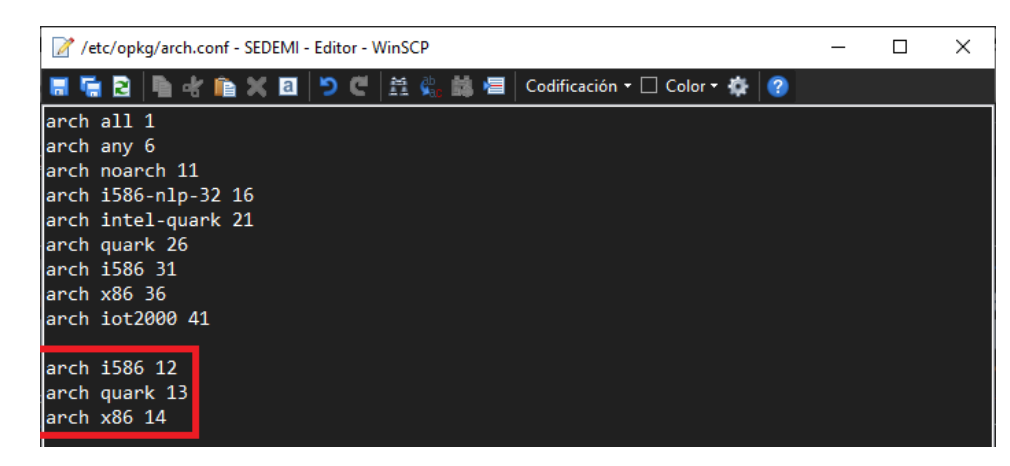

Nota: Elaboración propia

Tras ello en el archivo "opkg.conf", añadimos las fuentes de donde se podrán

obtener nodos y actualizaciones, como se indica a continuación.

### **Figura 12** *Configuración del archivo opkg.conf.*

*Configuración del archivo opkg.conf.*

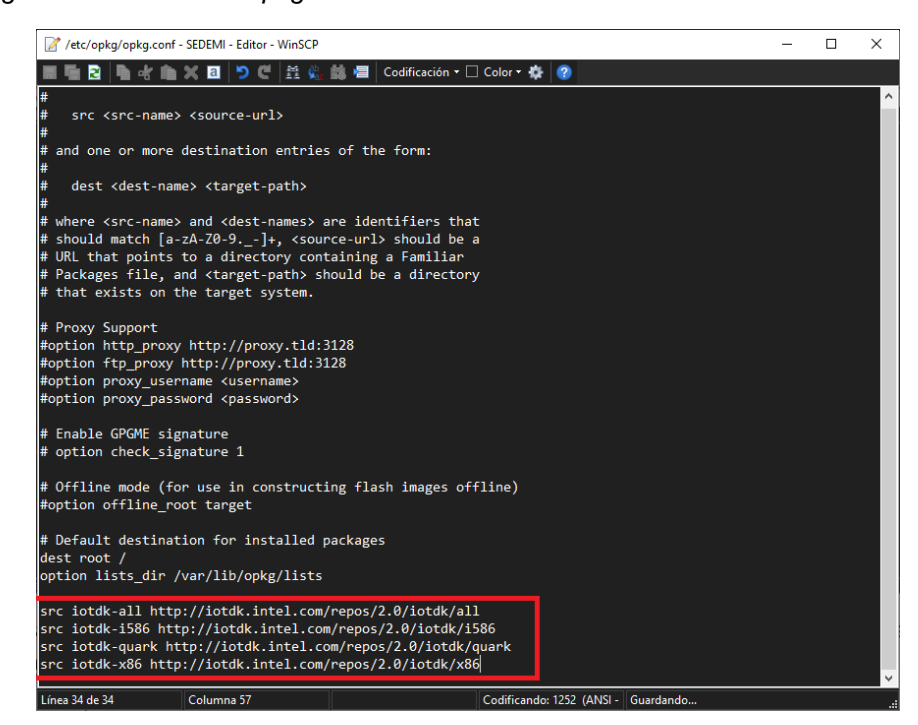

Nota: Elaboración propia

Tras ello es necesario el acceder al archivo "resolv.conf" en la ubicación /run/,

para colocar los nameserver que permitirán el acceso a internet.

### **Figura 13** *Configuración del archivo resolv.conf.*

*Configuración del archivo resolv.conf.*

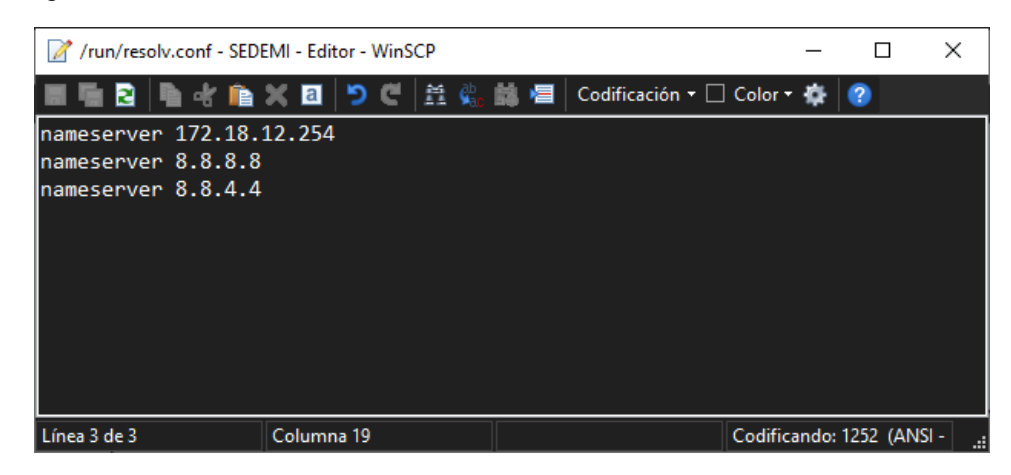

Nota: Elaboración propia

Con esto se tendrá lista la pasarela IoT2040 para la instalación de los nodos y actualización de los mismos.

Para poder proceder con la programación adecuada se instala el paquete de nodo necesario para el tratamiento completo del flujo de información el cual es:

• To Float: nodo que nos permitirá la conversión de los datos leídos a valores flotantes de manera que puedan ser visibles con los decimales necesarios, se realiza la instalación por medio del comando: "nodo-rojo-contrib-float" en la versión 1.0.3

Una vez instalados los nodos y actualizaciones necesarias se tiene lista la pasarela Siemens IoT2040 con el entorno Node-RED para la adquisición y tratamiento de datos previo al envió a la nube de Ubidots.

### **Capítulo IV. Diseño del Sistema de Adquisición y Tratamiento de Datos en Node-**

### **RED**

# **Establecimiento de Comunicación TCP entre la pasarela Siemens IoT2040 y el**

# **Medidor Sentron PAC3200**

Para establecer la comunicación entre la pasarela Siemens IoT2040 y el medidor digital Sentron PAC3200 es necesario el nodo de comunicación Modbus TCP y Serial, en su versión 4.1.3. Por medio de este nodo se ingresa la dirección IP del medidor Sentron PAC3200 y su puerto de comunicación, como se muestra a continuación.

#### **Figura 14** *Nodo de comunicación Modbus TCP.*

*Nodo de comunicación Modbus TCP.*

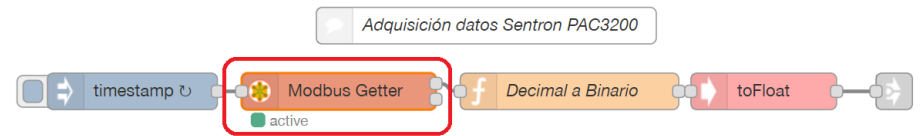

Nota: Elaboración propia

#### **Figura 15** *Configuración del nodo Modbus Getter.*

*Configuración del nodo Modbus Getter.*

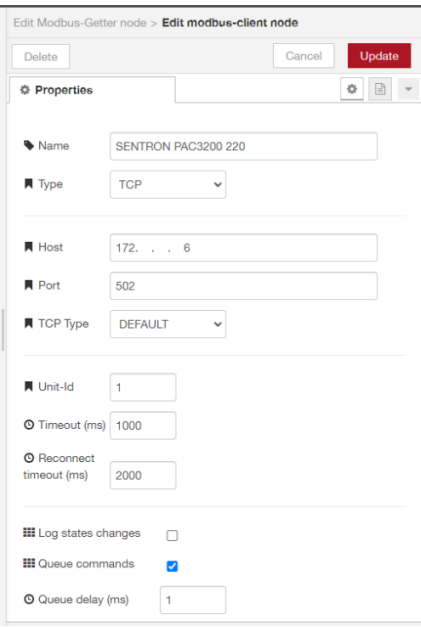

Nota: Elaboración propia

Tras esto se configura el registro al que se accederá para obtener la información detallada en la "Tabla 1 Parámetros solicitados por parte de la empresa SEDEMI (SIEMENS, 2008)", se considera que el registro a acceder es el FC3: Read Holding Registrers. En los parámetros comprendidos entre la dirección 1 y la 73, estos 37 valores están almacenados cada uno en dos registros cada una.

#### **Figura 16**

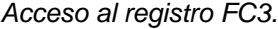

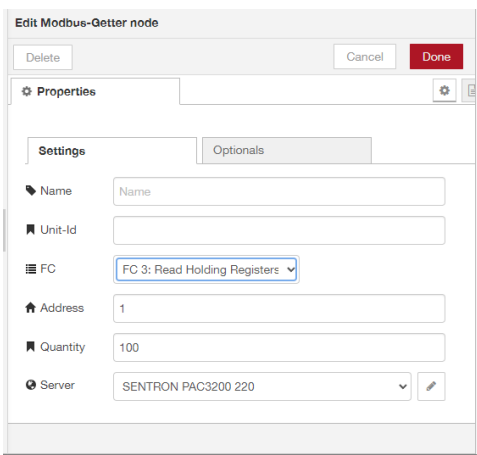

Nota: Elaboración propia

### **Desarrollo del Flujo para Tratamiento de Datos Adquiridos**

Tras establecer la comunicación se desarrolla el fujo de función que permitirá el tratamiento de los datos ya que al ser obtenidos de dos registros se debe conformar en una sola variable y dar paso a la conversión de dato en punto flotante.

Se tomará como ejemplo el valor de Voltaje de Línea – Neutro almacenado en la dirección 1 en dos registros es decir se tendrá la información completa de esta variable en los registros 1 y 2, para relacionar estos dos valores se tiene la siguiente ecuación, estos valores tendrán una conversión de decimales a binarios:

# **Figura 17** *Nodo de conversión decimal a binario.*

*Nodo de conversión decimal a binario.*

$$
L1N = Registero[1] * 65536 + Registero[2]
$$
 (2.1)

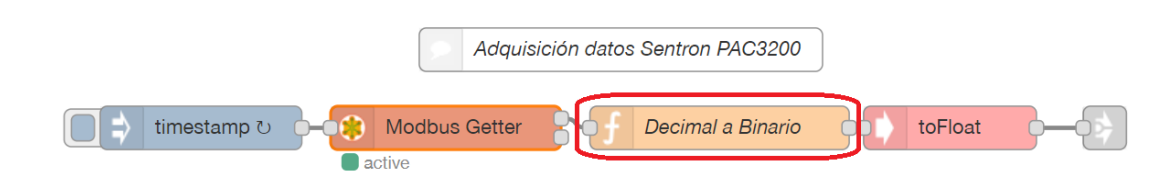

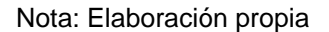

Al aplicar la ecuación a todos los valores a leerse se desarrolla un nodo de

función como se muestra a continuación tanto para las variables de voltaje, corriente y

potencia.

# **Figura 18** *Función para calcular el valor binario de cada variable.*

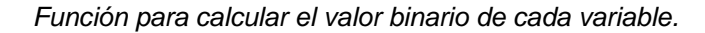

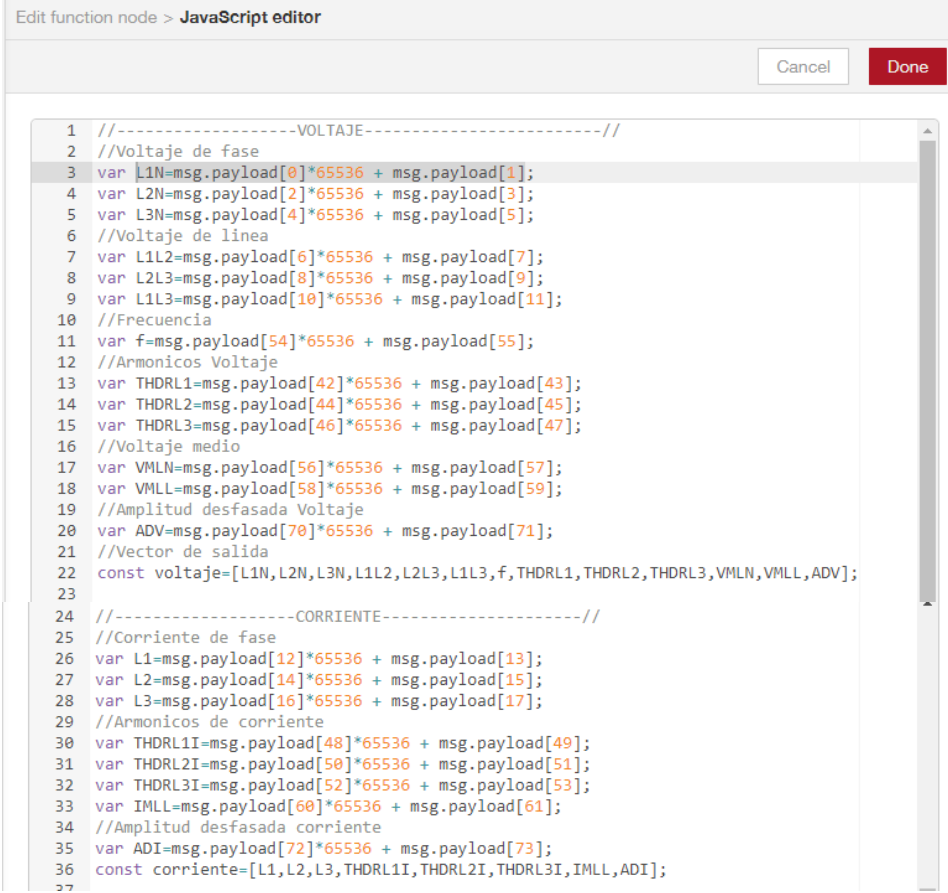

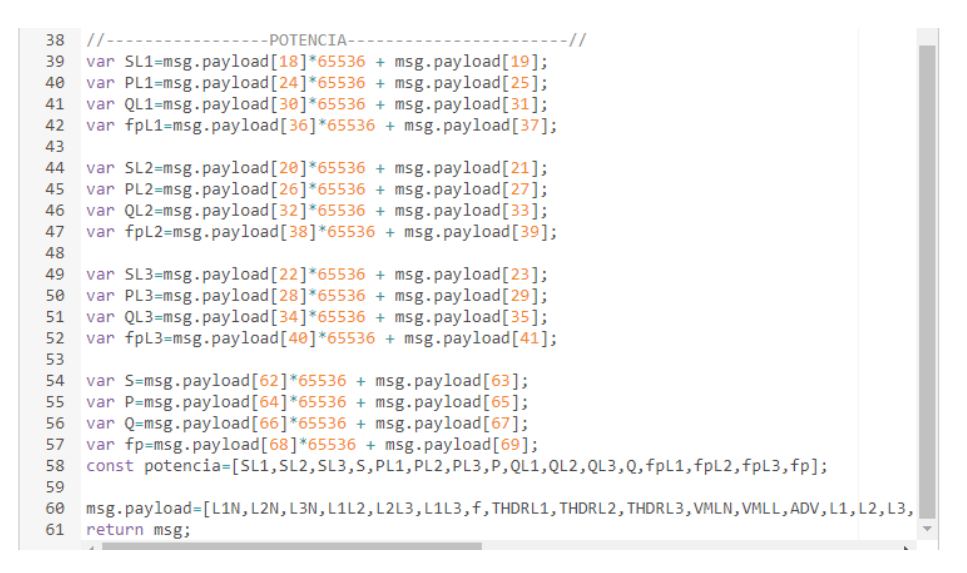

Nota: Elaboración propia

Para obtener el valor correspondiente a cada variable se pasan los vectores

generados por un nodo de conversión de binario a punto flotante.

#### **Figura 19** *Nodo de conversión binario a flotante.*

*Nodo de conversión binario a flotante.*

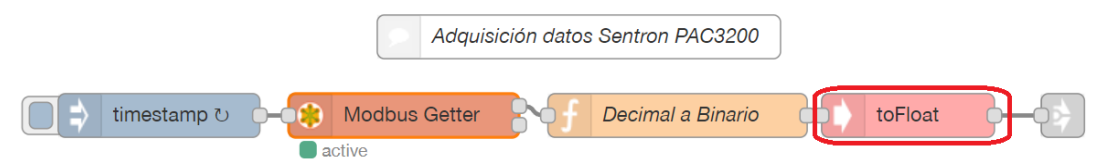

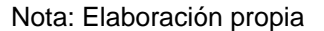

# **Desarrollo del Flujo de Sistema de Notificación de Eventos por Medio de Correo**

### **Electrónico**

El personal de mantenimiento requiere tener conocimiento sobre cómo se comporta la alimentación eléctrica, por lo que fue solicitado que se tenga un sistema de notificaciones por medio de correo electrónico para las variaciones de voltaje de línea, factor de potencia por línea y el factor de potencia total. En primer lugar, se segmentan las variables que son necesarias:

# **Figura 20** *Nodo función para segmentación de variables a ser notificadas.*

*Nodo función para segmentación de variables a ser notificadas.*

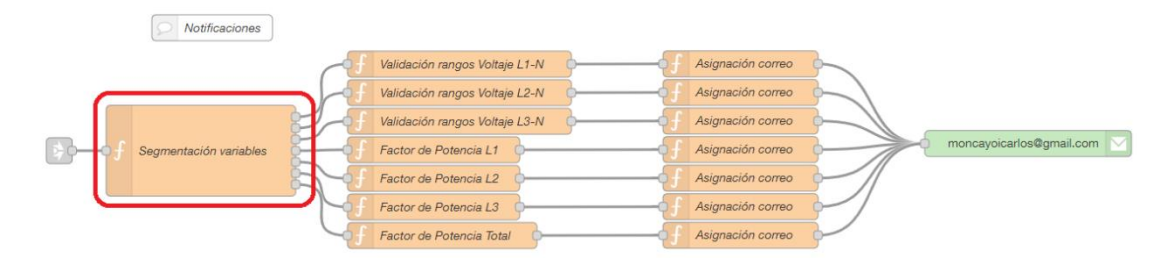

Nota: Elaboración propia

# **Figura 21** *Segmentación de variables para las notificaciones.*

*Segmentación de variables para las notificaciones.*

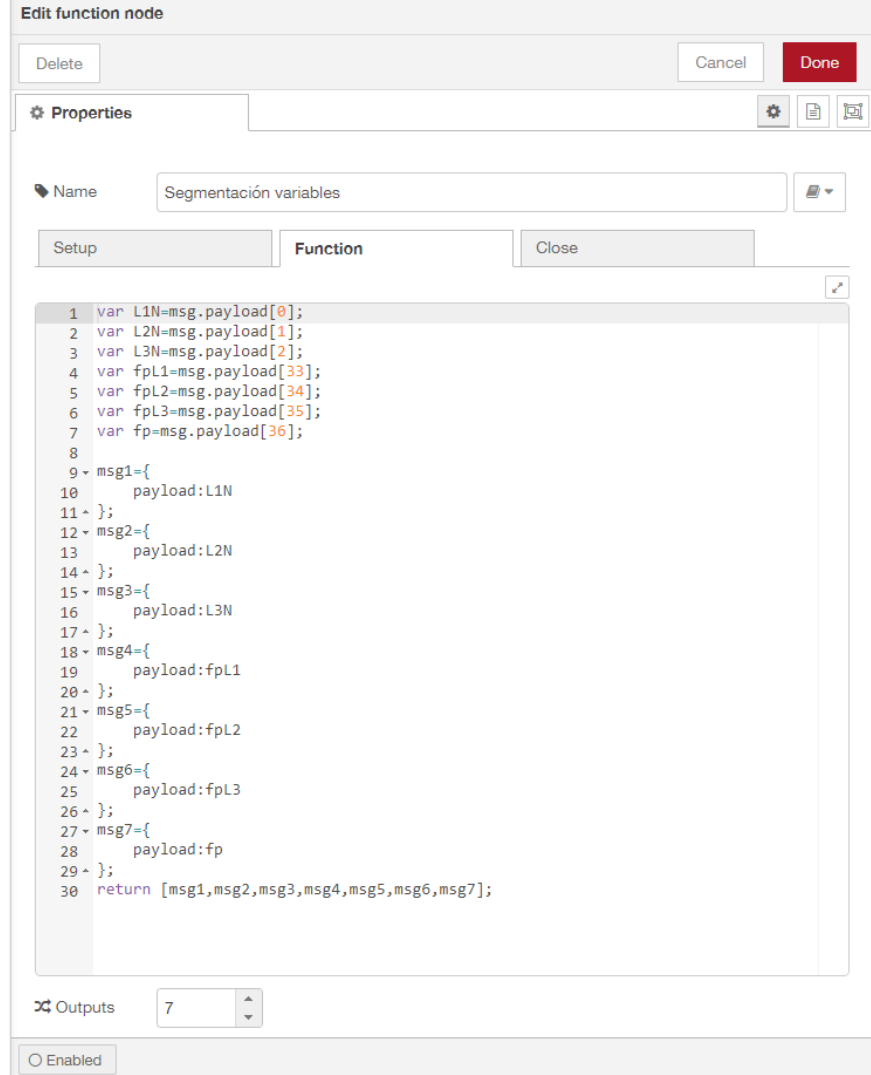

Nota: Elaboración propia

Para brindar estas notificaciones es necesario un nodo de función para validar el rango dentro del cual se considerará como normales a las fluctuaciones existentes, en el voltaje se permitirá un valor del 8% y para el factor de potencia se debe considerar valores menores a 0.92 como se rige en la normativa ecuatoriana.

### **Figura 22**

*Asignación de límites admisibles para las variables eléctricas.*

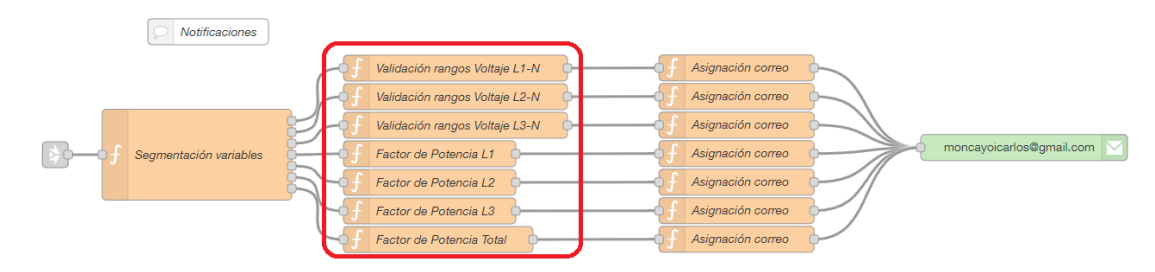

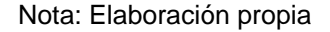

Donde el valor permitido para voltaje de Línea – Neutro, los valores permitidos serán obtenidos mediante las siguientes ecuaciones:

$$
V_{L-N \, m\acute{a}x} = 1.08 * \frac{V_{L-L}}{\sqrt{3}} \tag{2.2}
$$

$$
V_{L-N\,mix} = 0.92 * \frac{V_{L-L}}{\sqrt{3}}\tag{2.3}
$$

En base a ello, el voltaje máximo y mínimo permitido son 137.18 V y 116.16 V respectivamente.

Valores que conforman los límites del rango permitido por la Regulación ARCONEL 005/18 para variaciones dentro de una red de bajo voltaje.

# **Figura 23** *Asignación de mensaje de notificación de voltaje.*

*Asignación de mensaje de notificación de voltaje.*

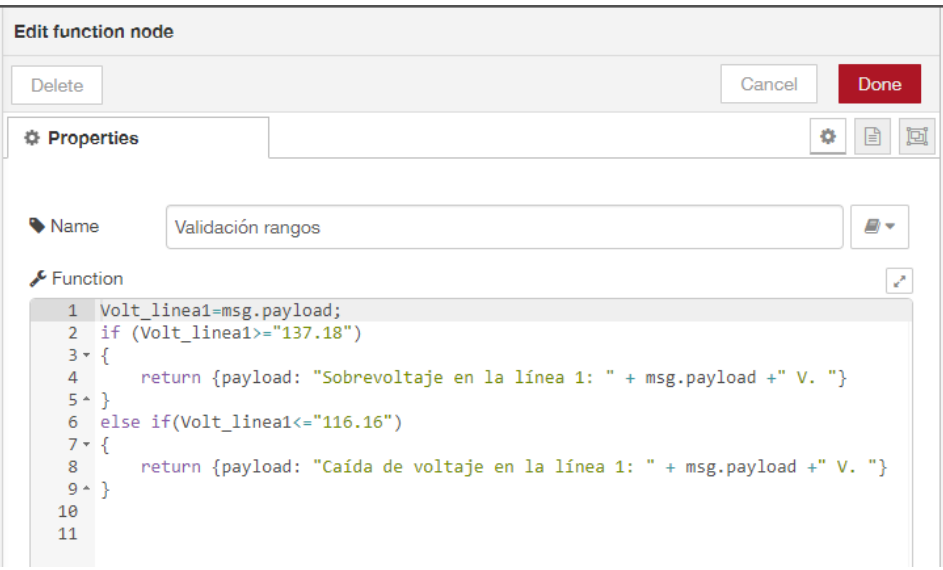

Nota: Elaboración propia

# **Figura 24** *Asignación de mensaje de notificación de factor de potencia.*

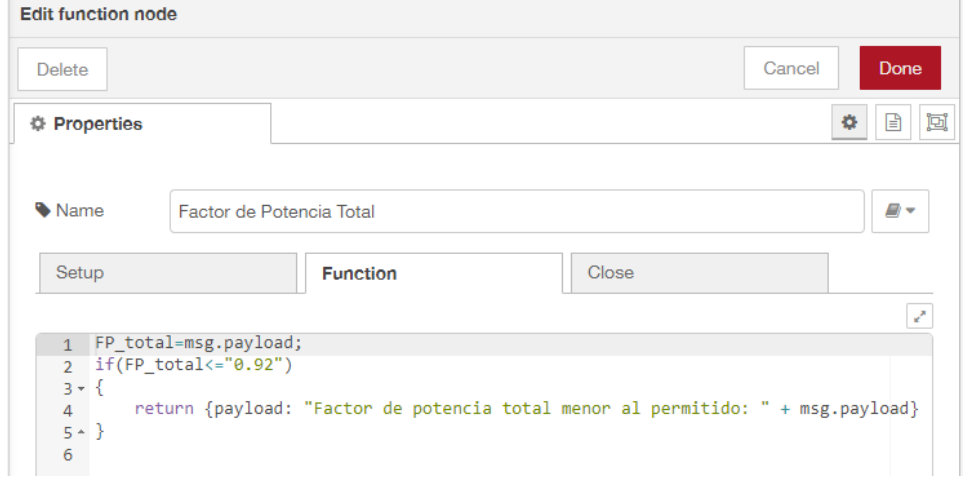

*Asignación de mensaje de notificación de factor de potencia.*

Nota: Elaboración propia

Posteriormente se debe realizar la asignación de asunto y fecha/tiempo para el correo correspondiente que se genera con cada variación detectada.

# **Figura 25** *Asignación de asunto y fecha/tiempo.*

*Asignación de asunto y fecha/tiempo.*

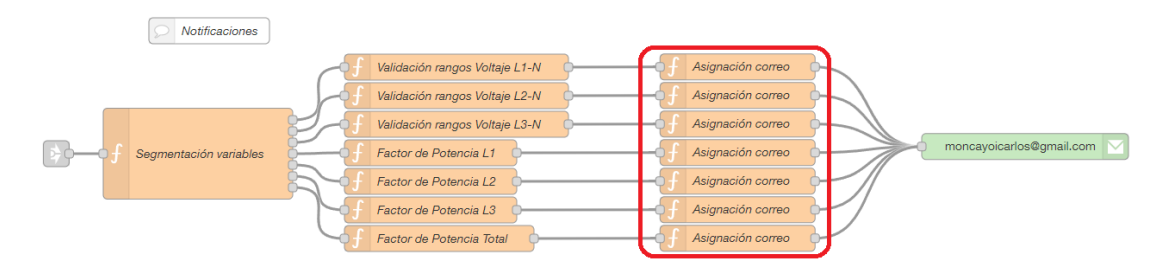

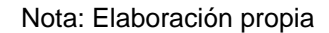

Dentro de esta función se desarrolla el siguiente comando.

### **Figura 26** *Función de asignación de asunto y fecha/tiempo.*

*Función de asignación de asunto y fecha/tiempo.*

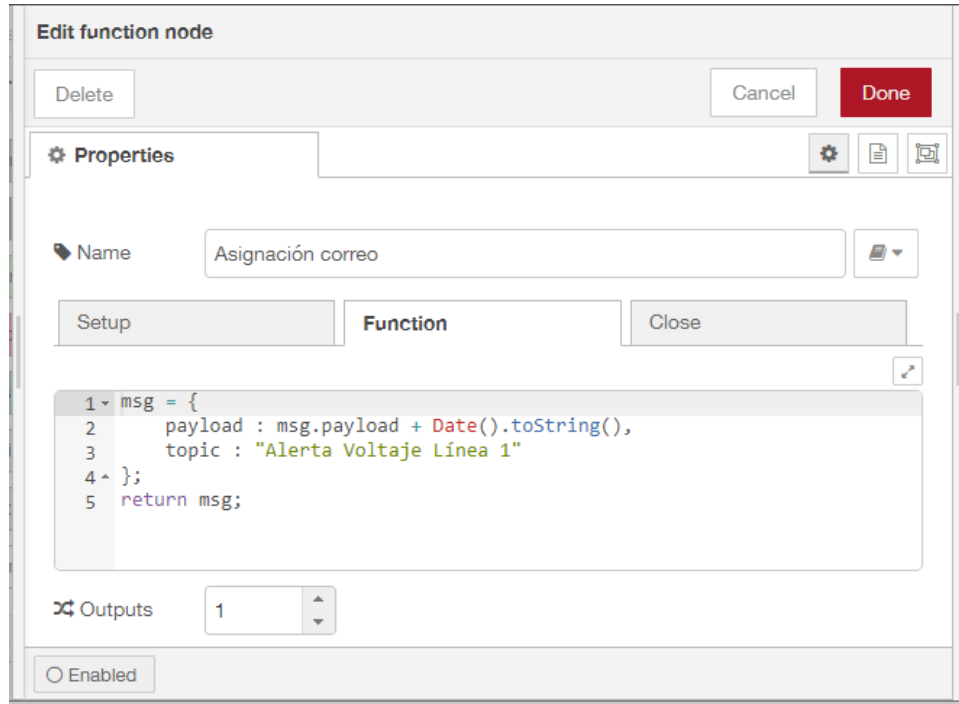

Nota: Elaboración propia

Detallados los datos correspondientes para cada alerta por correo electrónico se configura el nodo de envió.

# **Figura 27** *Nodo de envió de correo electrónico.*

*Nodo de envió de correo electrónico.*

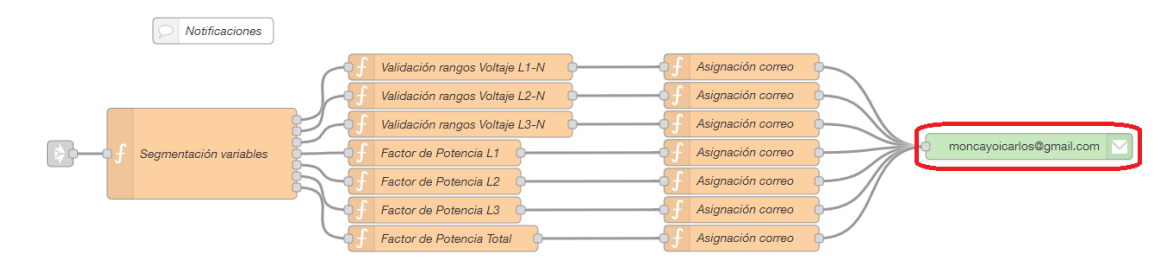

Nota: Elaboración propia

### **Figura 28** *Personal destinatario en el sistema de notificaciones.*

*Personal destinatario en el sistema de notificaciones.*

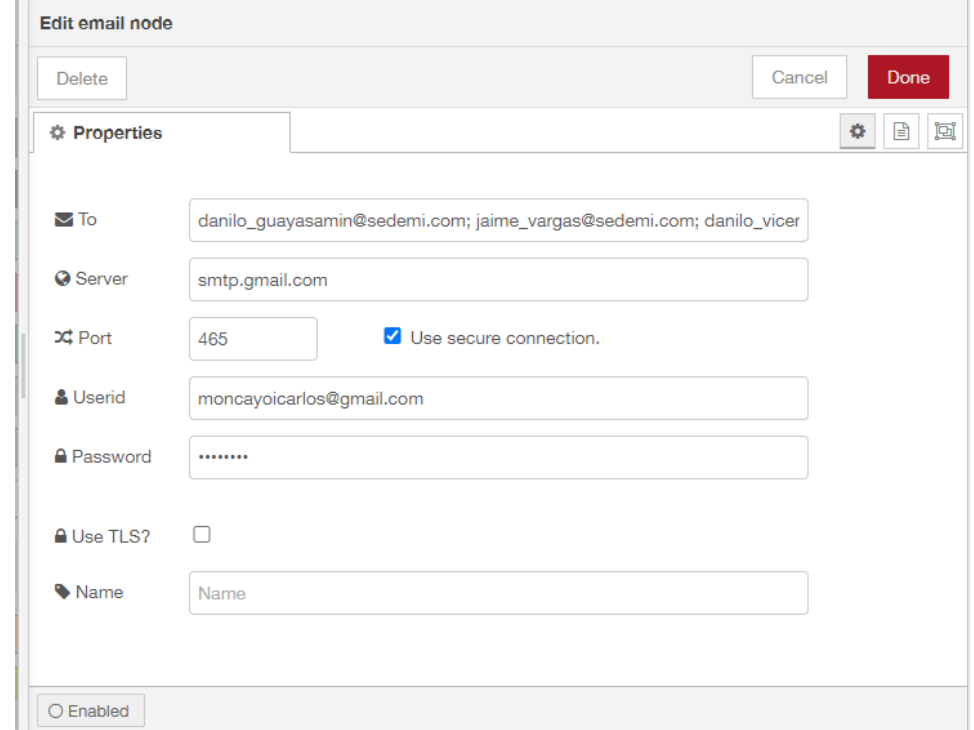

Nota: Elaboración propia

Los datos serán enviados al personal responsable de mantenimiento:

- Danilo Guayasamin Coordinador de Mantenimiento.
- Danilo Vicente Especialista Eléctrico.
- Jaime Vargas Analista Eléctrico.

### **Desarrollo de Flujo para el Almacenamiento Local de Variables**

Para el almacenamiento de variables se utilizará un nodo de función para segmentar los datos requeridos para históricos solicitados por el personal de mantenimiento, la segmentación es la siguiente:

- Voltaje:
	- o Voltajes Línea Neutro
	- o Voltajes Línea Línea
	- o Armónicos de voltaje
- Corriente:
	- o Corrientes de Línea
	- o Armónicos de corriente
- Potencia:
	- o Potencia Aparente.
	- o Potencia Activa.
	- o Potencia Reactiva.
	- o Factor de potencia total.

### **Figura 29** *Segmentación de datos destinados para almacenamiento.*

*Segmentación de datos destinados para almacenamiento.*

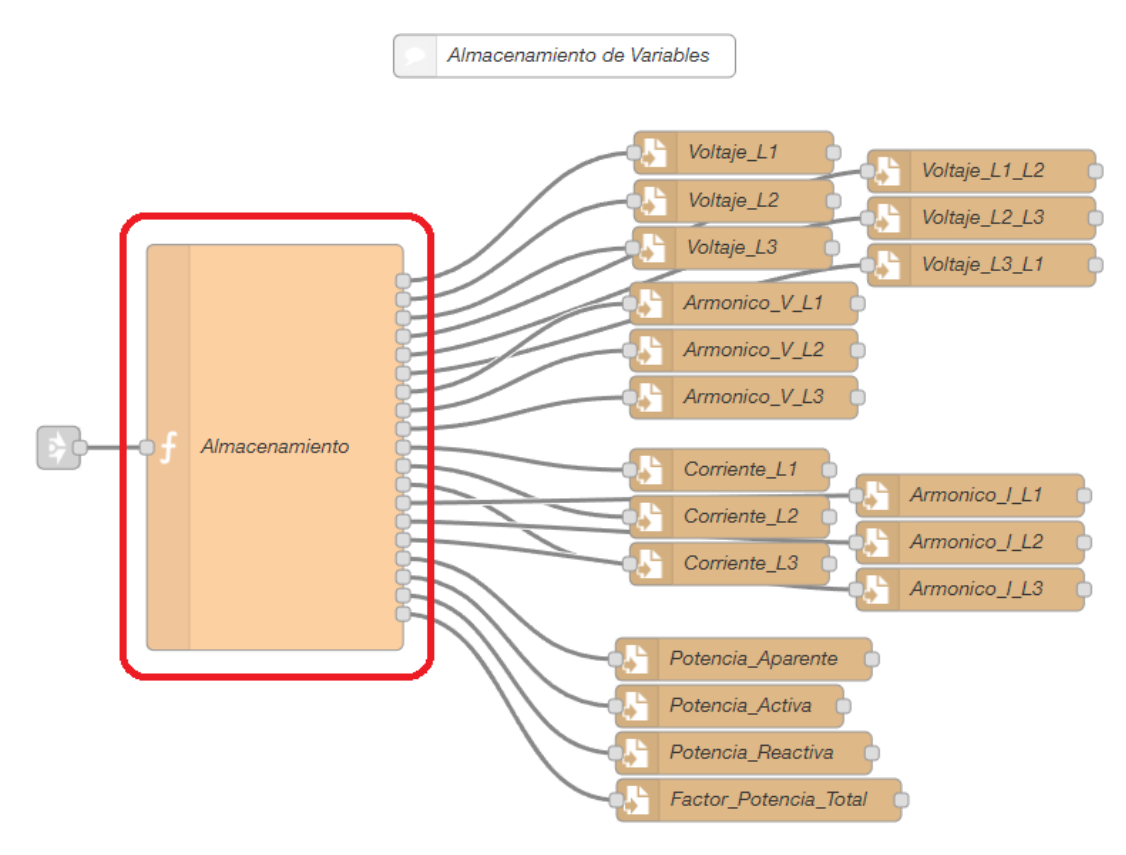

Nota: Elaboración propia

# **Figura 30** *Función de segmentación para el almacenamiento de datos.*

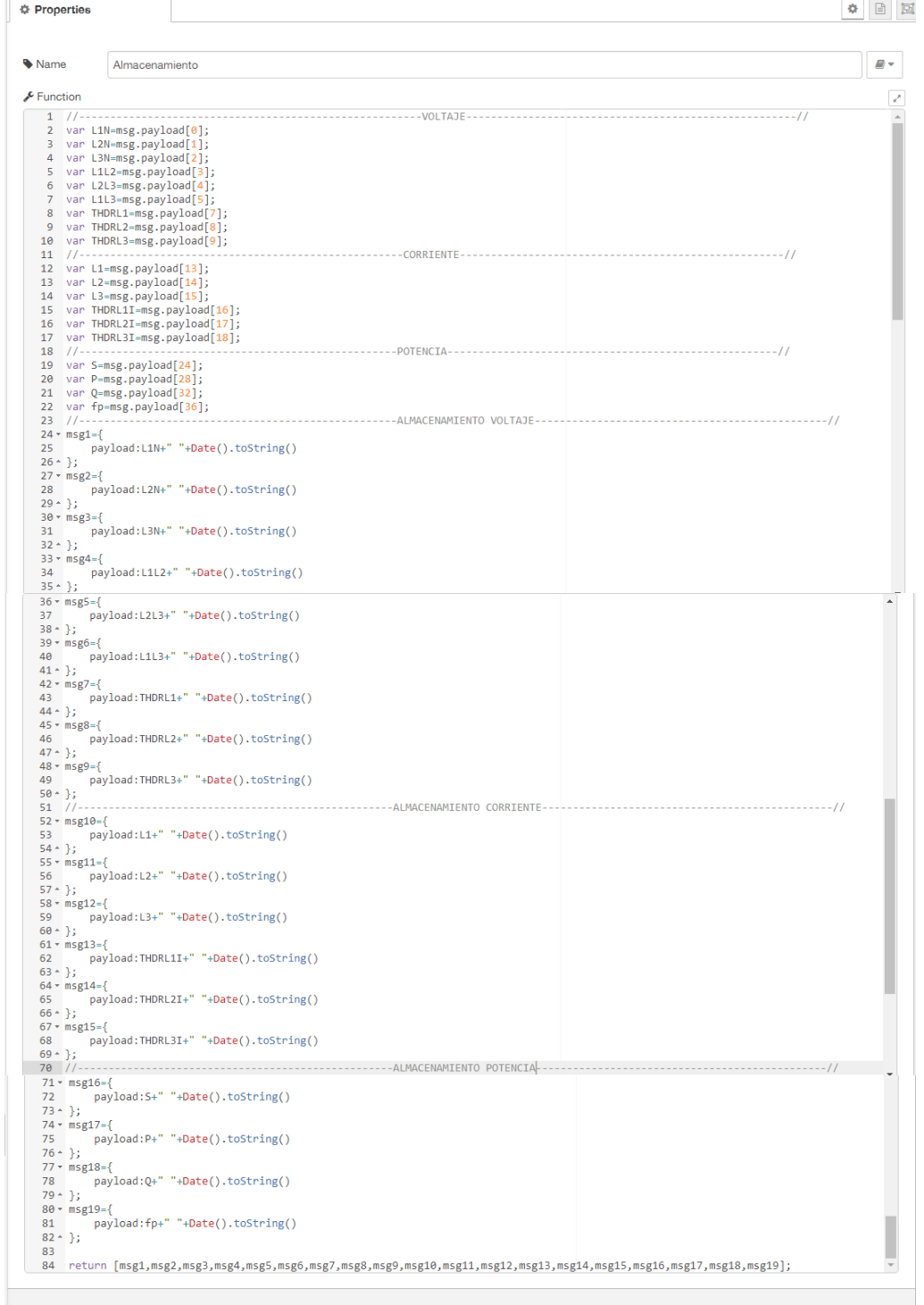

*Función de segmentación para el almacenamiento de datos.*

Nota: Elaboración propia

Se crean archivos dentro de un directorio en la raíz del IoT2040 Siemens.

Para voltaje "/Historicos/Voltaje", para corriente "/Historicos/Corriente" y para potencia "/Historicos/Potencia", por medio de los siguientes nodos.

### **Figura 31** *Direccionamiento para almacenamiento de variables.*

*Direccionamiento para almacenamiento de variables.*

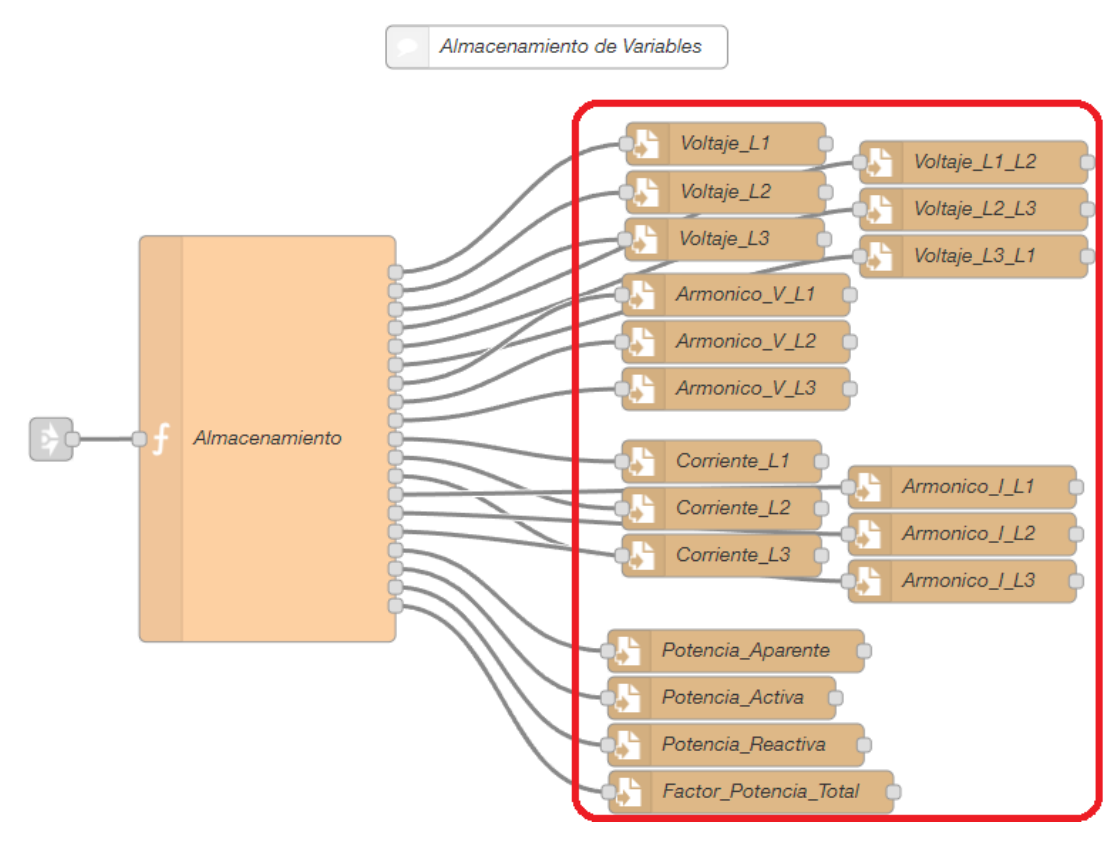

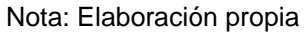

# **Figura 32** *Localización de datos almacenados.*

*Localización de datos almacenados.*

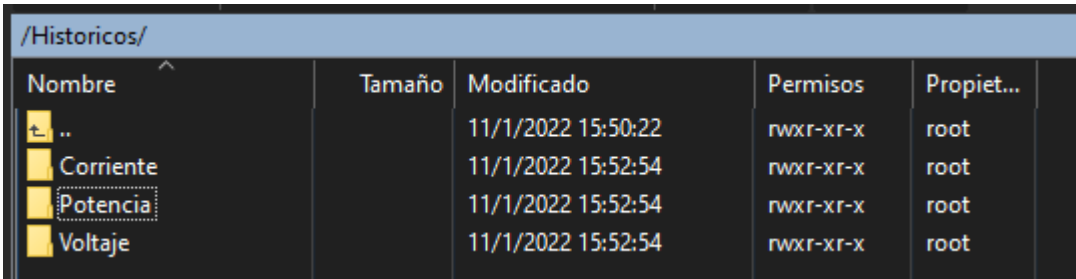

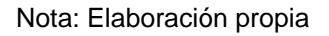

# **Figura 33** *Directorio con datos almacenados correspondientes al FP total.*

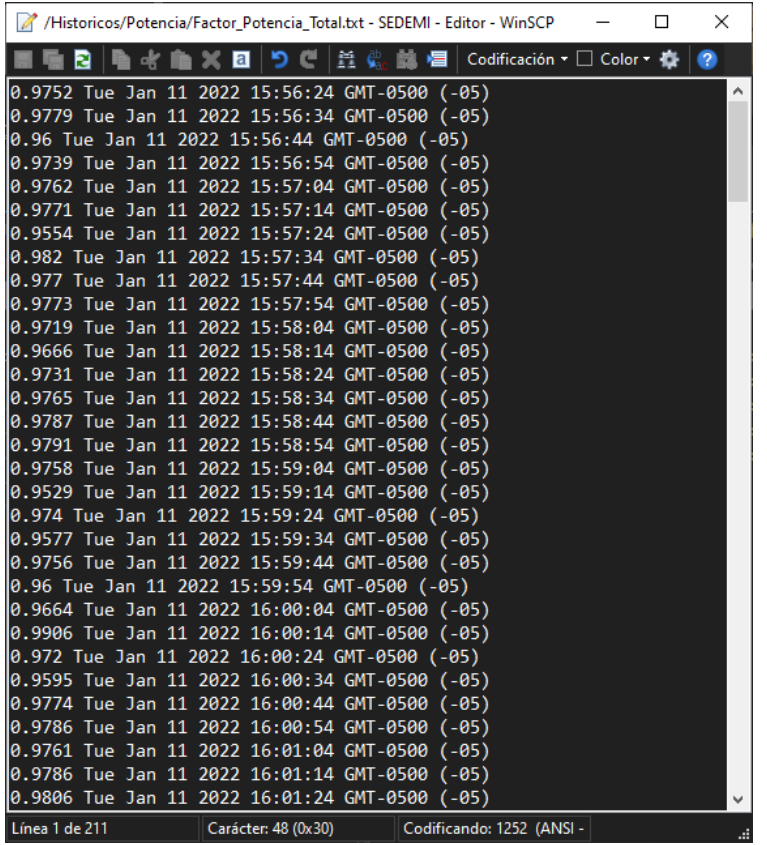

*Directorio con datos almacenados correspondientes al FP total.*

Nota: Elaboración propia

# **Desarrollo de Comunicación entre Node-Red y la Nube de Ubidots**

La comunicación para el envío de los datos adquiridos a la nube de Ubidots, se

utiliza un nodo de comunicación MQTT, mismo que al configurar los datos del token se

hace el envío por medio de distintos dispositivos, mismos que son:

- Voltajes
- **Corrientes**
- **Potencia**

### **Figura 34** *Nodo de configuración para concatenado de datos JSON.*

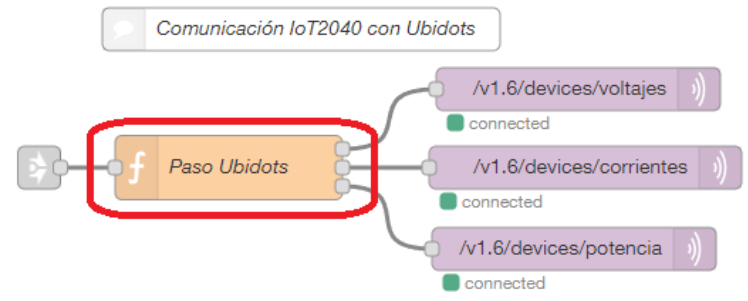

*Nodo de configuración para concatenado de datos JSON.*

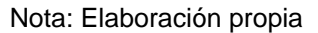

El nodo de función debe ser configurado para asignar un nombre a cada variable a ser enviada y separadas por vectores que irán a cada uno de los dispositivos acorde a su correspondencia.

### **Figura 35** *Asignación de mensaje de notificación de voltaje.*

*Asignación de mensaje de notificación de voltaje.*

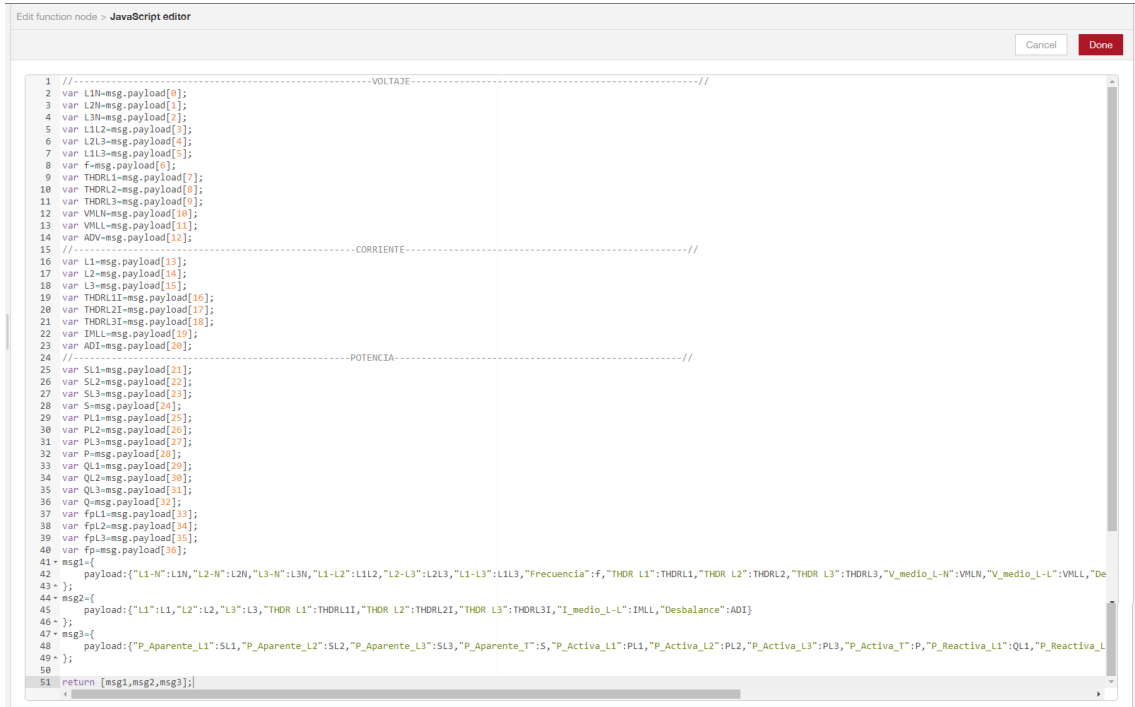

Nota: Elaboración propia

Tras ello se configura el nodo MQTT para él envió de los datos a la nube de Ubidots.

### **Figura 36** *Direccionamiento por dispositivo hacia la nube de Ubidots.*

*Direccionamiento por dispositivo hacia la nube de Ubidots.*

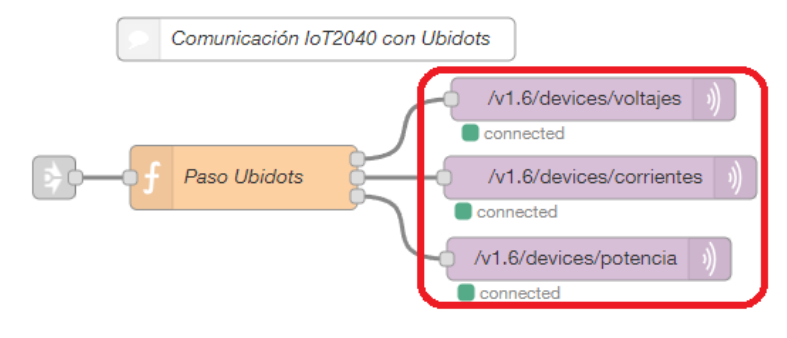

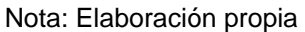

# **Figura 37** *Ejemplo de configuración de nodo MQTT para variables de voltaje.*

*Ejemplo de configuración de nodo MQTT para variables de voltaje.*

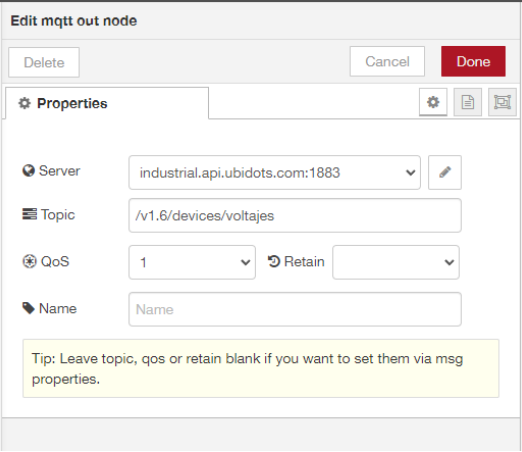

Nota: Elaboración propia

### **Figura 38** *Configuración direccionamiento al servidor de Ubidots.*

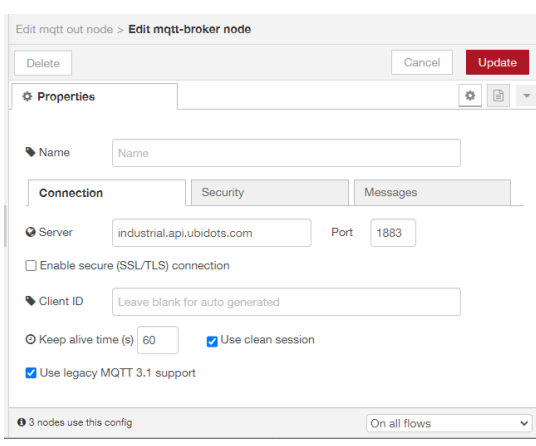

*Configuración direccionamiento al servidor de Ubidots.*

Nota: Elaboración propia

#### **Figura 39** *Asignación de identificador TOKEN para la aplicación de SEDEMI S.C.C.*

*Asignación de identificador TOKEN para la aplicación de SEDEMI S.C.C.*

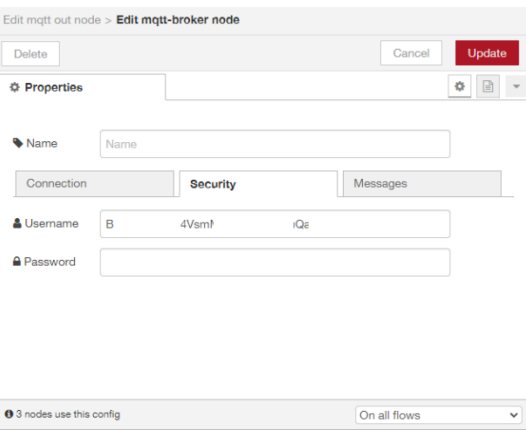

Nota: Elaboración propia

#### **Desarrollo de paneles HMI de Monitoreo en Ubidots**

Los paneles desarrollados en la plataforma Ubidots muestran las variables que requieren de un monitoreo a tiempo de históricos con una tasa de actualización de 5 segundos acorde a lo solicitado por el personal de mantenimiento. Esto debido a que la implementación de correcciones se las hará tras un análisis quincenal o mensual, pero bajo las notificaciones recibidas por correo se podrá tener un análisis en las gráficas del HMI en cuanto a cómo se ha comportado la red y si algún dispositivo que se haya

conectado durante ese tiempo pudo afectar el sistema eléctrico, la ventaja está en el poder operar bajo distintos rangos de tiempo.

Dentro de esta plataforma se cuenta con el apartado de dispositivos, donde se cuentan con los tres creados a partir del Node-RED, Voltajes, Corrientes y Potencia con sus correspondientes variables.

### **Figura 40** *Dispositivos de almacenamiento en servidor de Ubidots.*

*Dispositivos de almacenamiento en servidor de Ubidots.*

| ۱Ö | potencia   | in 2 minutes | 2020-03-13 16:32:59 -05:00 | ESPE-SEDEMI | 击盲 |
|----|------------|--------------|----------------------------|-------------|----|
| ŧÖ | corrientes | in 2 minutes | 2020-03-13 16:18:43 -05:00 | ESPE-SEDEMI | 击盲 |
|    | voltajes   | in 2 minutes | 2020-03-13 15:15:18 -05:00 | ESPE-SEDEMI | 击工 |

Nota: Elaboración propia

Dentro de cada dispositivo vamos a encontrar las variables correspondientes.

### **Figura 41** *Variables de monitoreo correspondientes al voltaje.*

*Variables de monitoreo correspondientes al voltaje.*

| X <mark>x Nodo-RED: 172.18.12.158</mark><br><b>Highlights</b>   Dispositivos         | $x +$                                                                               |                                          |                                       |                                                                                   | $\vee \quad \  = \quad \  \  \, \Theta \qquad \  \  \times$                                                                                                    |
|--------------------------------------------------------------------------------------|-------------------------------------------------------------------------------------|------------------------------------------|---------------------------------------|-----------------------------------------------------------------------------------|----------------------------------------------------------------------------------------------------|
| C O iii industrial.ubidots.com/app/devices/5e6be9d60ff4c3072a37614d<br>$\rightarrow$ |                                                                                     |                                          |                                       |                                                                                   | $\circledast \; \star \quad \bullet \quad \bullet \quad \blacksquare \; \textcircled{\footnotesize\textcircled{\footnotesize\textcircled{\footnotesize\textcirc}}} \; :$ |
|                                                                                      | voltajes                                                                            | Amanualla                                |                                       | BARRIO SAN<br>$\mathcal{L}_{\mathcal{L}}$<br>FRANCISCO ALTO<br>Pintag<br>HALFMAIA | <b>SAN AGUSTIN</b><br>Leafiet                                                                                                    |
|                                                                                      | Descripción                                                                         |                                          |                                       |                                                                                   |                                                                                                    |
|                                                                                      | Cambiar descripción                                                                 | $\bullet$<br>╭                           | $\bullet$<br>×                        | $\bullet$<br>◢                                                                    |                                                                                                    |
|                                                                                      | API Label <sup>®</sup>                                                              |                                          |                                       |                                                                                   |                                                                                                    |
|                                                                                      | voltajes                                                                            | 0.23                                     | 60.01                                 | 222.96                                                                            |                                                                                                    |
|                                                                                      | ID <sub>0</sub>                                                                     | desbalance                               | frecuencia                            | $11 - 12$                                                                         |                                                                                                    |
|                                                                                      | 5e6be9d60ff4c3072a37614d                                                            | Última actividad:                        | Última actividad:                     | Última actividad:                                                                 |                                                                                                    |
|                                                                                      | Token                                                                               | in a minute                              | in a minute                           | in a minute                                                                       |                                                                                                    |
|                                                                                      | $\begin{array}{ccc} \begin{array}{ccc} \square & \odot \end{array} \end{array}$<br> |                                          |                                       |                                                                                   |                                                                                                    |
|                                                                                      | Etiquetas                                                                           | $\overline{\phantom{a}}$<br>$\mathbf{G}$ | $\overline{\phantom{a}}$<br>$\bullet$ | $\bullet$<br>◢                                                                    |                                                                                                    |
|                                                                                      | Add new tag                                                                         |                                          |                                       |                                                                                   |                                                                                                    |
|                                                                                      | Últíma actividad                                                                    | 223.06<br>$11-13$                        | 128.24<br>$H-n$                       | 223.89<br>$12-13$                                                                 |                                                                                                    |
|                                                                                      | in a minute                                                                         | Última actividad:                        | Última actividad:                     | Última actividad:                                                                 |                                                                                                    |
|                                                                                      | Device type                                                                         | in a minute                              | in a minute                           | in a minute                                                                       |                                                                                                    |
|                                                                                      | Set Device Type                                                                     |                                          |                                       |                                                                                   |                                                                                                    |
|                                                                                      | Ubicación ®                                                                         |                                          |                                       |                                                                                   |                                                                                                    |
|                                                                                      | Manual <b>O</b><br>Modo O                                                           | $\bullet$<br>$\epsilon$                  | $\bullet$<br>×                        | $\bullet$<br>$\epsilon$                                                           |                                                                                                    |
|                                                                                      | $-0.3531$<br>Latitud                                                                | 129.20<br>$12-n$                         | 129.31<br>$13 - n$                    | 2.52<br>thdr-l1                                                                   |                                                                                                    |
|                                                                                      | $-78.4667$<br>Longitud                                                              | Última actividad:                        | Última actividad:                     | Última actividad:                                                                 |                                                                                                    |
|                                                                                      | Propiedades <sup>O</sup>                                                            | in a minute                              | in a minute                           | in a minute                                                                       |                                                                                                    |
|                                                                                      | <b>Agregar propiedad</b>                                                            |                                          |                                       |                                                                                   |                                                                                                    |
|                                                                                      |                                                                                     | $\bullet$<br>v                           | $\bullet$<br>×                        | $\bullet$<br>◢                                                                    |                                                                                                    |
|                                                                                      |                                                                                     | 2.45<br>thdr-I2                          | 2.51<br>thdr-13                       | 223.30<br>v_medio_H                                                               |                                                                                                    |
|                                                                                      |                                                                                     | Última actividad:<br>in a minute         | Última actividad:<br>in a minute      | Última actividad:<br>in a minute                                                  |                                                                                                    |

Nota: Elaboración propia

# **Figura 42**

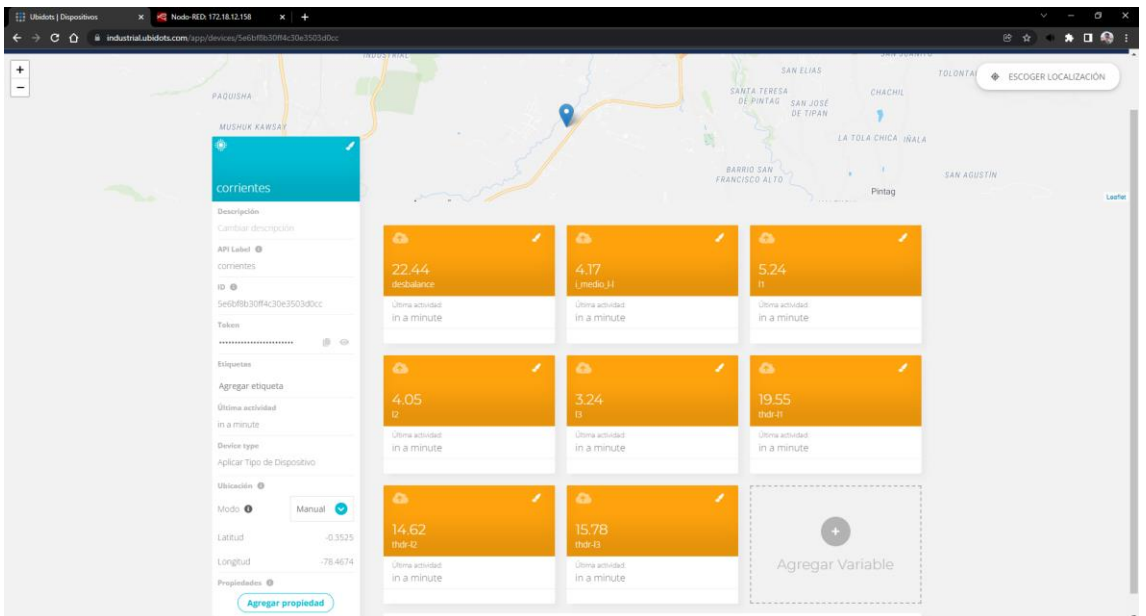

*Variables de monitoreo correspondientes a la corriente.*

# Nota: Elaboración propia

# **Figura 43**

*Variables de monitoreo correspondientes a la potencia.*

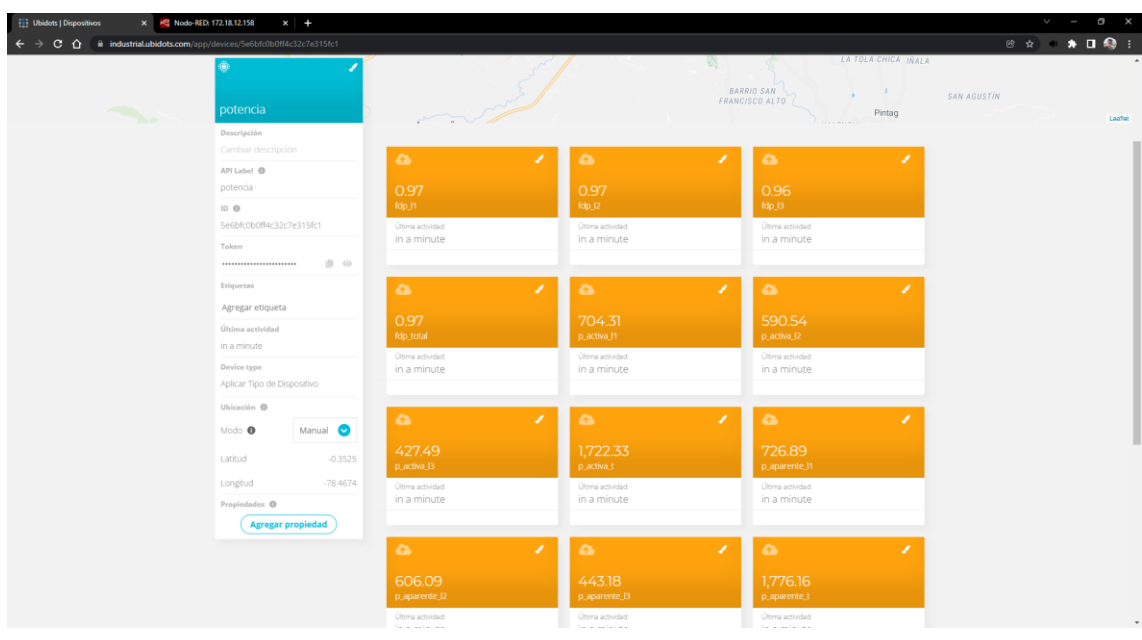

Nota: Elaboración propia

Las variables ligadas a cada dispositivo serán expresadas por medio de indicadores y medidores que puedan relacionar las mismas y permitan tener un mejor entendimiento de su comportamiento al paso del tiempo. Cada panel es desarrollado por dispositivo (variable Voltaje, Corriente y Potencia), sus componentes se describen en las [Tabla 7,](#page-67-0) [Tabla 8](#page-68-0) y

### **[Tabla 9](#page-69-0)** respectivamente.

Panel de Voltajes.

#### **Figura 44** *Panel HMI para visualización de variables de voltaje.*

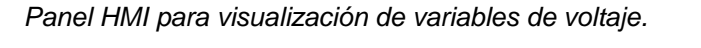

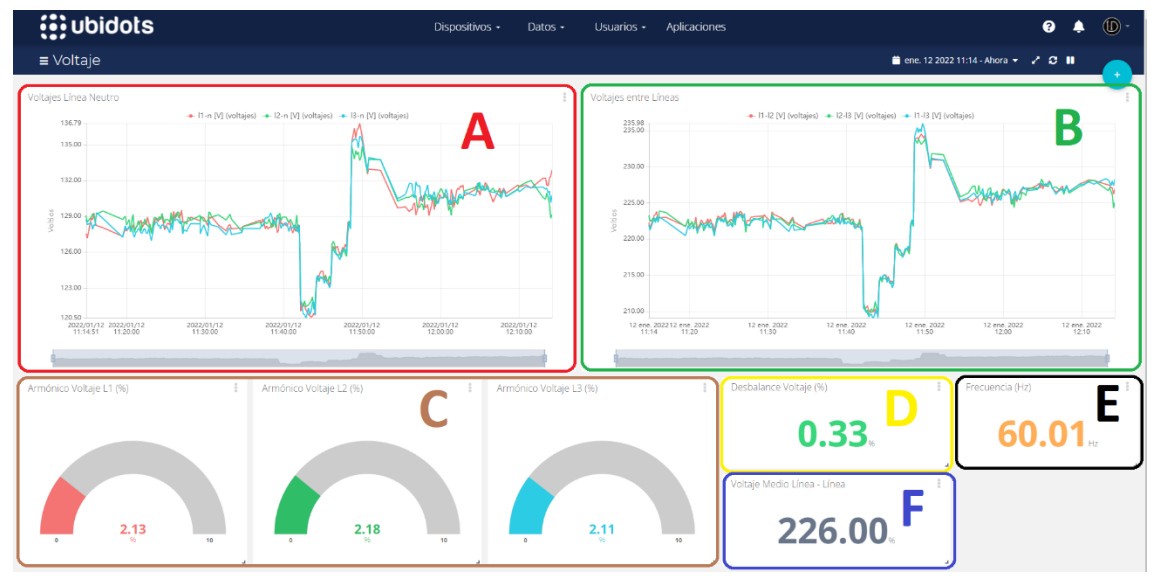

Nota: Elaboración propia

### <span id="page-67-0"></span>**Tabla 7** *Descripción de indicadores y medidores del panel de voltaje*

*Descripción de indicadores y medidores del panel de voltaje*

| <b>Indicador</b> | Descripción                 |
|------------------|-----------------------------|
| A                | Voltajes Línea - Neutro     |
| в                | Voltajes Línea - Línea      |
| C                | Armónicos de voltaje        |
| D                | Desbalance de voltaje       |
| F                | Frecuencia                  |
| F                | Voltaje medio Línea - Línea |
|                  |                             |

Nota: Elaboración propia

• Panel de Corrientes

# **Figura 45** *Panel HMI para visualización de variables de corriente.*

*Panel HMI para visualización de variables de corriente.*

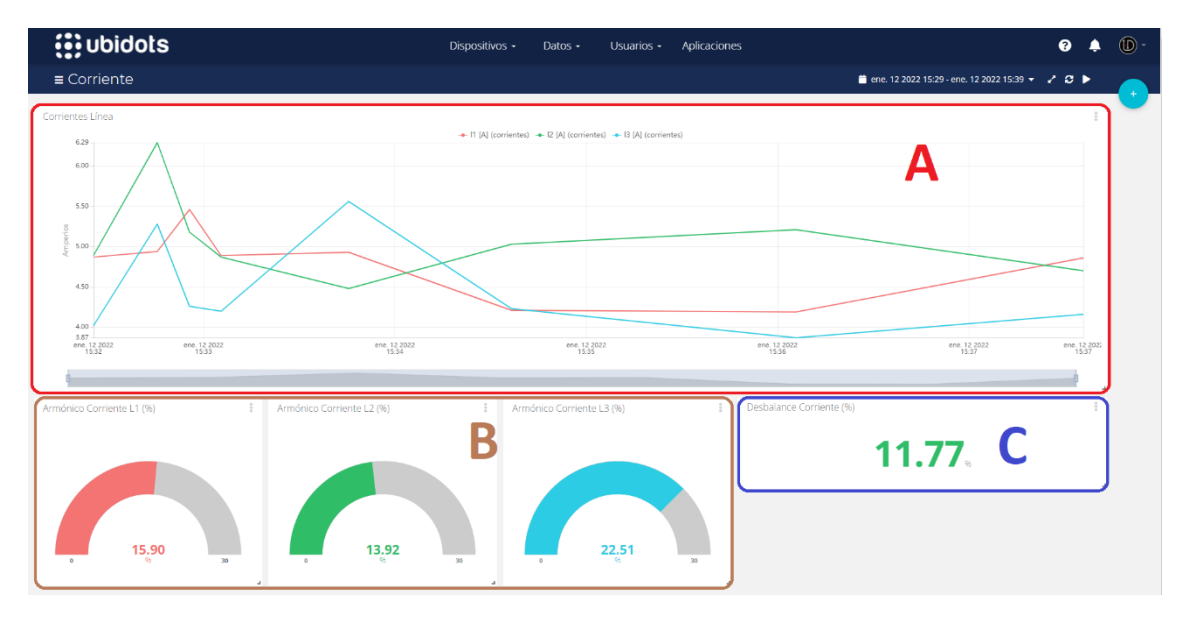

Nota: Elaboración propia

# <span id="page-68-0"></span>**Tabla 8** *Descripción de indicadores y medidores del panel de corriente*

 $\overline{a}$ 

*Descripción de indicadores y medidores del panel de corriente*

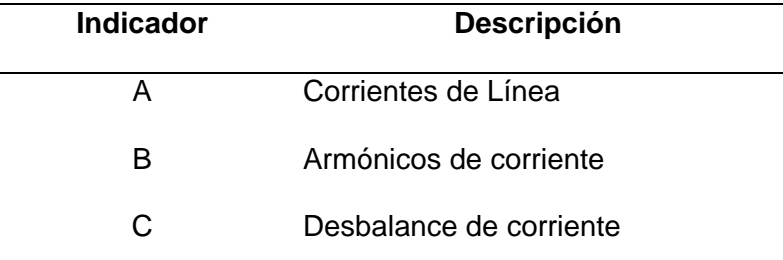

Nota: Elaboración propia

• Panel de Potencias

# **Figura 46** *Panel HMI para visualización de variables de potencia.*

*Panel HMI para visualización de variables de potencia.*

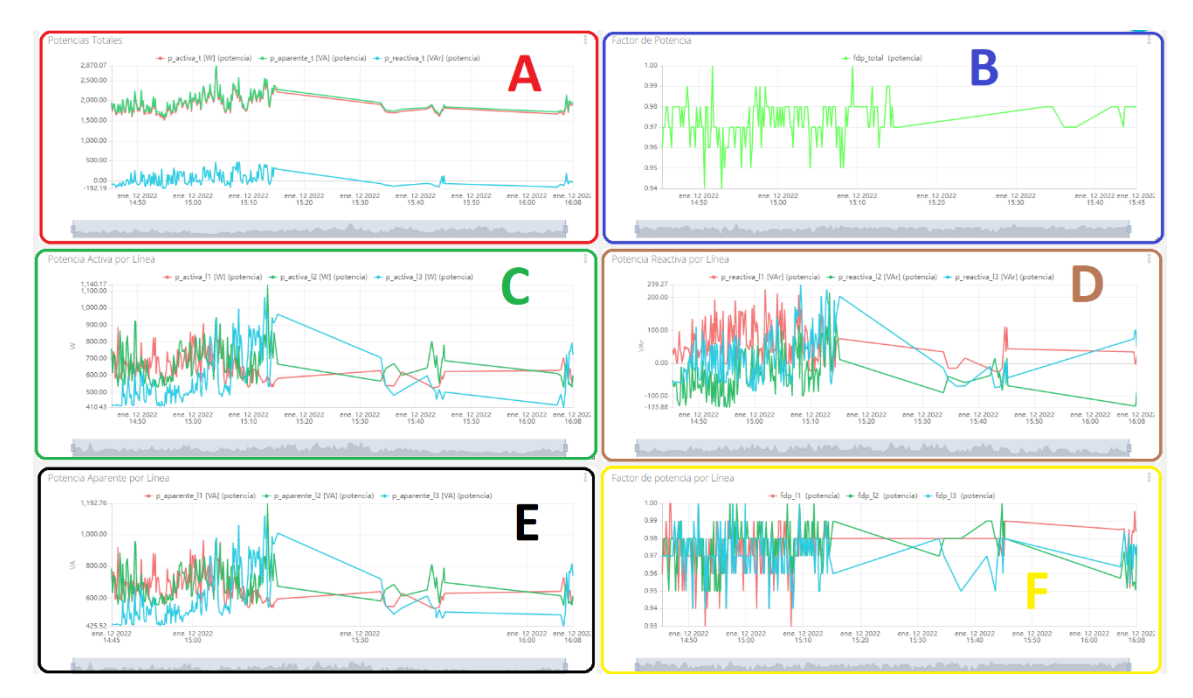

<span id="page-69-0"></span>Nota: Elaboración propia

# **Tabla 9** *Descripción de indicadores y medidores del panel de potencia*

*Descripción de indicadores y medidores del panel de potencia*

| <b>Indicador</b> | <b>Descripción</b>                            |
|------------------|-----------------------------------------------|
| A                | Potencias totales: Activa, Aparente, Reactiva |
| B                | Factor de potencia Total                      |
| C                | Potencia Activa por Línea                     |
| D                | Potencia Reactiva por Línea                   |
| Е                | Potencia Aparente por Línea                   |
| F                | Factor de potencia por Línea                  |

Nota: Elaboración propia

# **Capítulo V. Escenario de Prueba y Elaboración de Documentación**

El funcionamiento del sistema puede ser verificado con el acceso al servidor de Ubidots en el link: [https://medidoriotsedemi.iot.ubidots.com/accounts/signin/,](https://medidoriotsedemi.iot.ubidots.com/accounts/signin/) se tiene como credenciales de acceso:

- Nombre de Usuario: tesis moncayo
- Contraseña: tesis

De igual manera se puede evidenciar el funcionamiento en video en el siguiente link:

YouTube: [https://youtu.be/xqq6ffMJj\\_A](https://youtu.be/xqq6ffMJj_A)

Drive:

[https://drive.google.com/file/d/1KrsiQ0MdbpdrkXaWBGsL8QFpnH1wnveZ/view?](https://drive.google.com/file/d/1KrsiQ0MdbpdrkXaWBGsL8QFpnH1wnveZ/view?usp=sharing) [usp=sharing](https://drive.google.com/file/d/1KrsiQ0MdbpdrkXaWBGsL8QFpnH1wnveZ/view?usp=sharing)

# **Pruebas**

Los resultados de las pruebas se evidenciarán tres meses, estos son analizados por medio de un Excel a manera de base de datos ya que se cuenta con los archivos planos que contienen información almacenada, se desarrolla en base a las variables que presentan mayor índice de incidencias dentro de la alimentación tales como son (solicitadas por el personal de mantenimiento):

- Para voltaje:
	- o Voltajes de Línea Neutro.
	- o Voltejes Línea Línea.
	- o Armónicos de voltaje.
- Para corriente:
	- o Corrientes de Línea.
	- o Armónicos de corriente.
- Para potencia:
	- o Factor de Potencia Total.
	- o Potencia Activa Total.
	- o Potencia Reactiva Total.
	- o Potencia Aparente Total.

#### *Notificación en caso de eventos*

En caso de presentarse un evento a ser notificado como son:

- Voltajes de Línea Neutro fuera del rango comprendido entre 116.16V y 137.18V.
- Factor de potencia por Línea y Total menor al 0.92

#### **Figura 47** *Notificaciones al correo de prueba para notificaciones.*

*Notificaciones al correo de prueba para notificaciones.*

| <b>M</b> Gmail       |                                        | $\alpha$<br>Buscar en el correo electrónico | 益                                                                                                    | ጣ       |
|----------------------|----------------------------------------|---------------------------------------------|----------------------------------------------------------------------------------------------------|---------|
| $\Box$               | $\circ$                                |                                             | 33,551-33,600 de 40,706                                                                                                    | Es:     |
| <b>D</b> Principal   |                                        | AL Social                                   | <b>Campbellanes</b>                                                                                                    |         |
|                      | $\Box \Leftrightarrow \blacksquare$ yo |                                             | Alerta Factor de potencia baio - El factor de potencia es menor al permitido, marcó: 0.82 Thu Dec 03 2020 03:12:59 GMT-0500 (-05)  | 3/12/20 |
| ۰                    | $\Box \Leftrightarrow \blacksquare$ yo |                                             | Alerta Factor de potencia bajo - El factor de potencia es menor al permitido, marcó: 0.62 Thu Dec 03 2020 03:12:56 GMT-0500 (-05)  | 3/12/20 |
| ,<br>۰               | □☆ ■ yo                                |                                             | Alerta Factor de potencia bajo - El factor de potencia es menor al permitido, marol: 0.82 Thu Dec 03 2020 03:12:54 GMT 0600 ( 65)  | 3/12/20 |
|                      | $\Box \quad \cong \quad \blacksquare$  |                                             | Alerta Factor de potencia bajo - El factor de potencia es menor al permitido, marol: 0.82 Thu Dec 03 2020 03:12:51 GMT-0500 (-05)  | 3/12/20 |
|                      | □☆■№                                   |                                             | Alerta Factor de potencia baio - El factor de potencia es menor al permitido, marcó: 0.82 Thu Dec 03 2020 03:12:49 GMT-0500 (-05)  | 3/12/20 |
| a                    | $\Box \Leftrightarrow \blacksquare$ yo |                                             | Alerta Factor de potencia bajo - El factor de potencia es menor al permitido, marol: 0.82 Thu Dec 03 2020 03:12:46 GMT 0500 (-05)  | 3/12/20 |
| $\bullet$<br>$\circ$ | $\Box \Leftrightarrow \blacksquare$ yo |                                             | Alerta Factor de potencia bajo - El factor de potencia es menor al permitido, marcó: 0.82 Thu Dec 03 2020 03:12:44 GMT-0500 (-05)  | 3/12/20 |
|                      | □☆ ■ yo                                |                                             | Alerta Factor de potencia bajo - El factor de potencia es menor al permitido, marcó: 0.82 Thu Dec 03 2020 03:12:41 GMT-0500 (-05)  | 3/12/20 |
| E                    | □ ☆ ■ yo                               |                                             | Alerta Factor de potencia bajo - El factor de potencia es menor al permitido, marcó: 0.82 Thu Dec 03 2020 03:12:39 GMT-0500 (-05)  | 3/12/20 |
| ۰                    | $\Box \Leftrightarrow \blacksquare$ yo |                                             | Alerta Factor de potencia bajo - El factor de potencia es menor al permitido, marol: 0.82 Thu Dec 03 2020 03:12:36 GMT-0500 (-05)  | 3/12/20 |
| £.                   | $\Box \Leftrightarrow \blacksquare$ yo |                                             | Alerta Factor de potencia bajo - El factor de potencia es menor al permitido, maroó: 0.82 Thu Dec 03 2020 03:12:34 GMT-0500 (-05)  | 3/12/20 |
|                      | □☆ > yo                                |                                             | Alerta Factor de potencia bajo - El factor de potencia es menor al permitido, maroó: 0.82 Thu Dec 03 2020 03:12:31 GMT-0500 (-05)  | 3/12/20 |
|                      | $\Box \Leftrightarrow \blacksquare$ yo |                                             | Alerta Factor de potencia bajo - El factor de potencia es menor al permitido, marol: 0.82 Thu Dec 03 2020 03:12:29 GMT-0500 (-05)  | 3/12/20 |
|                      | $\rightarrow$                          |                                             | Alerta Factor de potencia bajo - El factor de potencia es menor al permitido, maroi: 0.82 Thu Dec 03 2020 03:12:26 GMT-0500 (-05)  | 3/12/20 |
|                      | $\Box \Leftrightarrow \blacksquare$ yo |                                             | Alerta Factor de potencia bajo - El factor de potencia es menor al permitido, marcó: 0.82 Thu Dec 03 2020 03:12:24 GMT-0500 (-05)  | 3/12/20 |
| No<br>conty          | □ ☆ <b>■</b> w                         |                                             | Alerta Factor de potencia bajo - El factor de potencia es menor al permitido, marcó: 0.82 Thu Dec 03 2020 03:12:21 GMT-0500 (-05)  | 3/12/20 |
| n.<br><b>Harry</b>   | $\Box \Leftrightarrow \blacksquare$ yo |                                             | Alerta Factor de potencia bajo - El factor de potencia es menor al permitido, maroi: 0.82 Thu Dec 03 2020 03:12:18 GMT-0500 (-05)  | 3/12/20 |
|                      | $\Box \Leftrightarrow \blacksquare$ we |                                             | Alerta l'actor de potencia bajo - El factor de potencia es menor al permitido, marcó: 0.82 Thu Dec 03 2020 03:12:16 GMT-0500 (-05) | 3/12/20 |
|                      | □ ☆ ■ yo                               |                                             | Alerta Factor de potencia bajo - El factor de potencia es menor al permitido, marcó: 0.82 Thu Dec 03 2020 03:12:13 GMT-0500 (-05)  | 3/12/20 |
|                      | $\Box \Leftrightarrow \blacksquare$ yo |                                             | Alerta Factor de potencia bajo - El factor de potencia es menor al permitido, marcó: 0.82 Thu Dec 03 2020 03:12:11 GMT-0500 (-05)  | 3/12/20 |

Nota: Elaboración propia

#### **Figura 48** *Notificación para alerta de un bajo factor de potencia en la línea 1.*

*Notificación para alerta de un bajo factor de potencia en la línea 1.*

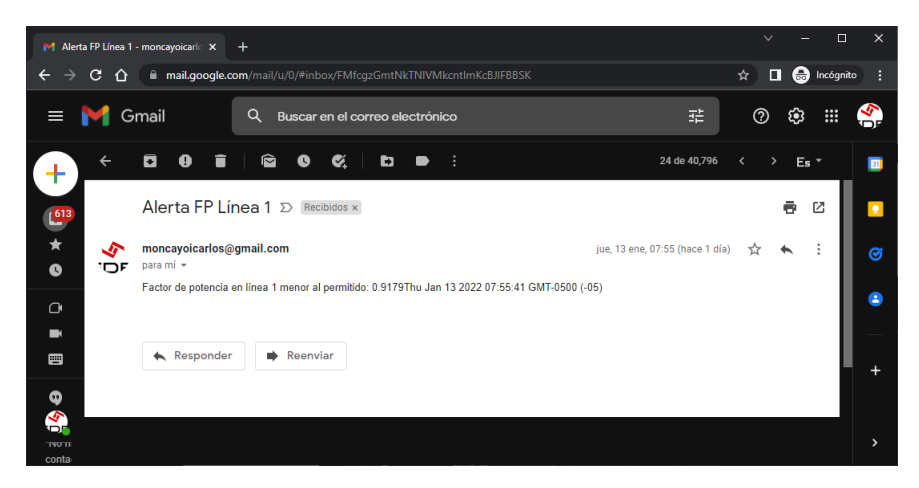

Nota: Elaboración propia

#### **Figura 49** *Notificación para alerta de un bajo factor de potencia total.*

*Notificación para alerta de un bajo factor de potencia total.*

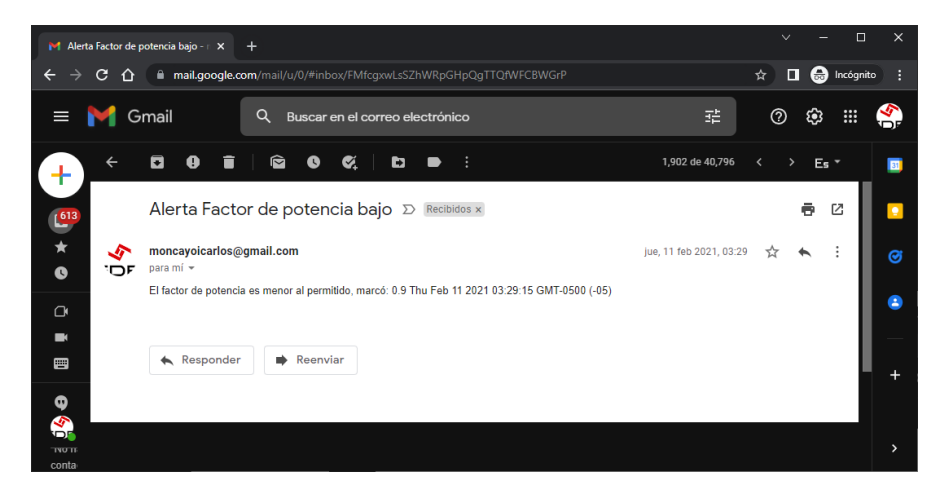

Nota: Elaboración propia

#### **Análisis de Resultados**

Para el análisis de resultados se observan las gráficas generadas por Excel en donde se han administrado los resultados almacenados y recolectados, con fines de análisis tendremos tres meses analizados.

### *Febrero 2020*

• Voltaje de Línea:

#### **Figura 50** *Datos de monitoreo de voltaje de Línea 1 - Neutro.*

*Datos de monitoreo de voltaje de Línea 1 - Neutro.*

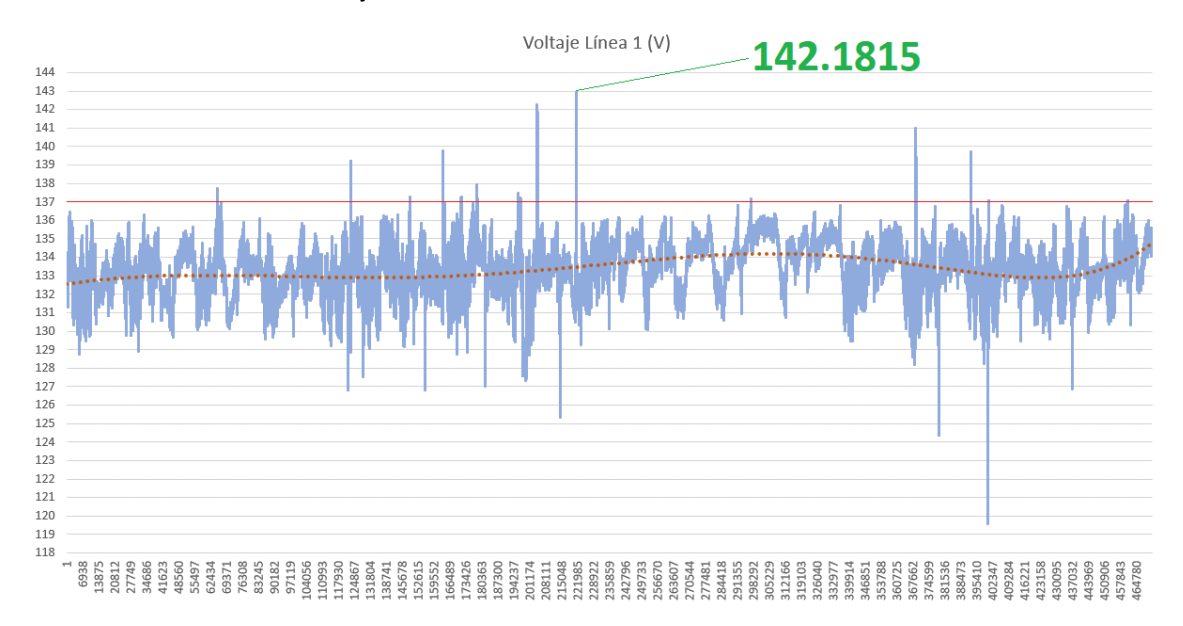

Nota: Elaboración propia

# **Figura 51** *Datos de monitoreo de voltaje de Línea 2 - Neutro.*

*Datos de monitoreo de voltaje de Línea 2 - Neutro.*

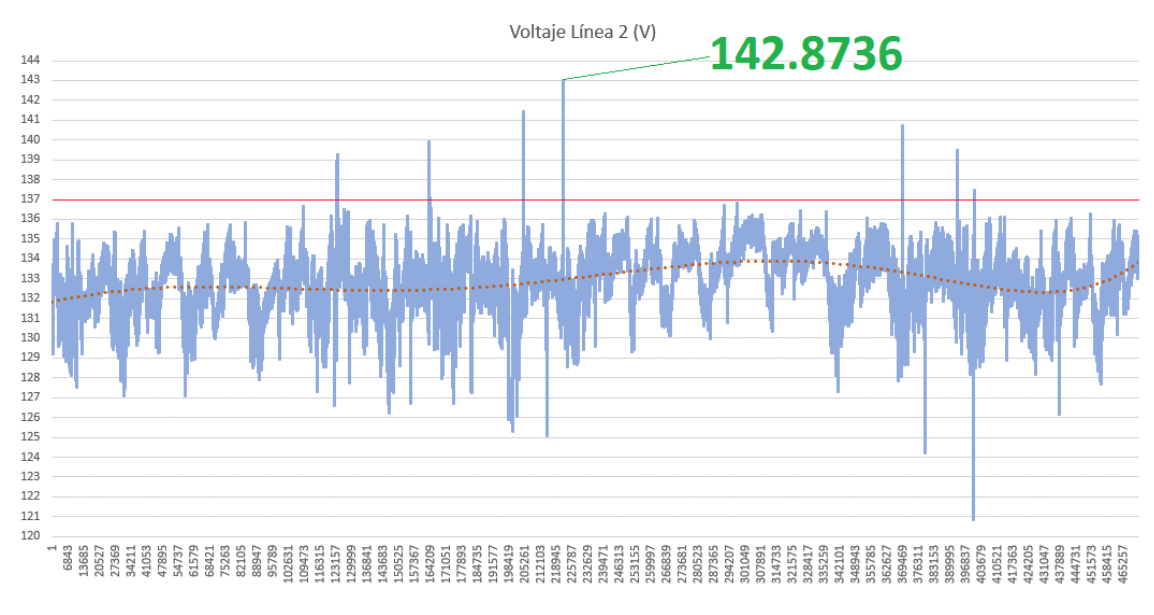

# **Figura 52** *Datos de monitoreo de voltaje de Línea 3 - Neutro.*

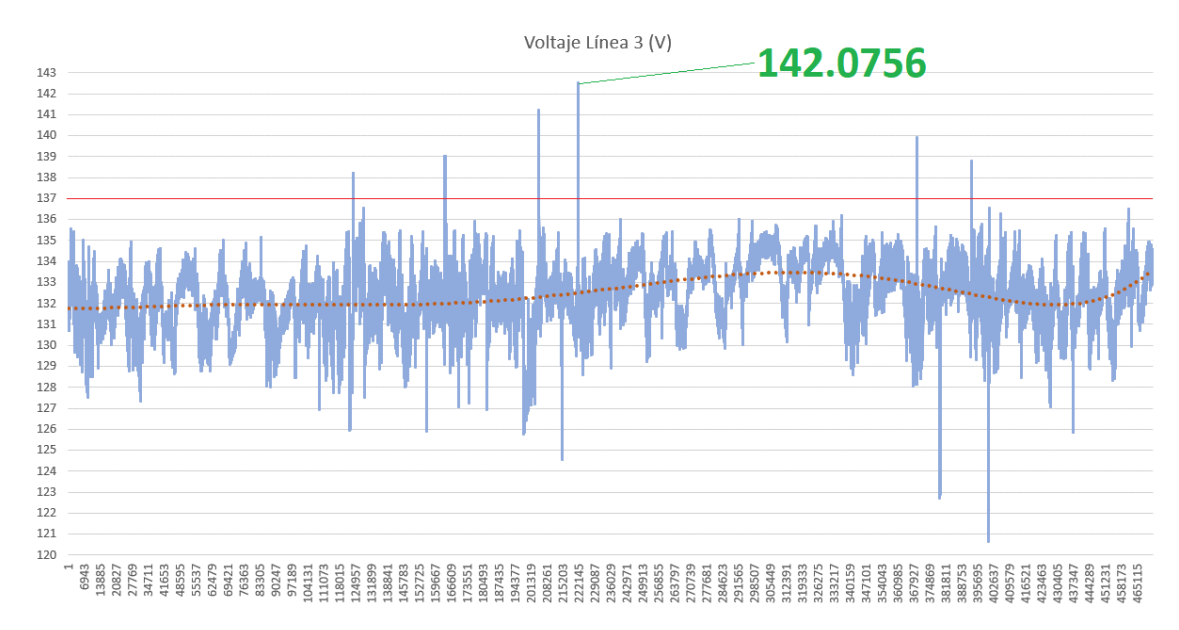

*Datos de monitoreo de voltaje de Línea 3 - Neutro.*

Nota: Elaboración propia

Los voltajes deben estar dentro del rango] 116.16, 137.18 [ V y los resultados obtenidos se presentan en la [Tabla 10.](#page-75-0)

### <span id="page-75-0"></span>**Tabla 10** *Límites de voltaje medidos en el mes de febrero*

*Límites de voltaje medidos en el mes de febrero*

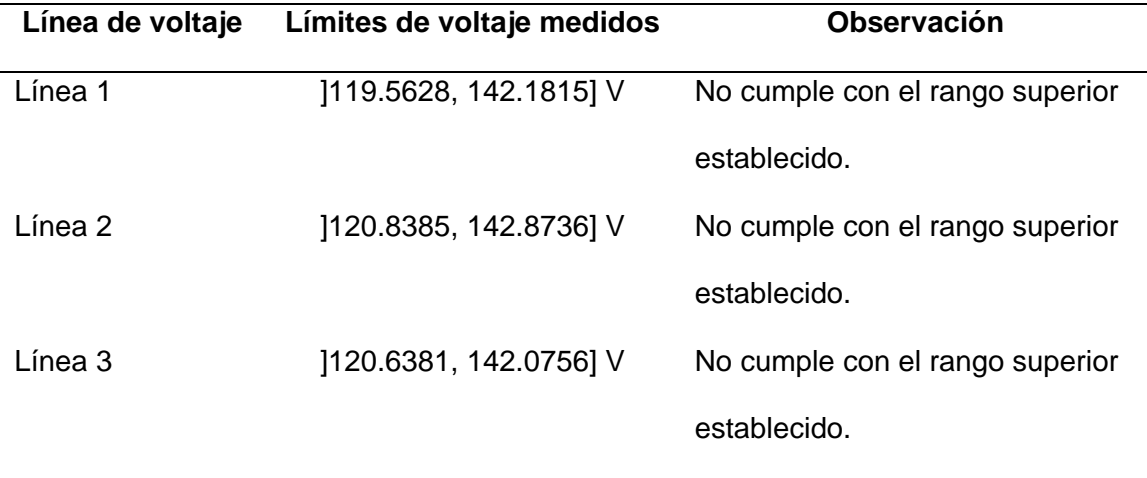

• Voltajes entre Líneas:

# **Figura 53** *Datos de monitoreo de voltaje de Línea 1 – Línea 2.*

*Datos de monitoreo de voltaje de Línea 1 – Línea 2.*

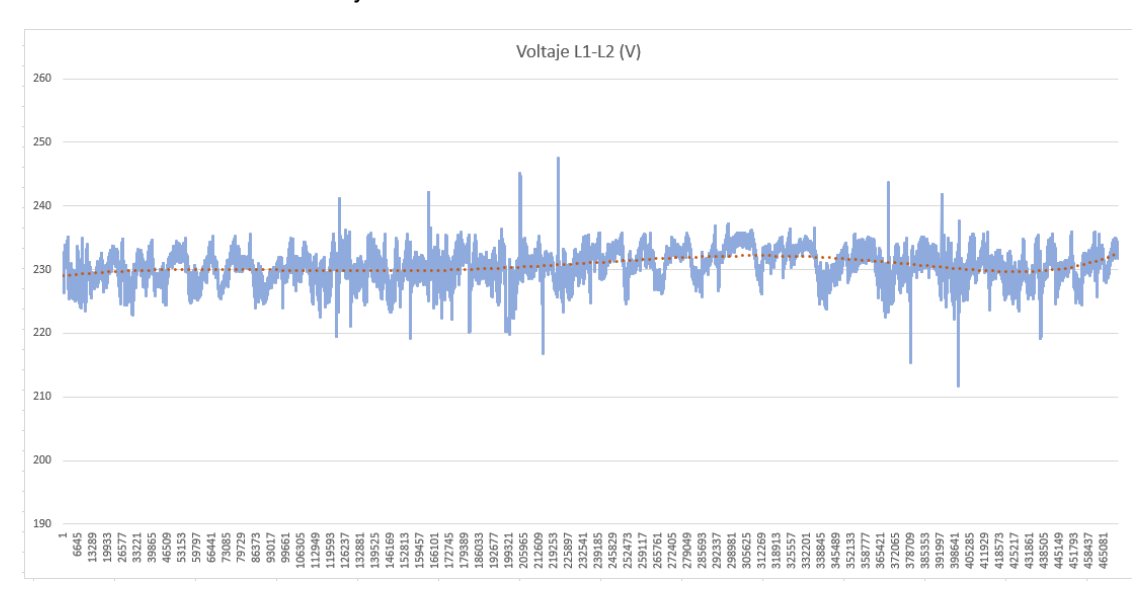

Nota: Elaboración propia

### **Figura 54** *Datos de monitoreo de voltaje de Línea 2 – Línea 3.*

*Datos de monitoreo de voltaje de Línea 2 – Línea 3.*

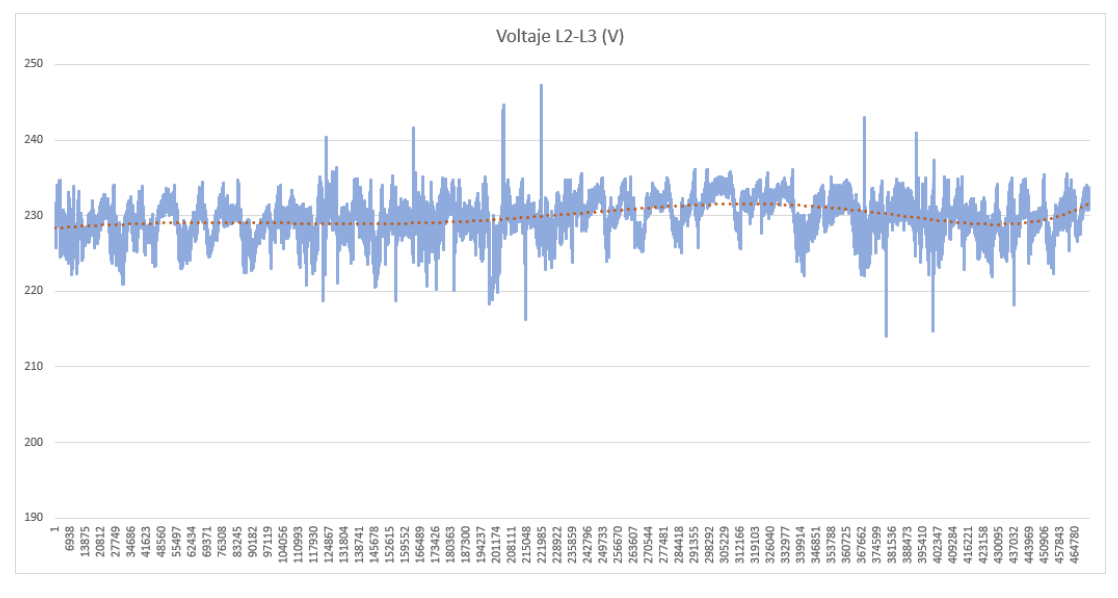

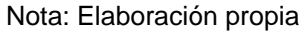

### **Figura 55** *Datos de monitoreo de voltaje de Línea 3 – Línea 1.*

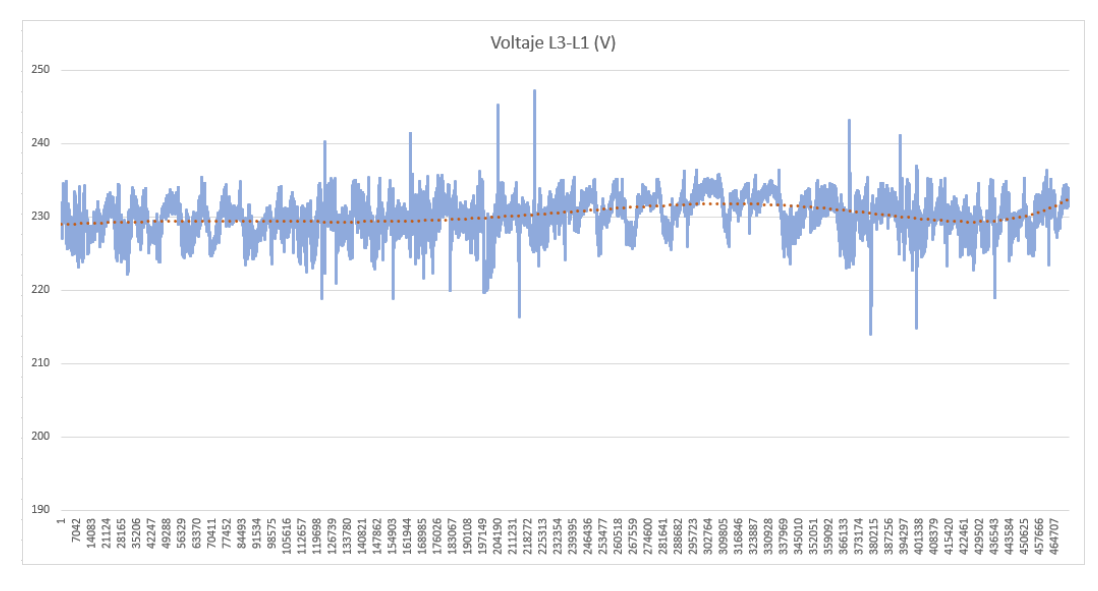

*Datos de monitoreo de voltaje de Línea 3 – Línea 1.*

Nota: Elaboración propia

Al existir valores superiores al rango superior de voltaje en la medición por Línea

– Neutro los voltajes medidos entre Líneas presentarán la misma anomalía.

• Armónicos de voltaje por Línea:

#### **Figura 56** *Datos de monitoreo armónicos de voltaje en la Línea 1.*

*Datos de monitoreo armónicos de voltaje en la Línea 1.*

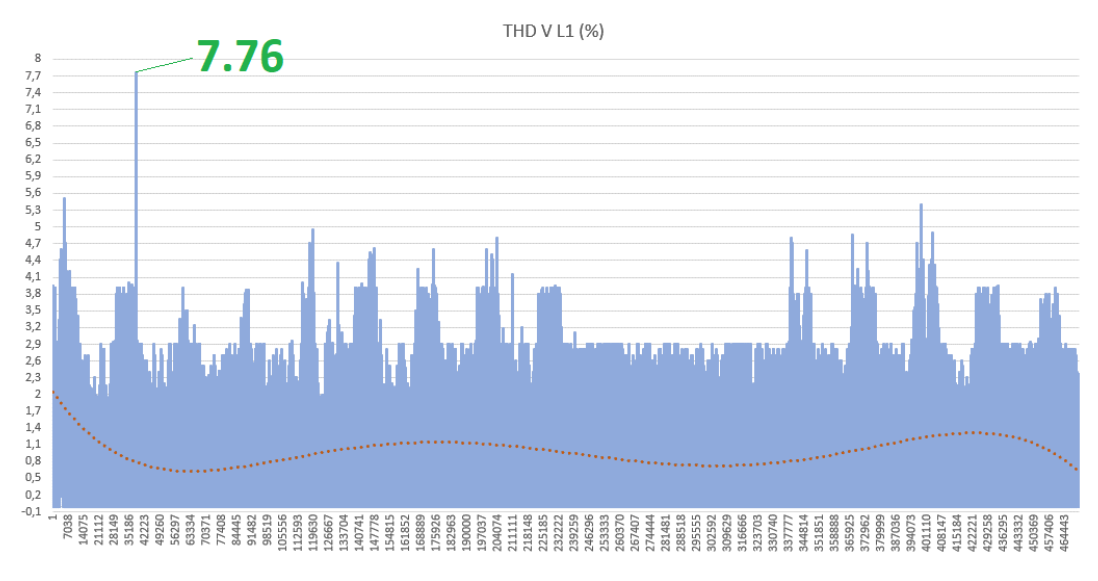

Nota: Elaboración propia

### **Figura 57** *Datos de monitoreo armónicos de voltaje en la Línea 2.*

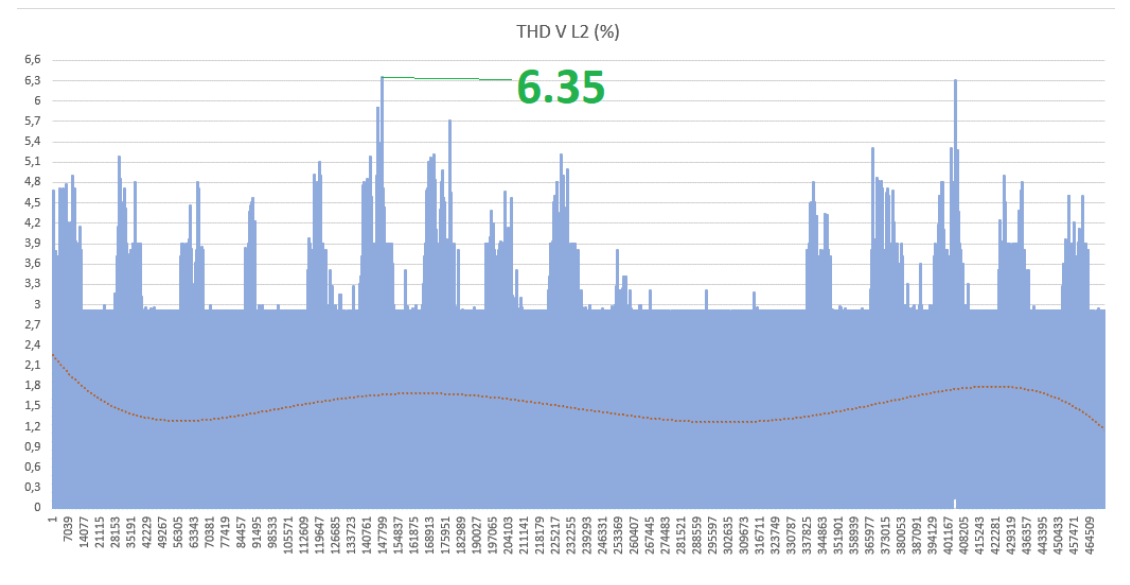

*Datos de monitoreo armónicos de voltaje en la Línea 2.*

Nota: Elaboración propia

#### **Figura 58** *Datos de monitoreo armónicos de voltaje en la Línea 3.*

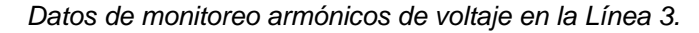

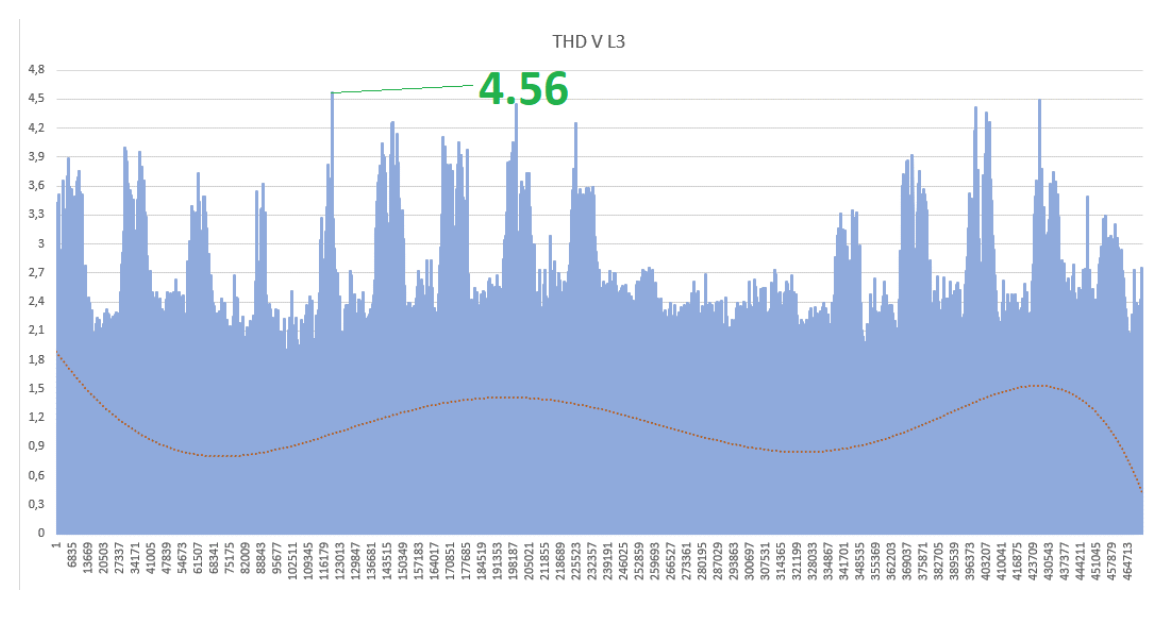

Nota: Elaboración propia

Los armónicos de voltajes deben estar dentro del rango ]0, 8] % y los resultados obtenidos se presentan en la [Tabla 11.](#page-79-0)

# <span id="page-79-0"></span>**Tabla 11** *Límites de armónicos voltaje medidos en el mes de febrero*

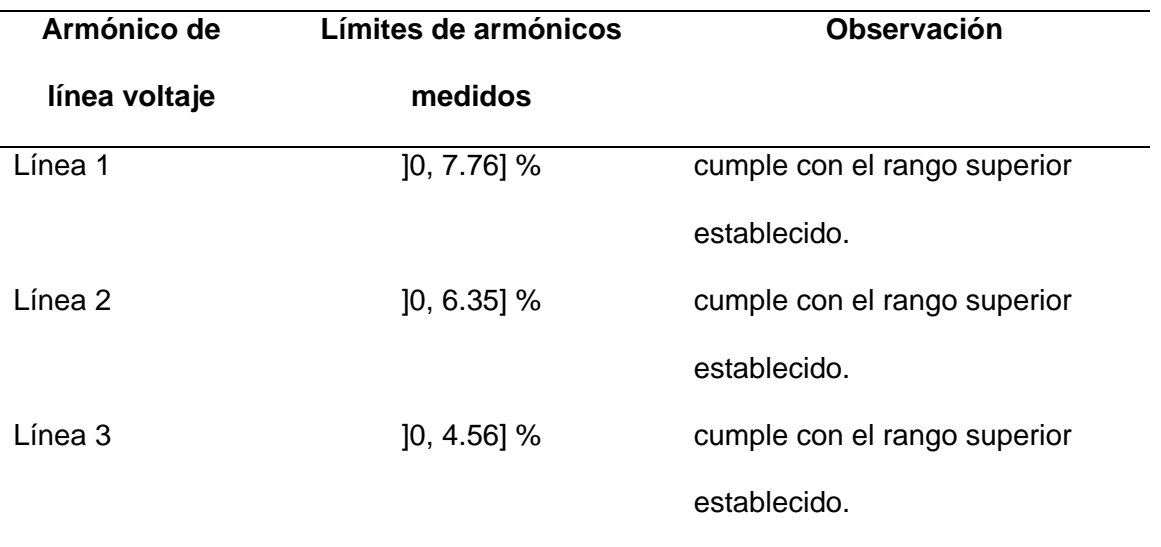

*Límites de armónicos voltaje medidos en el mes de febrero*

# Nota: Elaboración propia

• Corrientes por Línea:

# **Figura 59** *Datos de monitoreo de corriente en la Línea 1.*

*Datos de monitoreo de corriente en la Línea 1.*

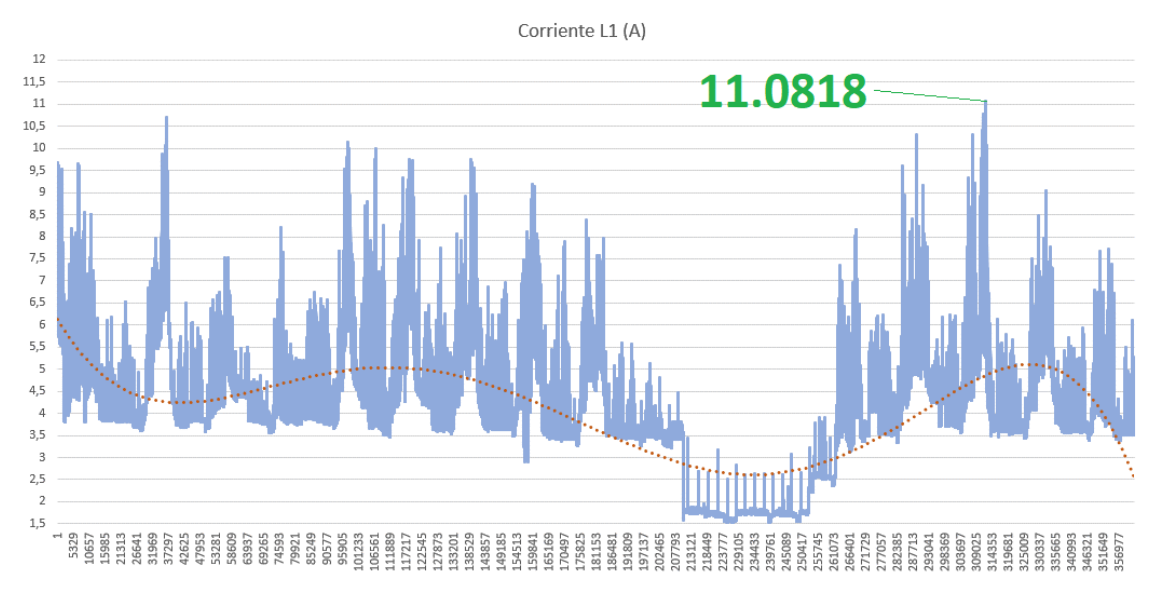

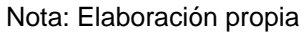

# **Figura 60** *Datos de monitoreo de corriente en la Línea 2.*

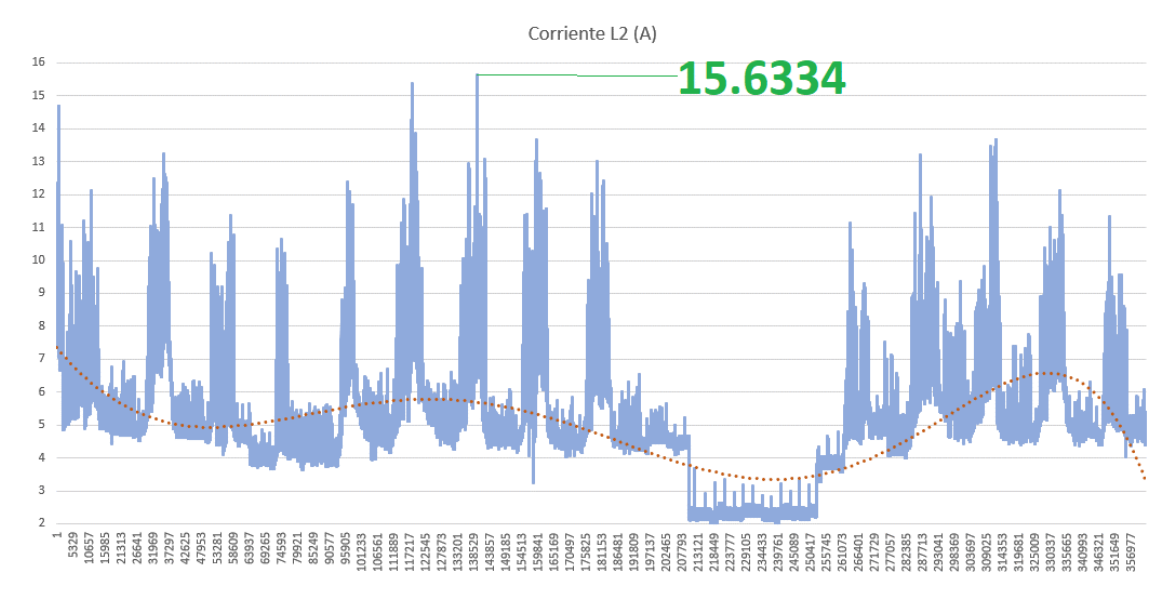

*Datos de monitoreo de corriente en la Línea 2.*

Nota: Elaboración propia

#### **Figura 61** *Datos de monitoreo de corriente en la Línea 3.*

*Datos de monitoreo de corriente en la Línea 3.*

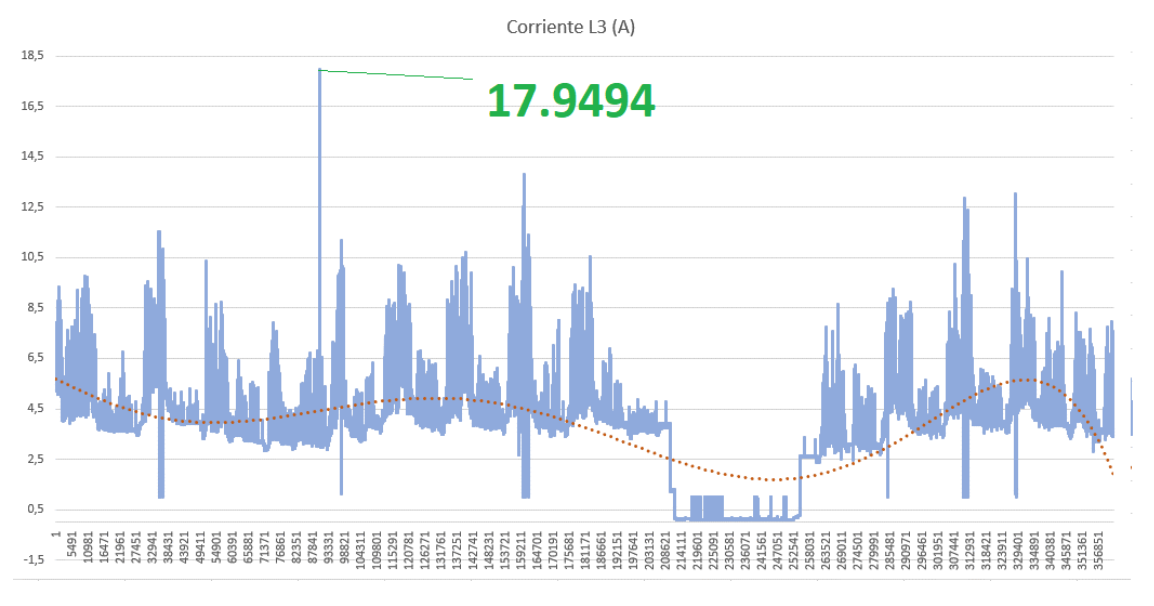

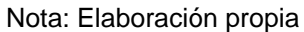

Los valores de corriente se encuentran presentados en la

[Tabla](#page-81-0) **12**.

#### <span id="page-81-0"></span>**Tabla 12** *Corriente medida en el mes de febrero*

*Corriente medida en el mes de febrero*

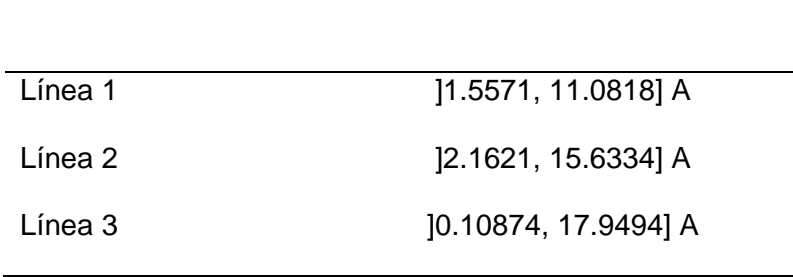

**Corriente de línea Límites de corriente medidos**

Nota: Elaboración propia

• Armónicos de corriente por Línea:

# **Figura 62** *Datos de monitoreo armónicos de corriente en la Línea 1.*

*Datos de monitoreo armónicos de corriente en la Línea 1.*

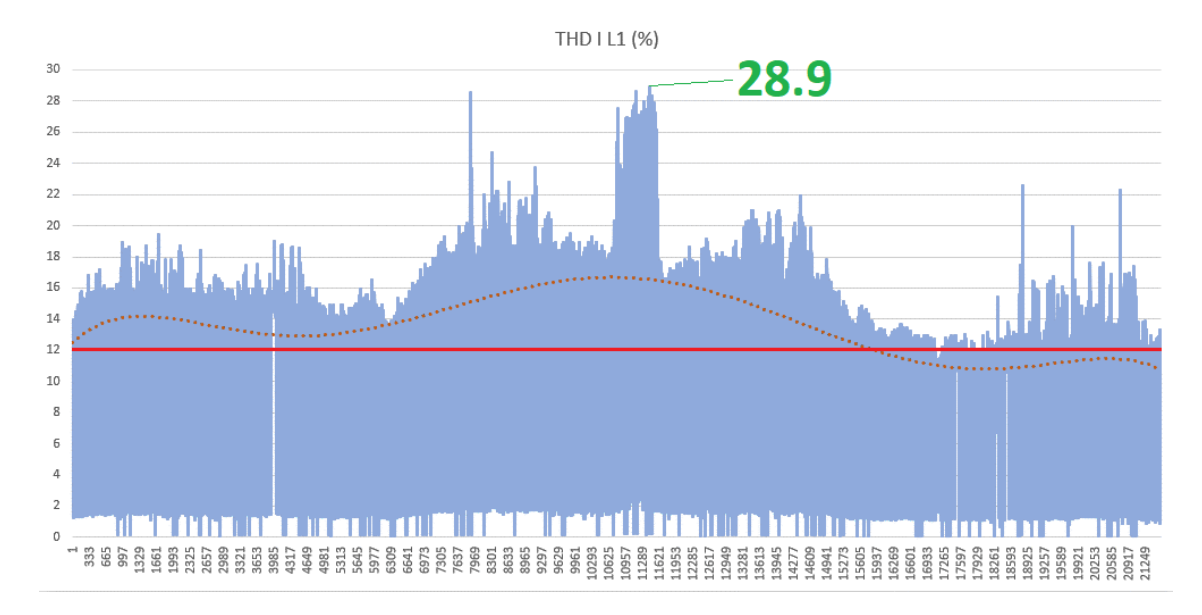

Nota: Elaboración propia

# **Figura 63** *Datos de monitoreo armónicos de corriente en la Línea 2.*

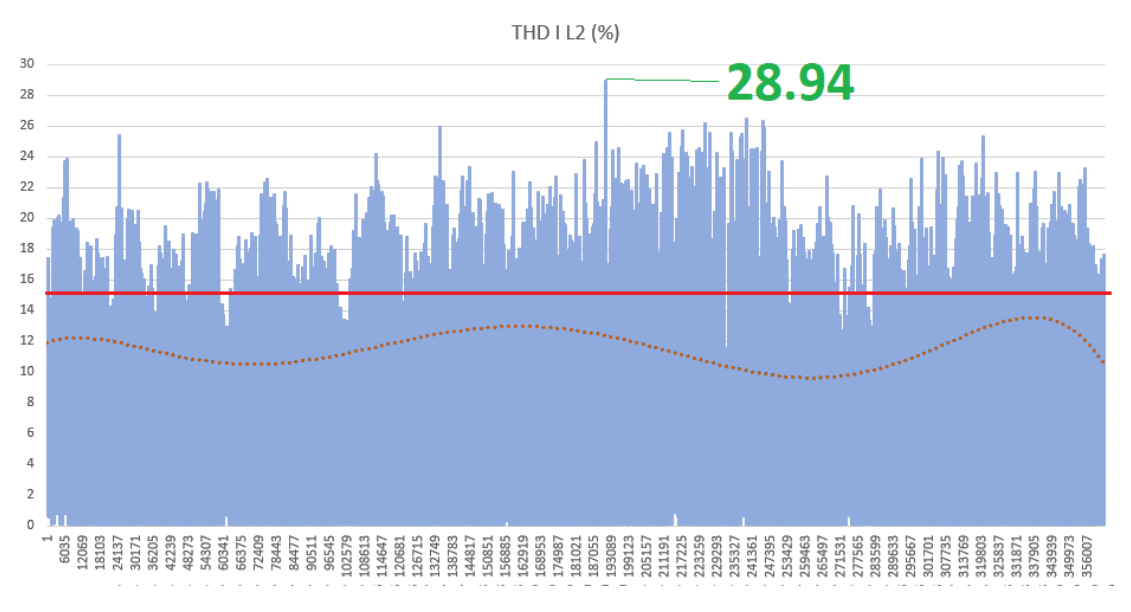

*Datos de monitoreo armónicos de corriente en la Línea 2.*

# **Figura 64** *Datos de monitoreo armónicos de corriente en la Línea 3.*

*Datos de monitoreo armónicos de corriente en la Línea 3.*

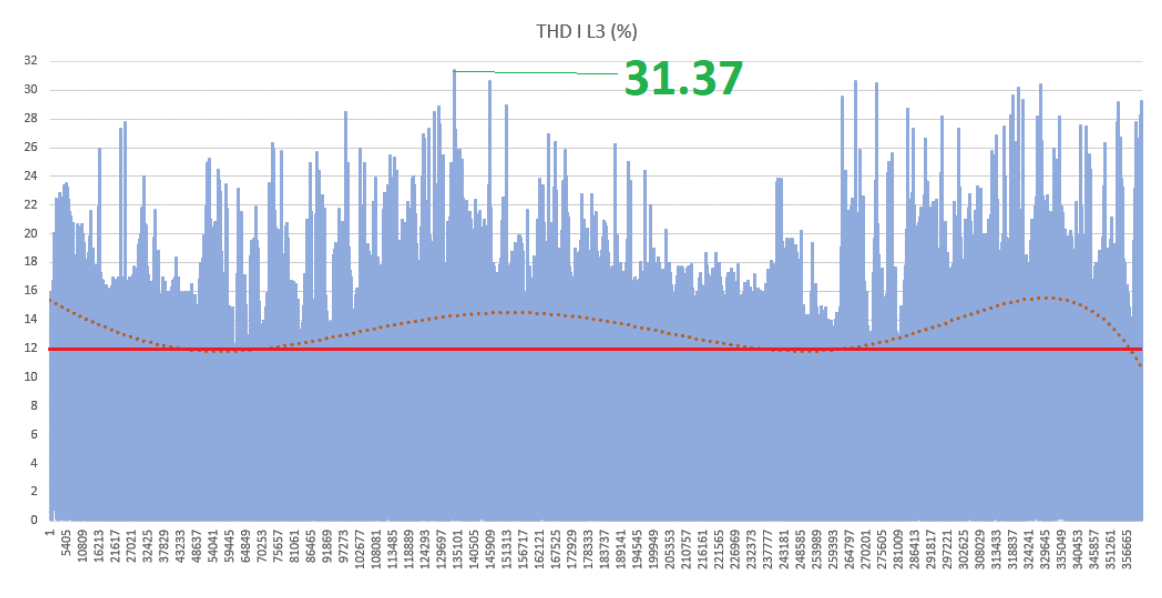

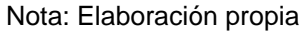

Nota: Elaboración propia

La distancia entre el tablero principal de 220V se encuentra a una distancia de 100 de la entrega de suministro, que son principalmente los Departamentos de Abastecimiento y Armado & Soldadura, la resistencia de los conductores es aproximadamente 0.000849 Ω/m. Se aplica la ecuación (2.2) para las tres líneas se tiene, que la corriente de cortocircuito (Isc) es 1495.88 A, del apartado anterior se obtiene que la corriente máxima L1, L2 y L3 son 11.0818, 15.6334 y 17.9494 A respectivamente.

La relación de cortocircuito SCR al aplicar la ecuación (2.1) para la línea 1 es 134.99, para la línea 2 es 95.68 y para la línea es 83.34. Para la línea L1 el SCR obtenido se encuentra dentro del rango 100<1000, mientras que para las Líneas L2 y L3 el SCR se encuentra en el rango 50<100. Como se considera la corriente máxima la distorsión armónica de corriente total (THDI) y la distorsión de la demanda total (TDD) son iguales por ende sus valores no deben superar el 15% para la línea L1 y el 12% para las líneas L2 y L3.

Los valores de los armónicos de corriente obtenidos en la medición, así como la observación de cumplimiento en base a los límites establecidos por la normativa IEEE 519-2014 se presentan en la [Tabla 13.](#page-83-0)

#### <span id="page-83-0"></span>**Tabla 13** *Límites de armónicos de corriente medida en el mes de febrero*

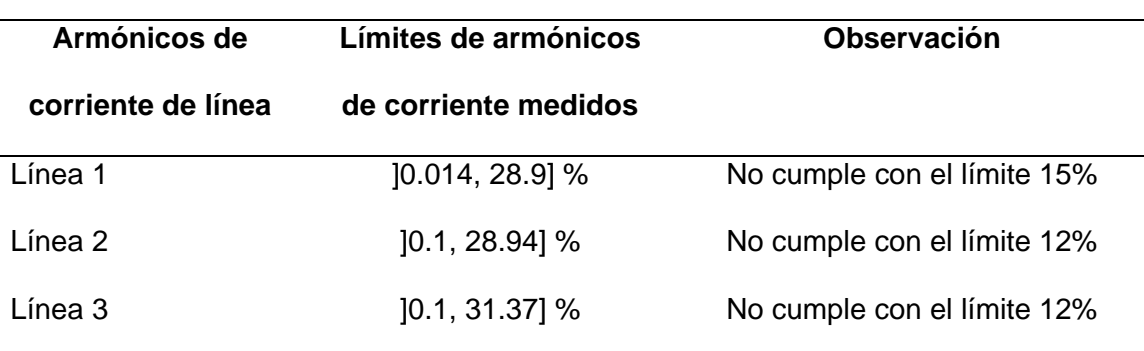

*Límites de armónicos de corriente medida en el mes de febrero*

• Potencia Activa Total:

# **Figura 65** *Datos de monitoreo potencia activa total.*

*Datos de monitoreo potencia activa total.*

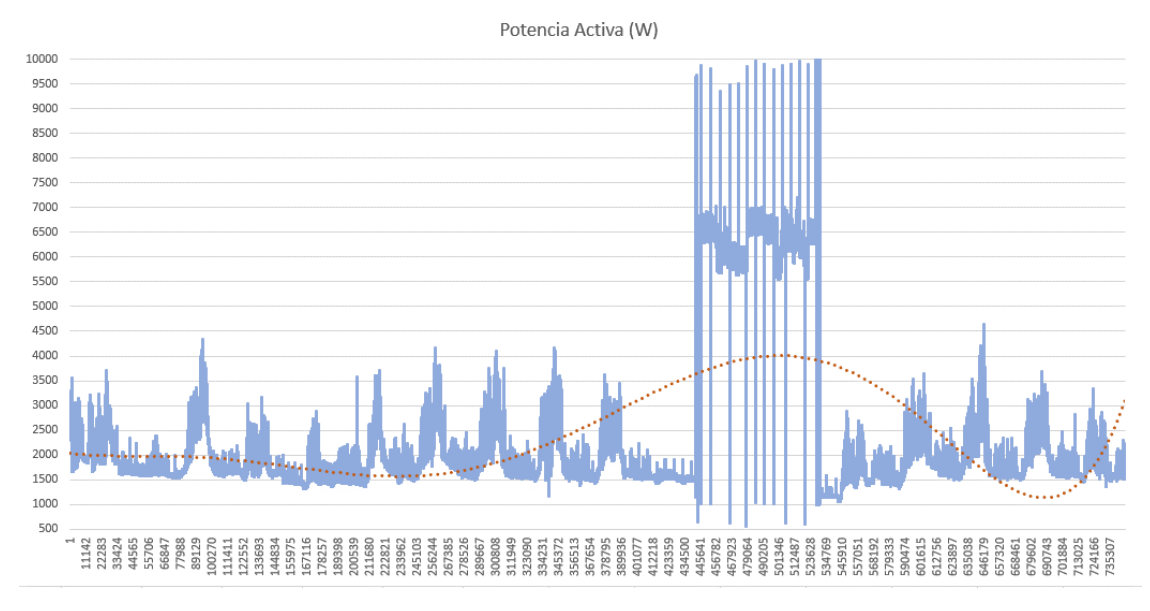

Nota: Elaboración propia

• Potencia Aparente Total:

# **Figura 66** *Datos de monitoreo potencia aparente total.*

*Datos de monitoreo potencia aparente total.*

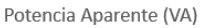

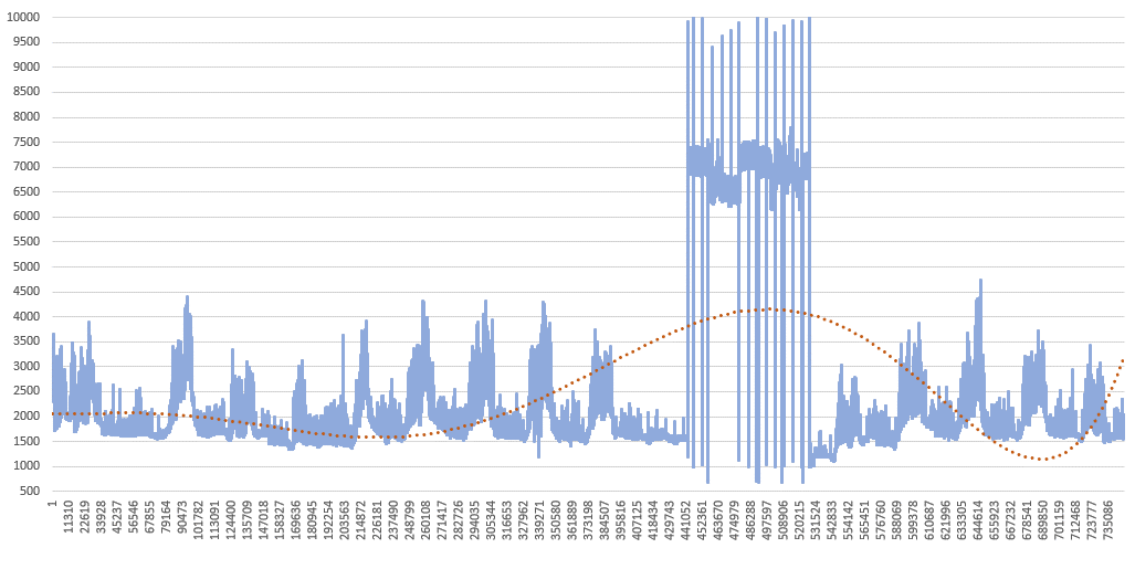

Nota: Elaboración propia

• Potencia Reactiva Total:

# **Figura 67** *Datos de monitoreo potencia reactiva total.*

*Datos de monitoreo potencia reactiva total.*

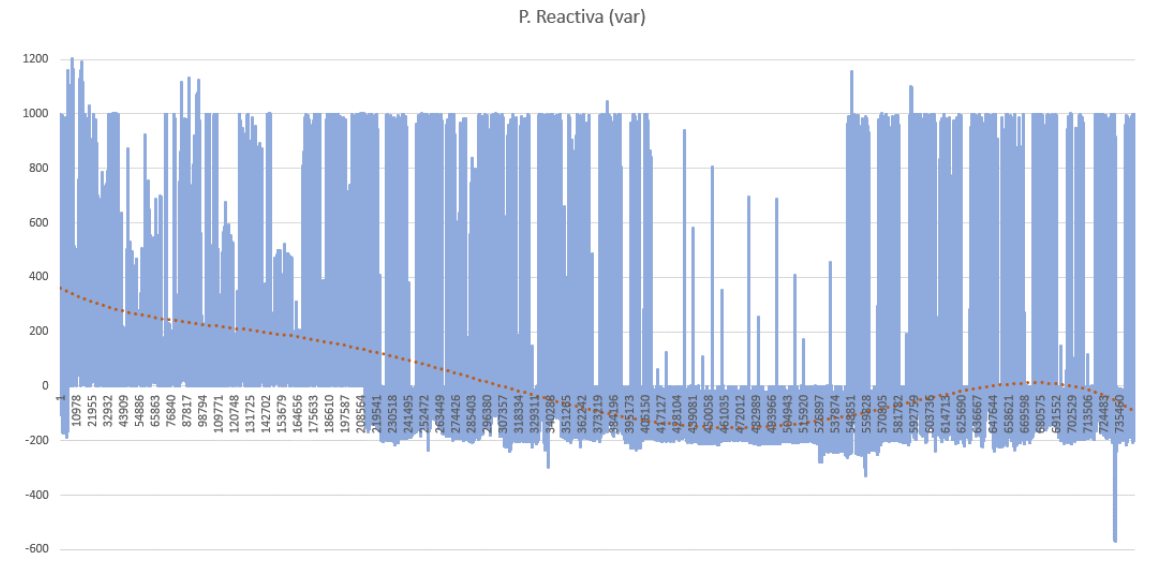

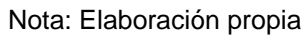

• Factor de Potencia Total:

# **Figura 68** *Datos de monitoreo factor de potencia total.*

*Datos de monitoreo factor de potencia total.*

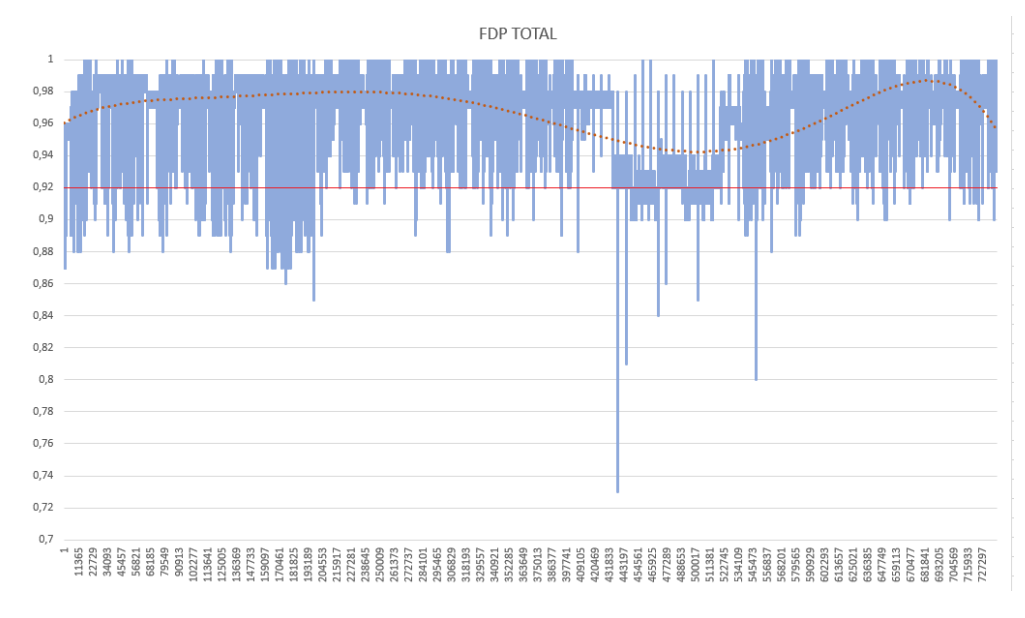

Nota: Elaboración propia

# *Junio 2020*

• Voltaje de Línea:

#### **Figura 69** *Datos de monitoreo de voltaje de Línea 1 – Neutro.*

*Datos de monitoreo de voltaje de Línea 1 – Neutro.*

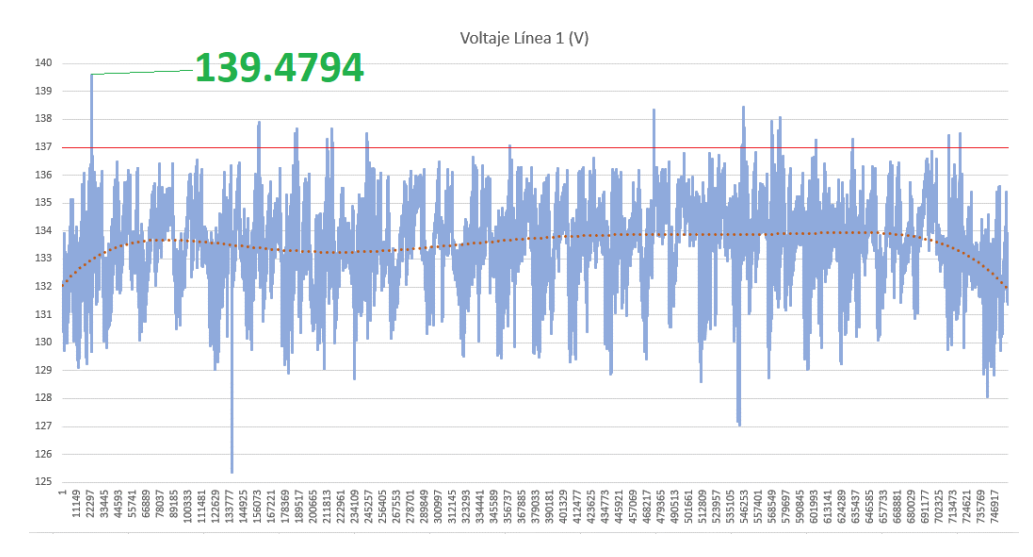

Nota: Elaboración propia

# **Figura 70** *Datos de monitoreo de voltaje de Línea 2 – Neutro.*

*Datos de monitoreo de voltaje de Línea 2 – Neutro.*

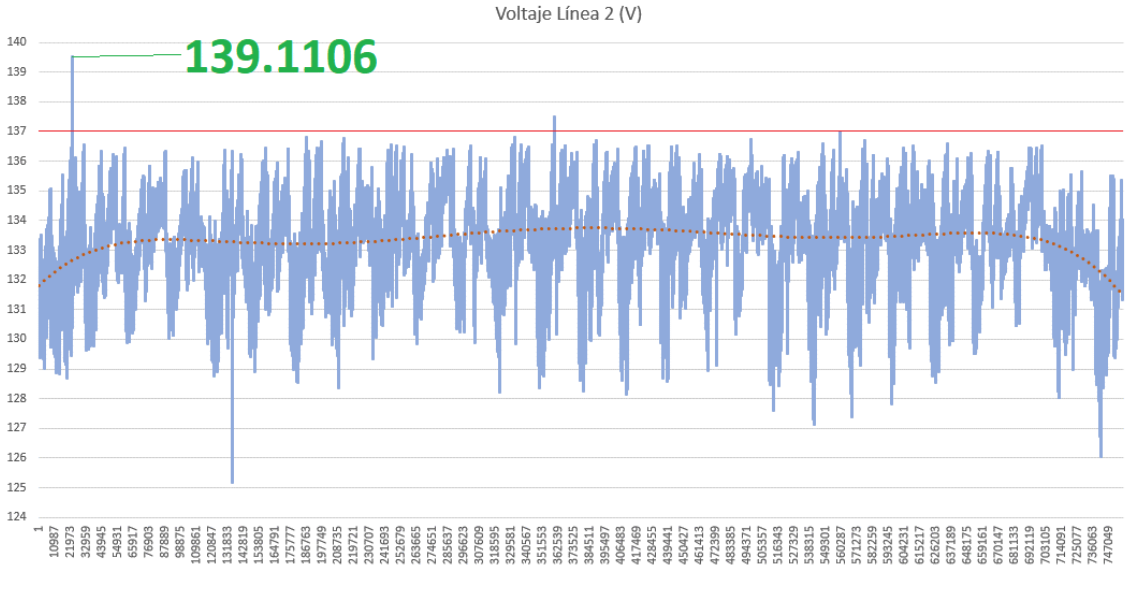

Nota: Elaboración propia

#### **Figura 71** *Datos de monitoreo de voltaje de Línea 3 – Neutro.*

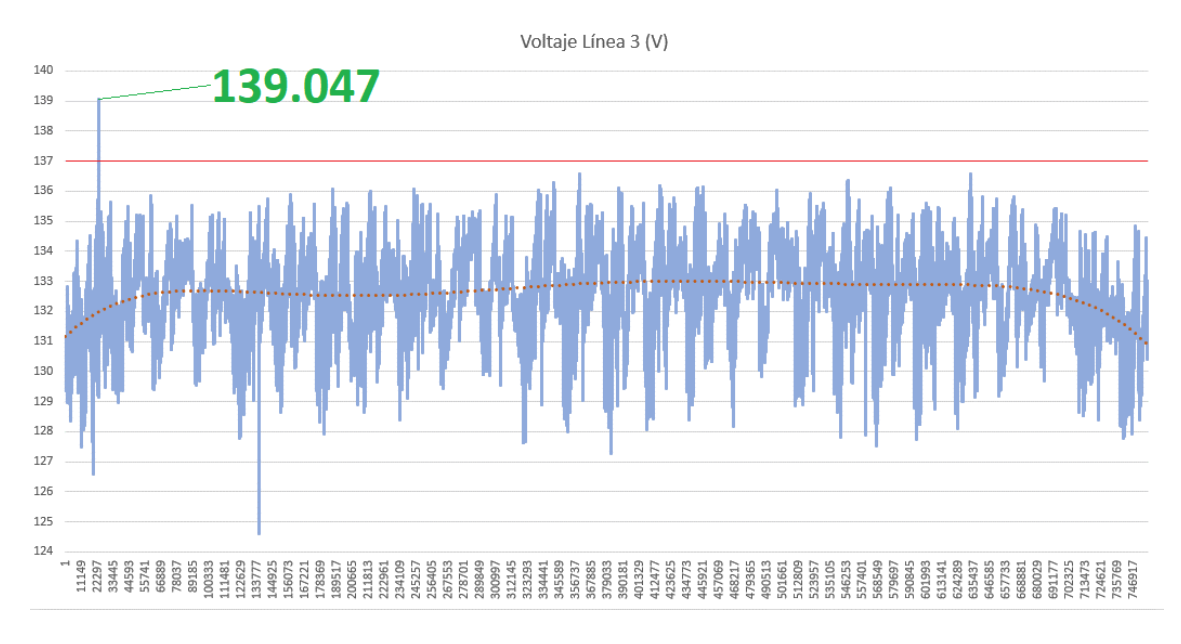

*Datos de monitoreo de voltaje de Línea 3 – Neutro.*

#### Nota: Elaboración propia

Los voltajes deben estar dentro del rango ]116.16, 137.18 [ V y los resultados

obtenidos se presentan en la [Tabla 14.](#page-88-0)

# <span id="page-88-0"></span>**Tabla 14** *Límites de voltaje medidos en el mes de junio*

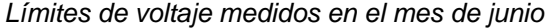

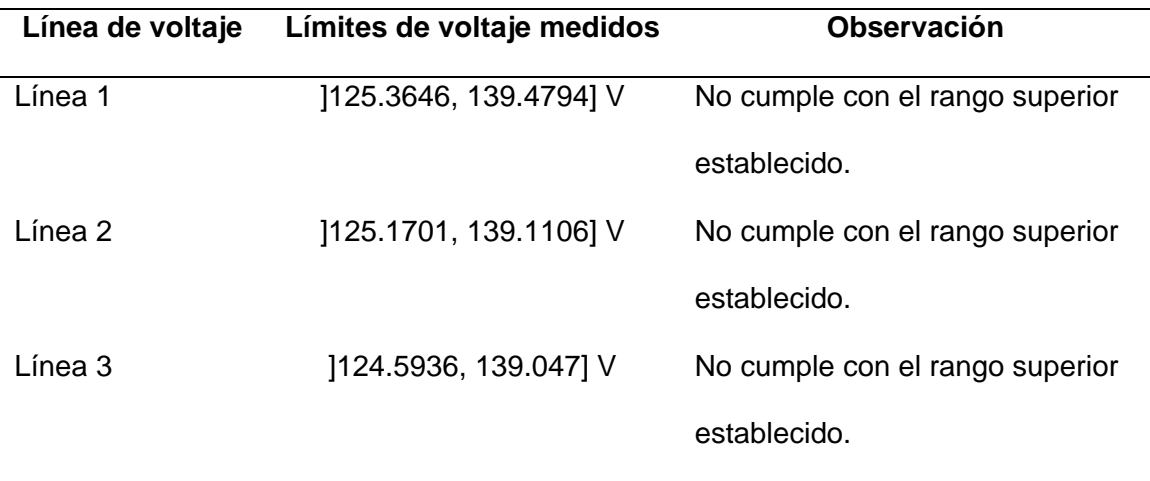

Nota: Elaboración propia

• Voltajes entre Líneas:

# **Figura 72** *Datos de monitoreo de voltaje de Línea 1 – Línea 2.*

*Datos de monitoreo de voltaje de Línea 1 – Línea 2.*

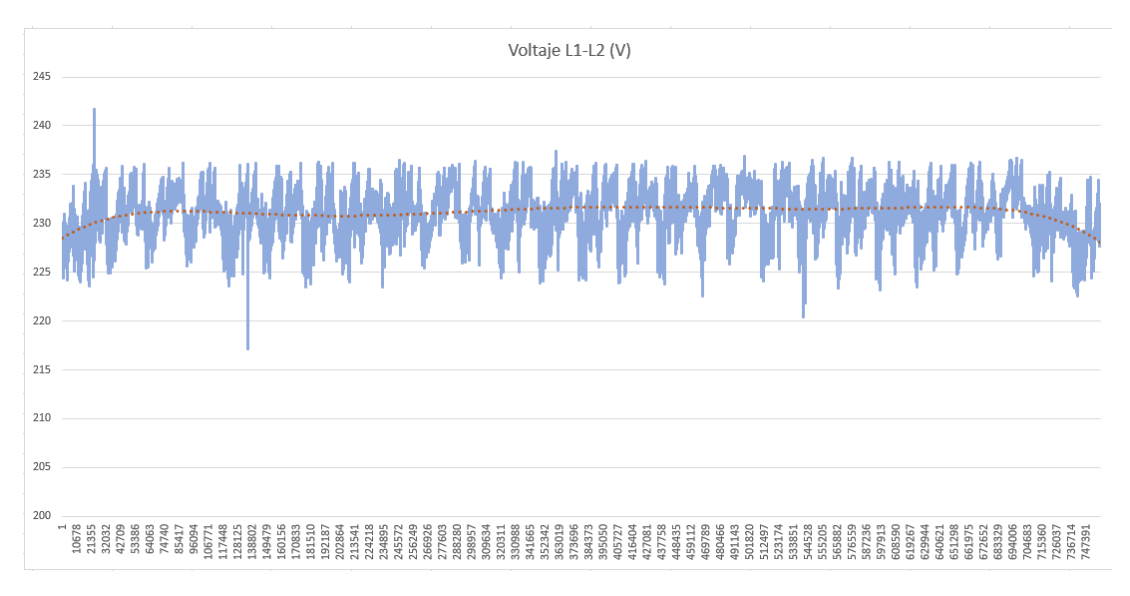

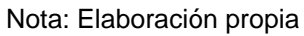

# **Figura 73** *Datos de monitoreo de voltaje de Línea 2 – Línea 3.*

*Datos de monitoreo de voltaje de Línea 2 – Línea 3.*

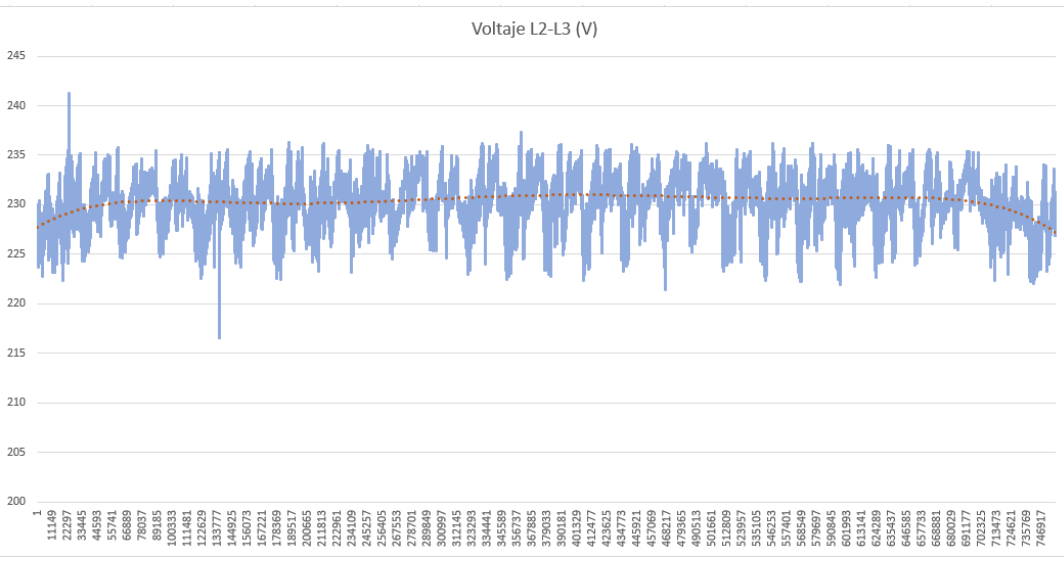

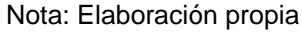

#### **Figura 74** *Datos de monitoreo de voltaje de Línea 3 – Línea 1.*

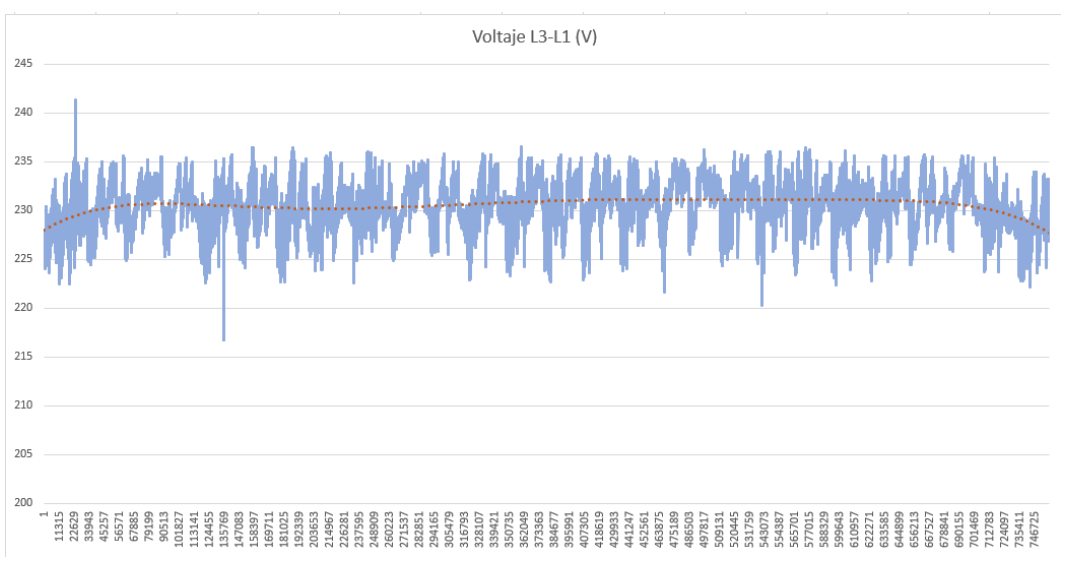

*Datos de monitoreo de voltaje de Línea 3 – Línea 1.*

#### Nota: Elaboración propia

Al existir valores superiores al rango superior de voltaje en la medición por Línea – Neutro los voltajes medidos entre Líneas presentarán la misma anomalía.

• Armónicos de voltaje por Línea:

### **Figura 75** *Datos de monitoreo de armónicos de voltaje de Línea 1.*

THD V L1 (%) 7.95  $7,5$  $6,5$  $\epsilon$  $5,5$ 5  $4,5$  $\overline{4}$  $3,5$  $\overline{a}$  $2,5$ ساخط أنلغسغة ماأبلقته التسقيليين  $\sqrt{2}$ بقيرافيه  $_{\rm 1,5}$  $\,1\,$  $0,5$  $\overline{0}$  $\begin{array}{r} 110161 \\ 111997 \\ 111933 \\ 113669 \\ 111560 \\ 111750 \\ 11177 \\ 11177 \\ 11177 \\ 11177 \\ 11177 \\ 11177 \\ 11177 \\ 11177 \\ 11177 \\ 11177 \\ 11177 \\ 11177 \\ 11177 \\ 11177 \\ 112117 \\ 112117 \\ 112117 \\ 112117 \\ 112117 \\ 112117 \\ 112117 \\ 112117 \\ 11$ 06489 08325

*Datos de monitoreo de armónicos de voltaje de Línea 1.*

Nota: Elaboración propia

# **Figura 76** *Datos de monitoreo de armónicos de voltaje de Línea 2.*

*Datos de monitoreo de armónicos de voltaje de Línea 2.*

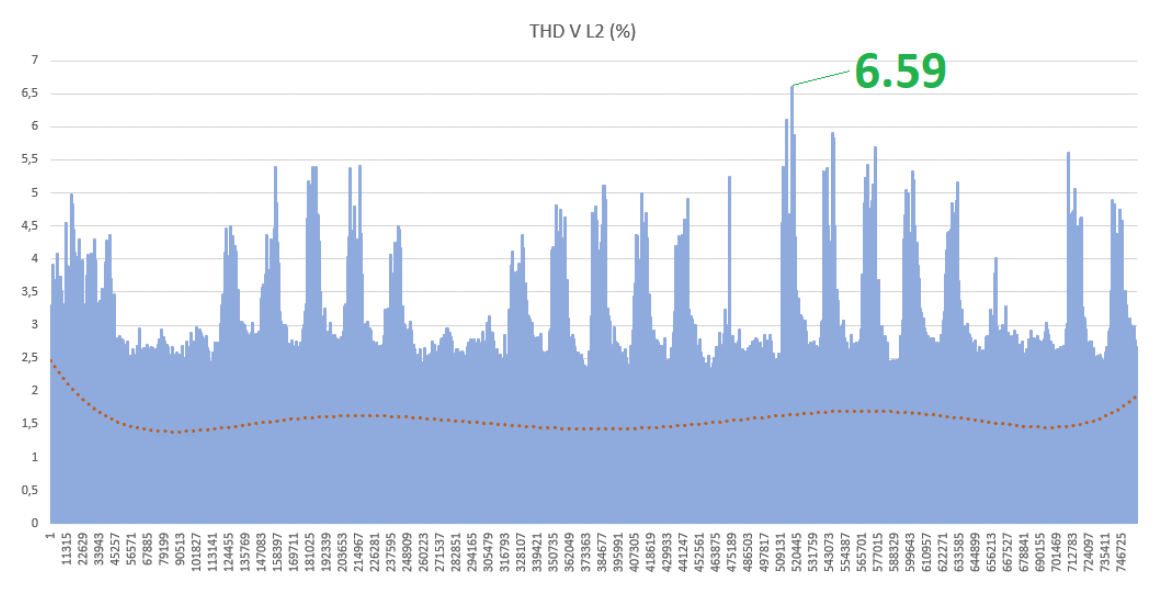

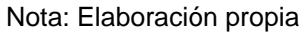

### **Figura 77** *Datos de monitoreo de armónicos de voltaje de Línea 3.*

*Datos de monitoreo de armónicos de voltaje de Línea 3.*

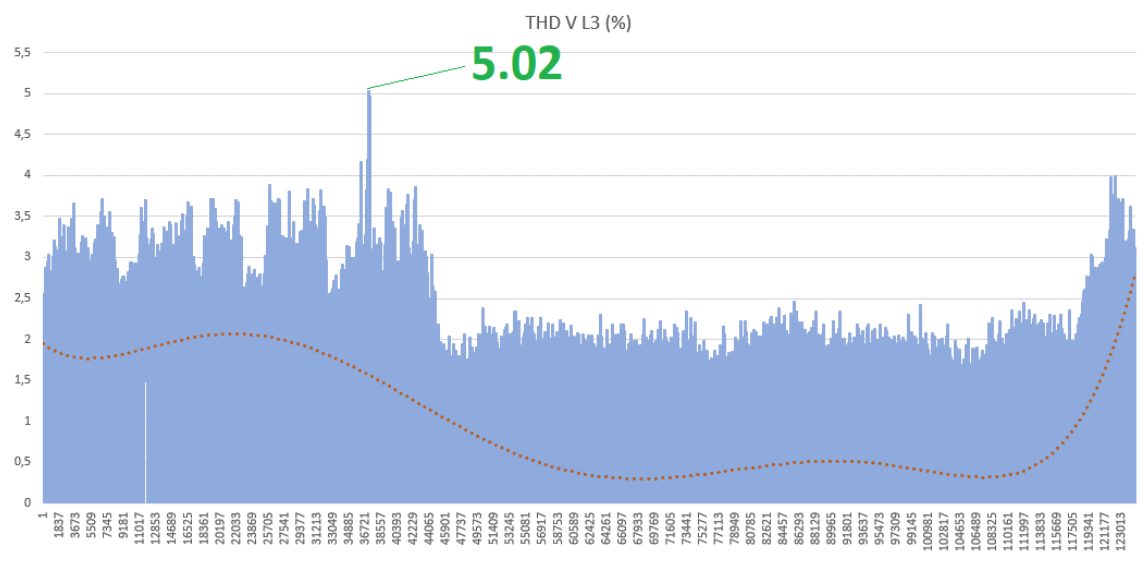

Nota: Elaboración propia

Los armónicos de voltajes deben estar dentro del rango ]0, 8[ % y los resultados obtenidos se presentan en la [Tabla 15.](#page-91-0)

#### <span id="page-91-0"></span>**Tabla 15** *Límites de armónicos voltaje medidos en el mes de junio*

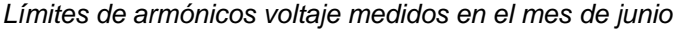

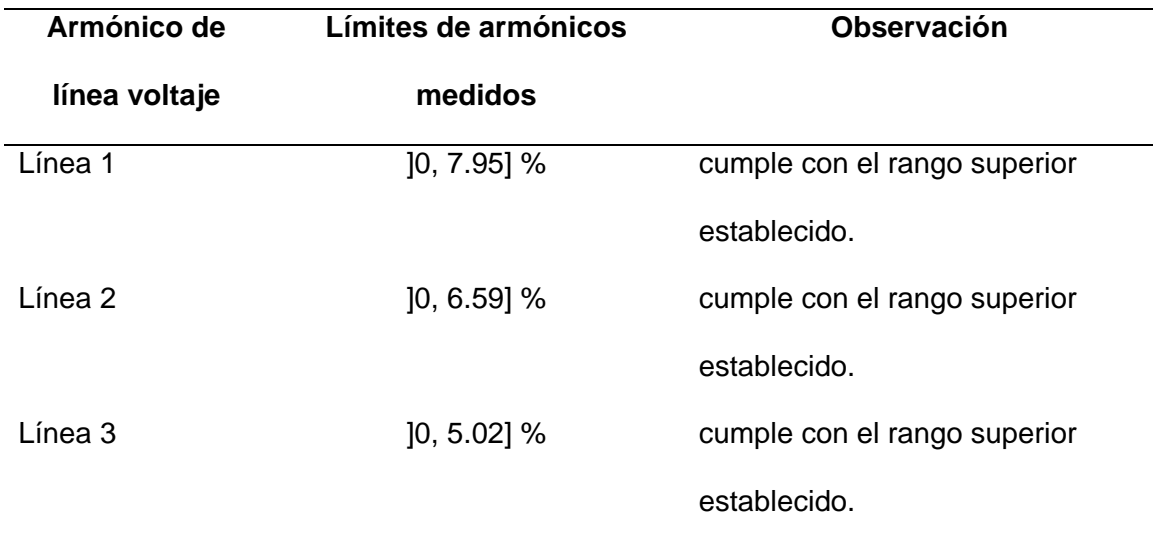

# Nota: Elaboración propia

• Corrientes por Línea:

# **Figura 78** *Datos de monitoreo de corriente de Línea 1.*

*Datos de monitoreo de corriente de Línea 1.*

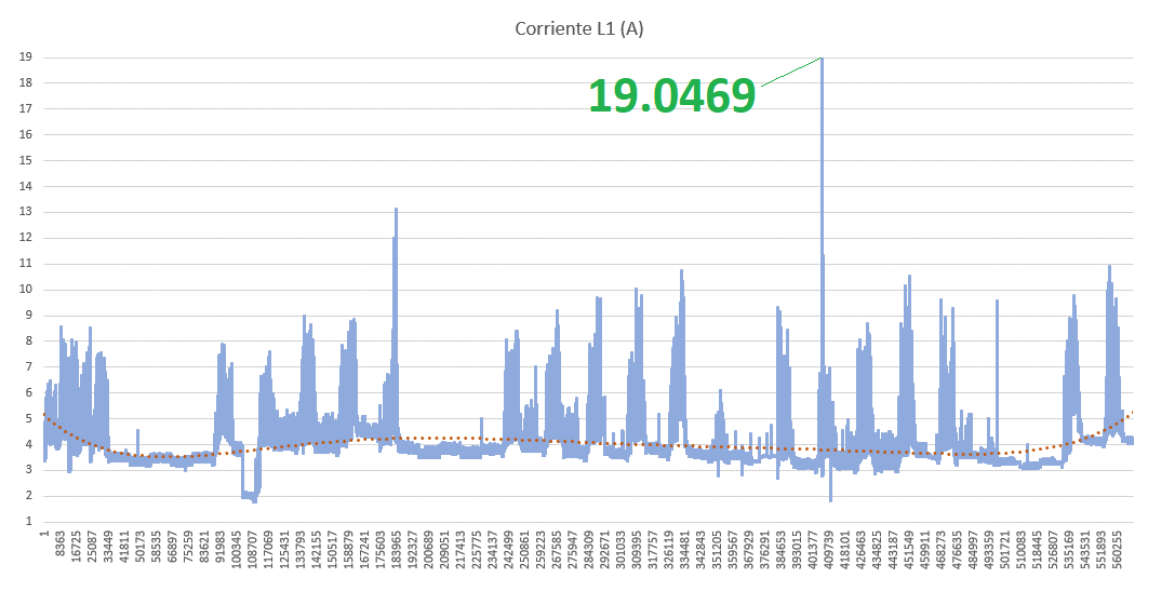

Nota: Elaboración propia

# **Figura 79** *Datos de monitoreo de corriente de Línea 2.*

*Datos de monitoreo de corriente de Línea 2.*

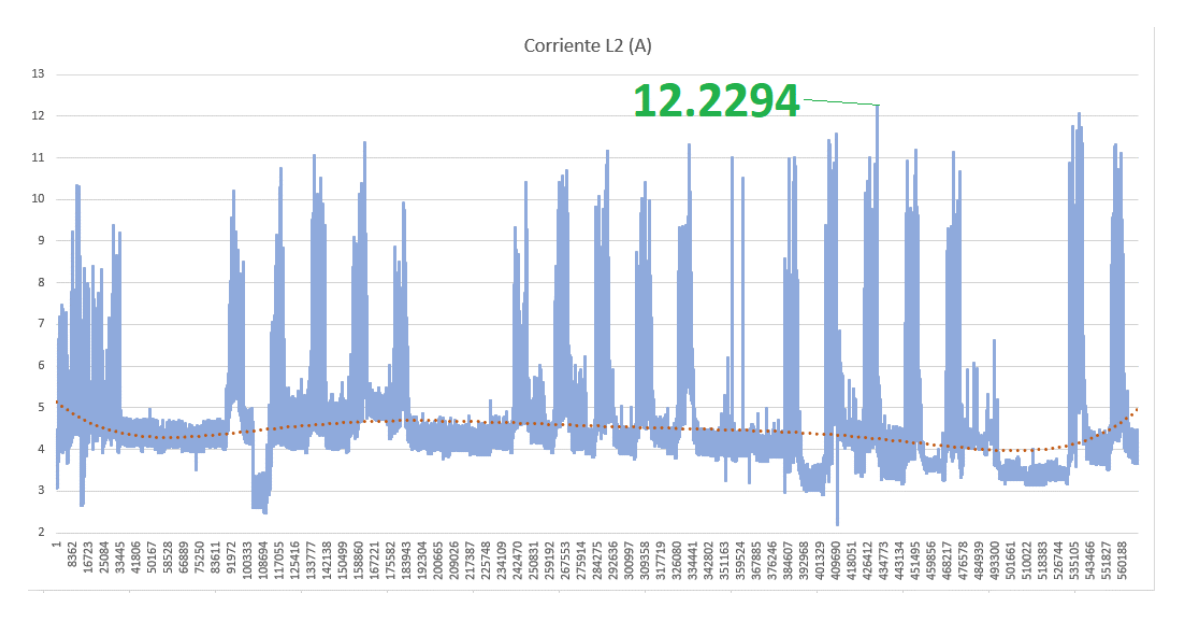

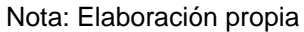

# **Figura 80** *Datos de monitoreo de corriente de Línea 3.*

*Datos de monitoreo de corriente de Línea 3.*

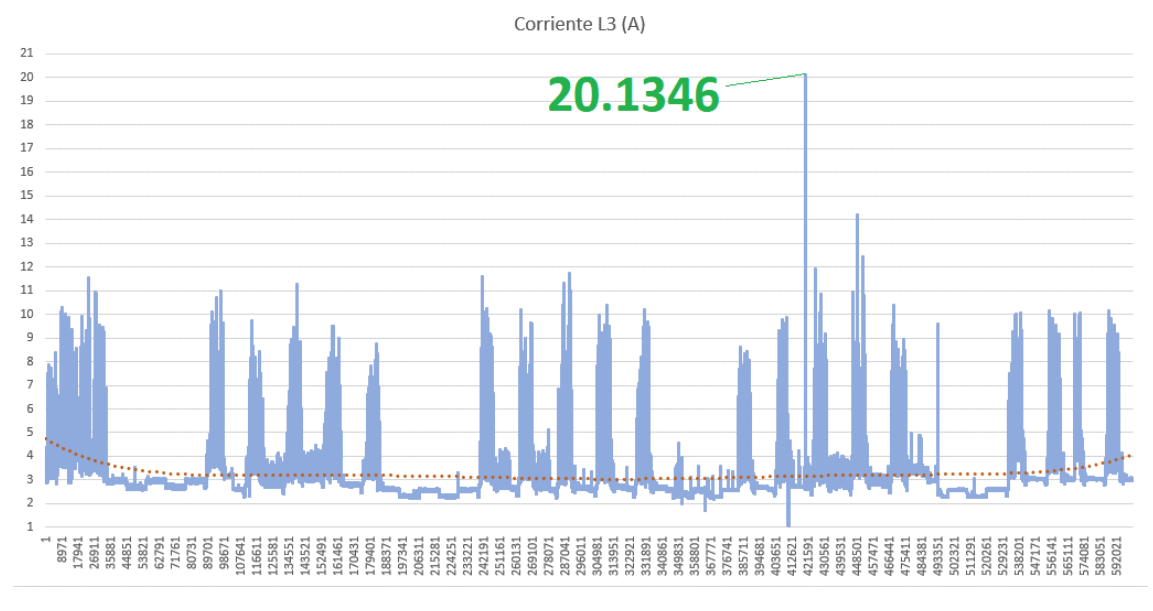

Nota: Elaboración propia

Los valores de corriente se encuentran presentados en la

<span id="page-93-0"></span>[Tabla](#page-93-0) **16**.

#### **Tabla 16** *Corriente medida en el mes de junio*

*Corriente medida en el mes de junio*

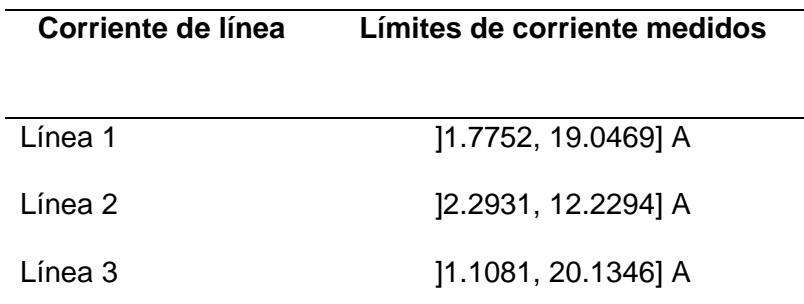

Nota: Elaboración propia

• Armónicos de corriente por Línea:

#### **Figura 81** *Datos de monitoreo de armónicos de corriente de Línea 1.*

*Datos de monitoreo de armónicos de corriente de Línea 1.*

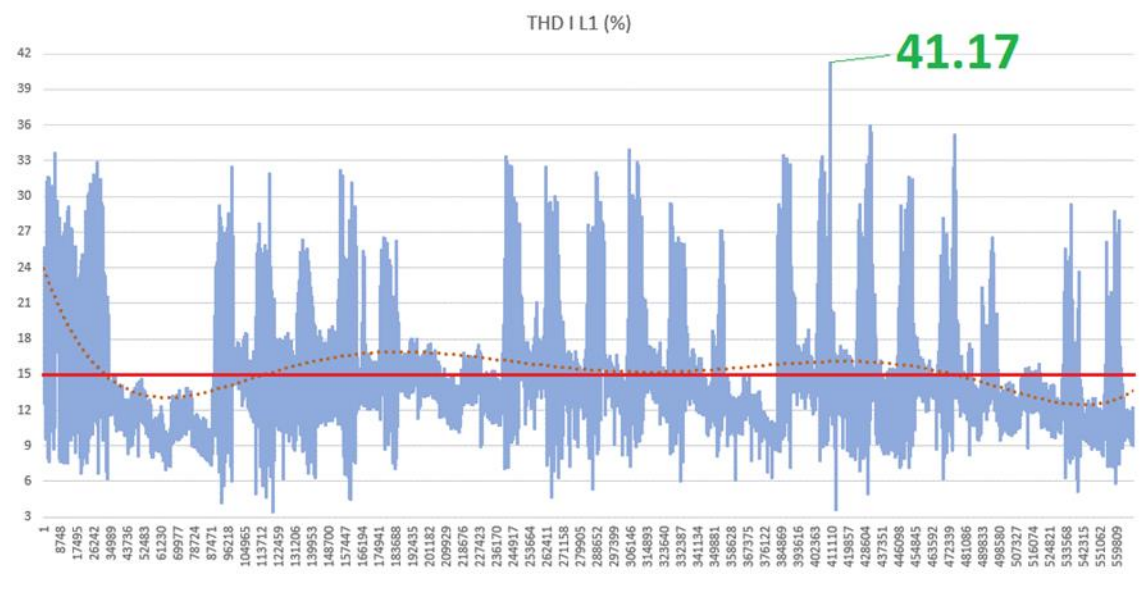

Nota: Elaboración propia

# **Figura 82** *Datos de monitoreo de armónicos de corriente de Línea 2.*

*Datos de monitoreo de armónicos de corriente de Línea 2.*

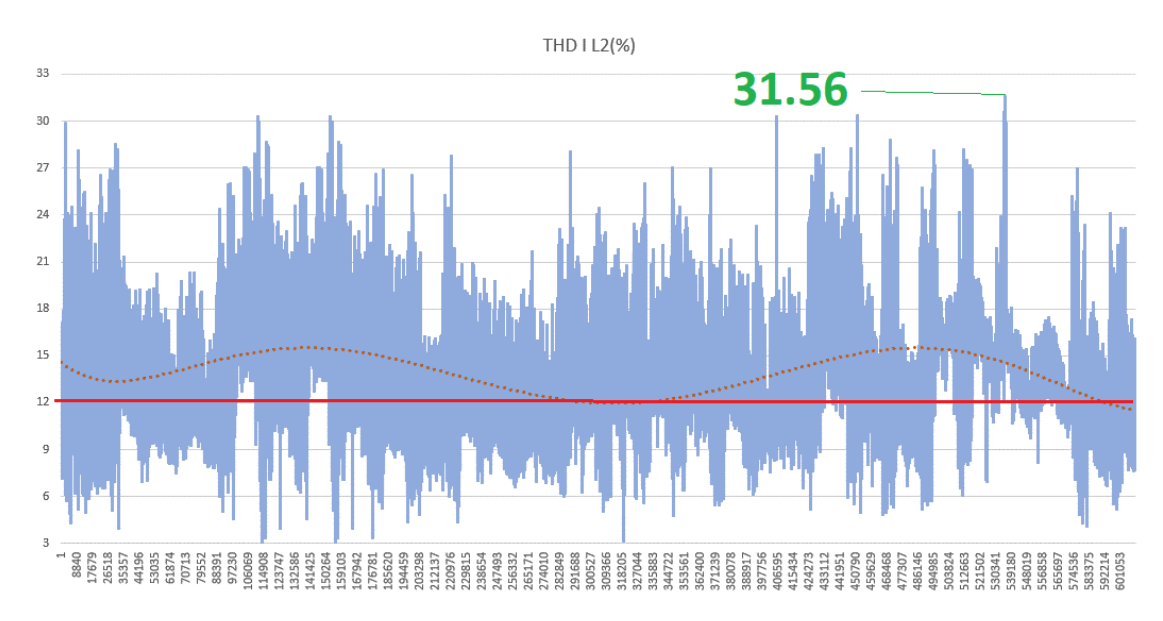

Nota: Elaboración propia

#### **Figura 83** *Datos de monitoreo de armónicos de corriente de Línea 3.*

*Datos de monitoreo de armónicos de corriente de Línea 3.*

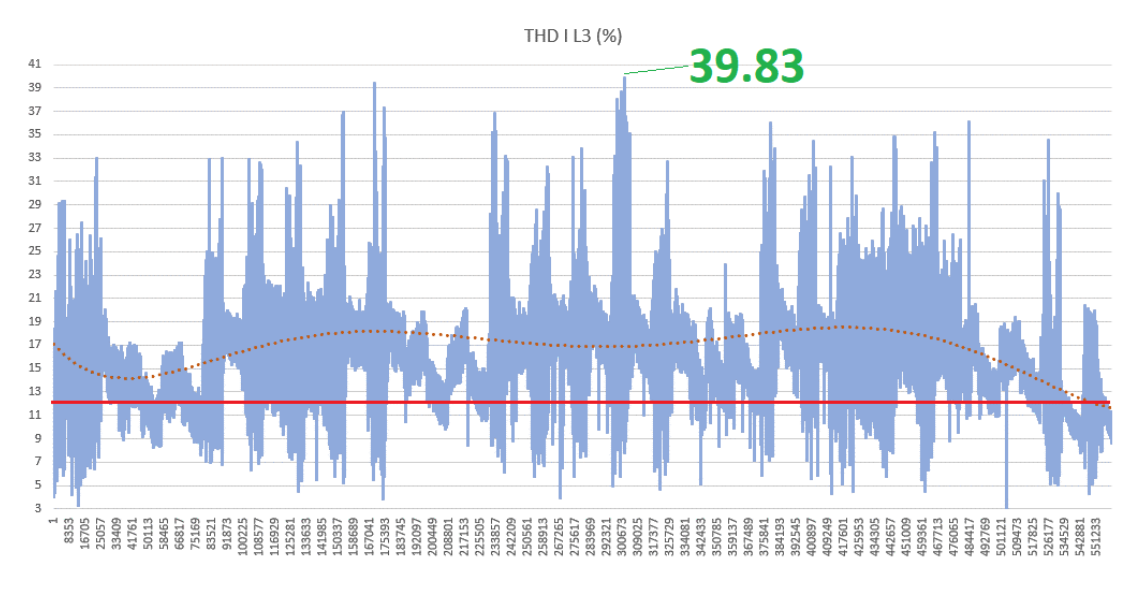

Nota: Elaboración propia

La distancia entre el tablero principal de 220V se encuentra a una distancia de 100 de la entrega de suministro, que son principalmente los Departamentos de Abastecimiento y Armado & Soldadura, la resistencia de los conductores es aproximadamente 0.000849 Ω/m. Se aplica la ecuación (2.2) para las tres líneas se tiene, que la corriente de cortocircuito (Isc) es 1495.88 A, del apartado anterior se obtiene que la corriente máxima L1, L2 y L3 son 19.0469, 12.2294 y 20.1346 A respectivamente.

La relación de cortocircuito SCR al aplicar la ecuación (2.1) para la línea 1 es 78.54, para la línea 2 es 122.32 y para la línea 3 es 74.29. Para la línea L2 el SCR obtenido se encuentra dentro del rango 100<1000, mientras que para las Líneas L1 y L3 el SCR se encuentra en el rango 50<100. Como se considera la corriente máxima la distorsión armónica de corriente total (THDI) y la distorsión de la demanda total (TDD)

son iguales por ende sus valores no deben superar el 15% para la línea L2 y el 12% para las líneas L1 y L3.

Los valores de los armónicos de corriente obtenidos en la medición, así como la observación de cumplimiento en base a los límites establecidos por la normativa IEEE 519-2014 se presentan en la [Tabla 17.](#page-96-0)

#### **Tabla 17** *Límites de armónicos de corriente medida en el mes de junio*

<span id="page-96-0"></span>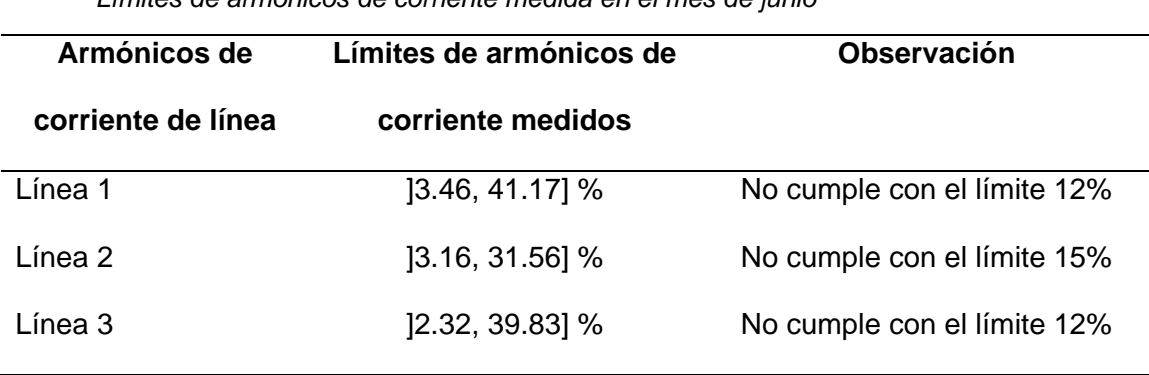

*Límites de armónicos de corriente medida en el mes de junio*

Nota: Elaboración propia

• Potencia Activa Total:

#### **Figura 84** *Datos de monitoreo de potencia activa total.*

*Datos de monitoreo de potencia activa total.*

Potencia Activa (W)

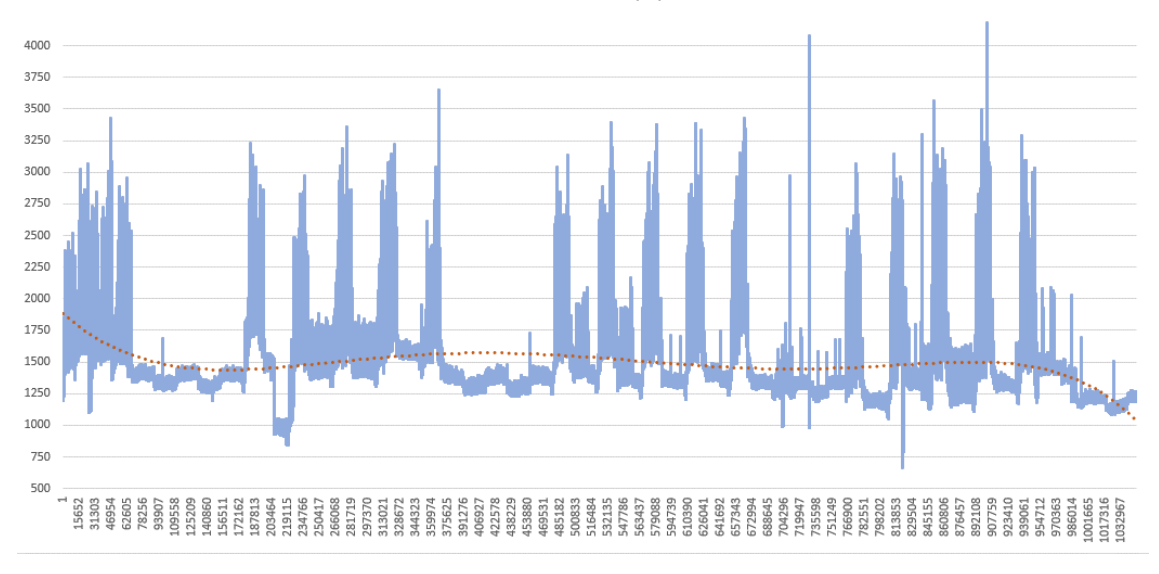

Nota: Elaboración propia

• Potencia Aparente Total:

# **Figura 85** *Datos de monitoreo de potencia aparente total.*

*Datos de monitoreo de potencia aparente total.*

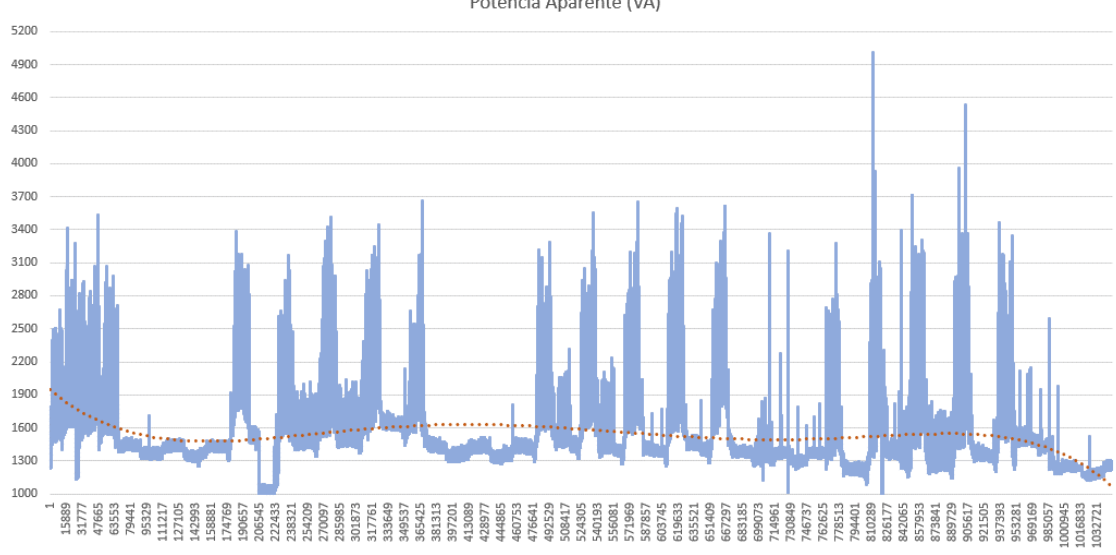

Potencia Aparente (VA)

Nota: Elaboración propia

• Potencia Reactiva Total:

# **Figura 86** *Datos de monitoreo de potencia reactiva total.*

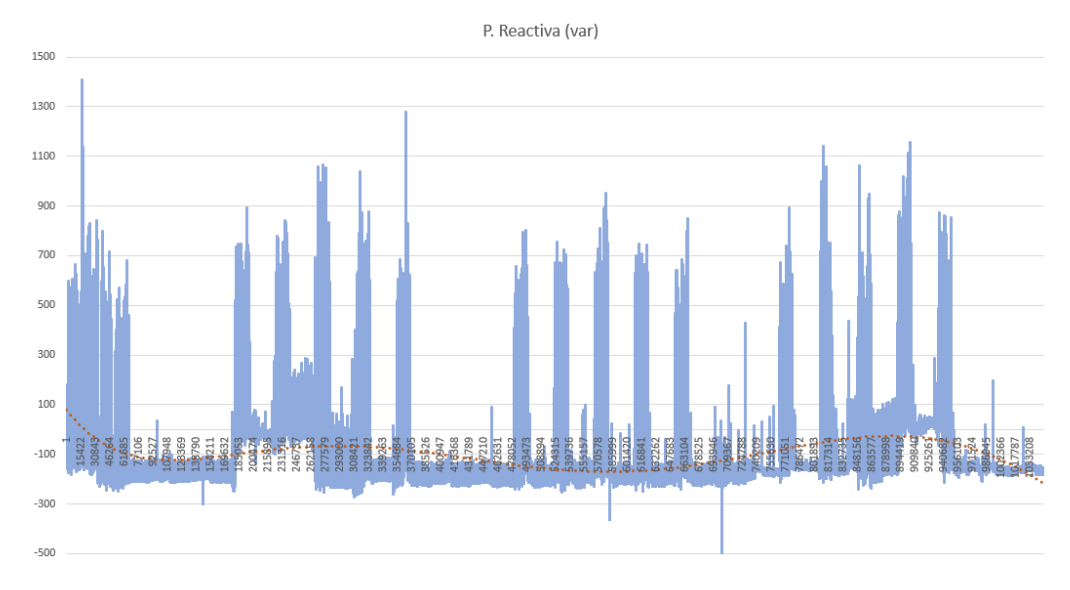

*Datos de monitoreo de potencia reactiva total.*

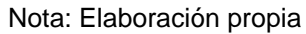

• Factor de Potencia Total:

# **Figura 87** *Datos de monitoreo del factor de potencia total.*

*Datos de monitoreo del factor de potencia total.*

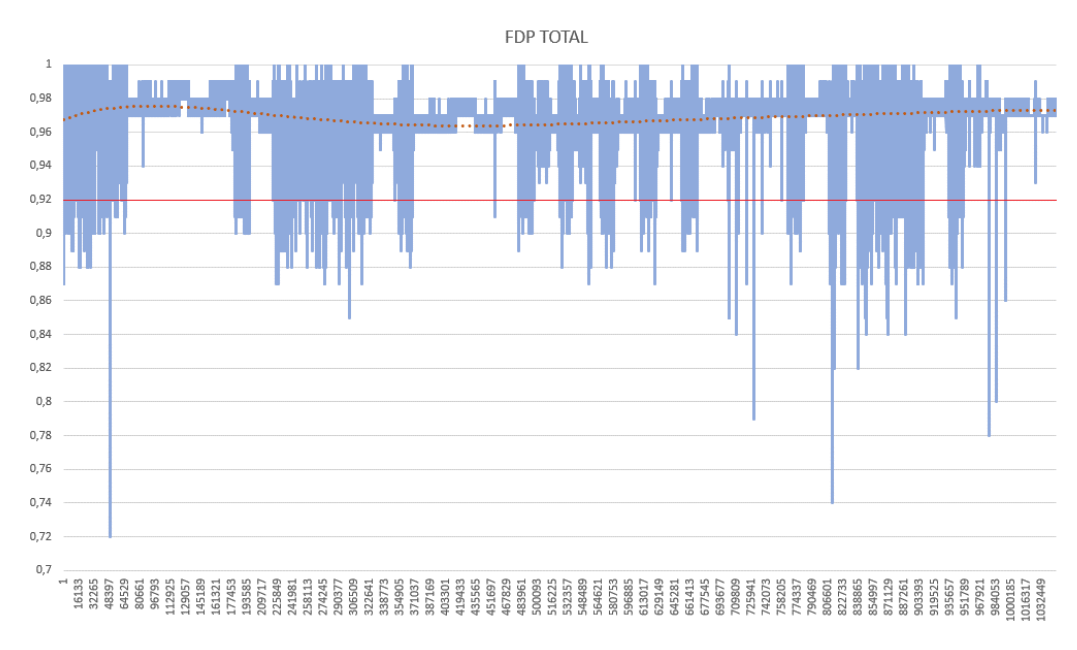

### *Julio 2020*

• Voltaje de Línea:

# **Figura 88** *Datos de monitoreo de voltaje de Línea 1 – Neutro.*

#### *Datos de monitoreo de voltaje de Línea 1 – Neutro.*

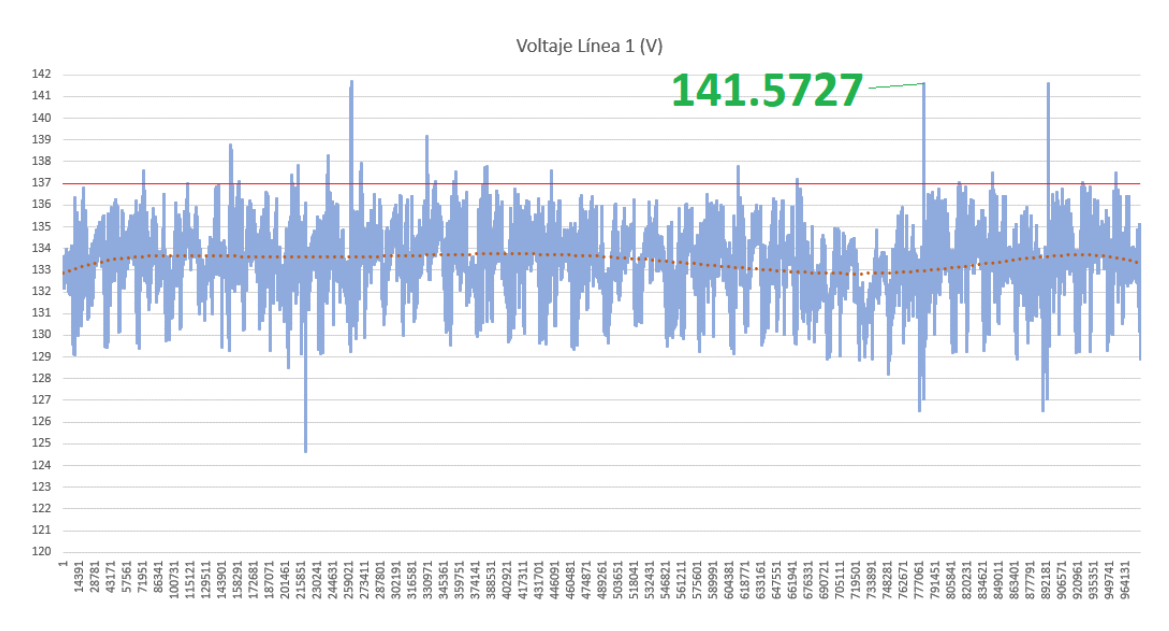

#### Nota: Elaboración propia

#### **Figura 89** *Datos de monitoreo de voltaje de Línea 2 – Neutro.*

*Datos de monitoreo de voltaje de Línea 2 – Neutro.*

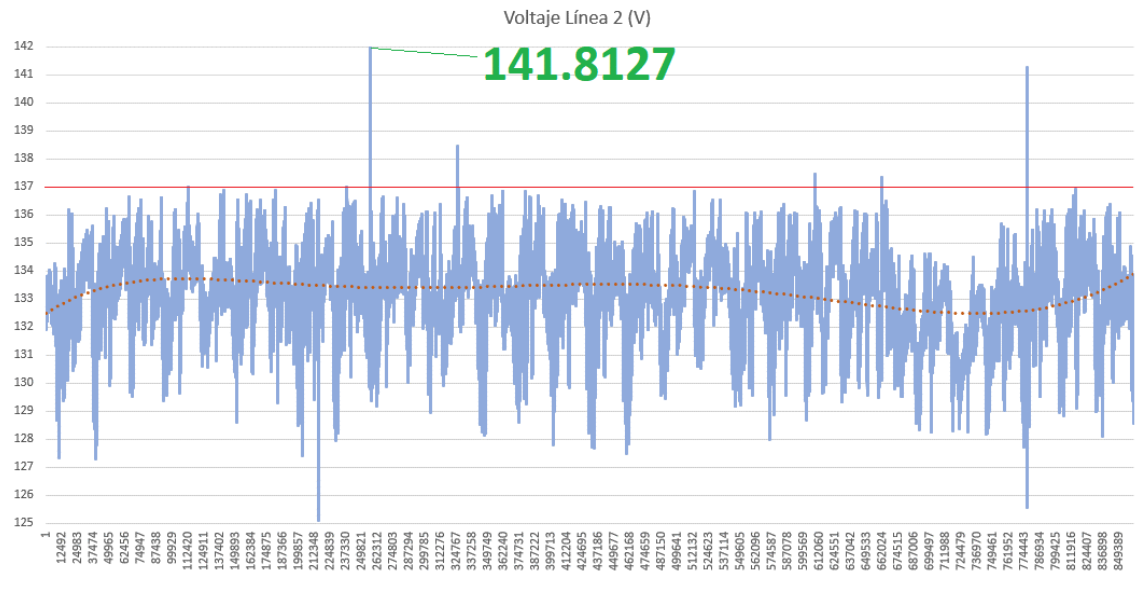

### **Figura 90** *Datos de monitoreo de voltaje de Línea 3 – Neutro.*

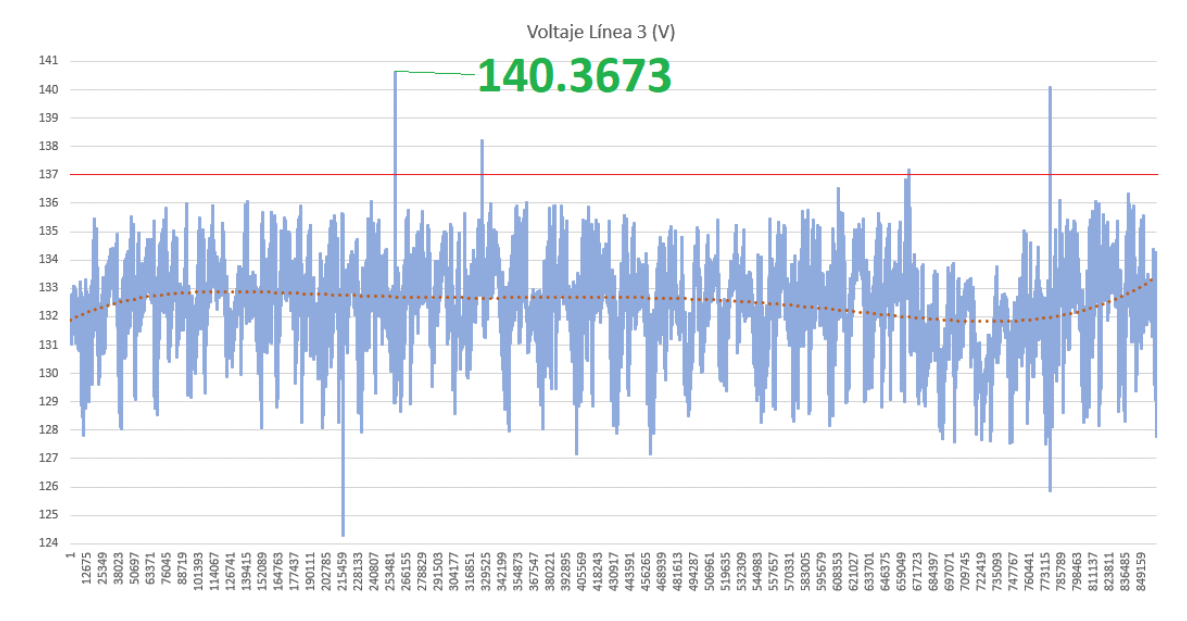

*Datos de monitoreo de voltaje de Línea 3 – Neutro.*

Nota: Elaboración propia

Los voltajes deben estar dentro del rango ]116.16, 137.18 [ V y los resultados obtenidos se presentan en la [Tabla 18.](#page-100-0)

#### <span id="page-100-0"></span>**Tabla 18** *Límites de voltaje medidos en el mes de julio*

*Límites de voltaje medidos en el mes de julio*

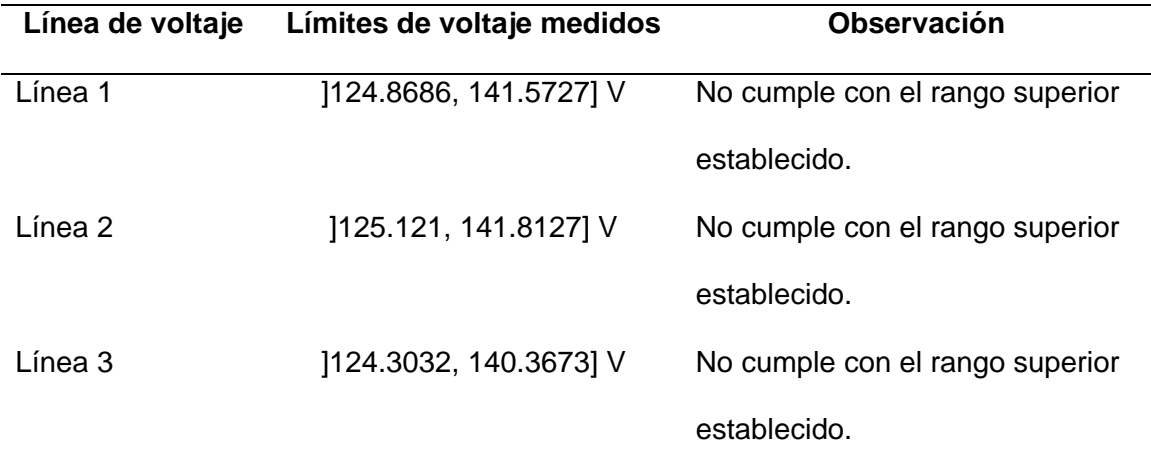

• Voltajes entre Líneas:

# **Figura 91** *Datos de monitoreo de voltaje de Línea 1 – Línea 2.*

*Datos de monitoreo de voltaje de Línea 1 – Línea 2.*

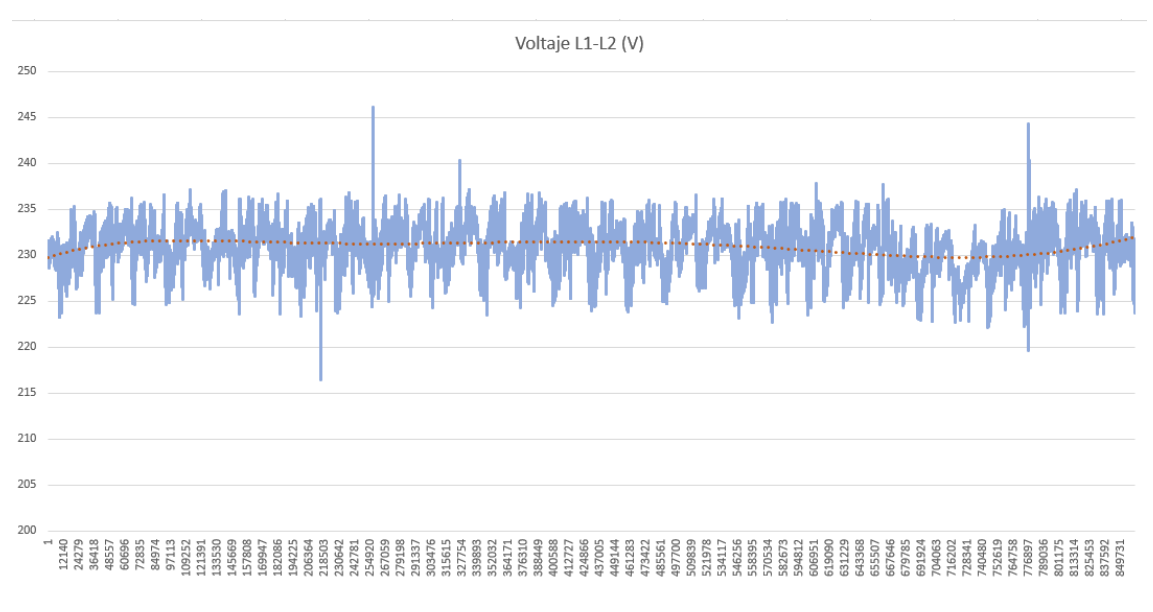

Nota: Elaboración propia

#### **Figura 92** *Datos de monitoreo de voltaje de Línea 2 – Línea 3.*

*Datos de monitoreo de voltaje de Línea 2 – Línea 3.*

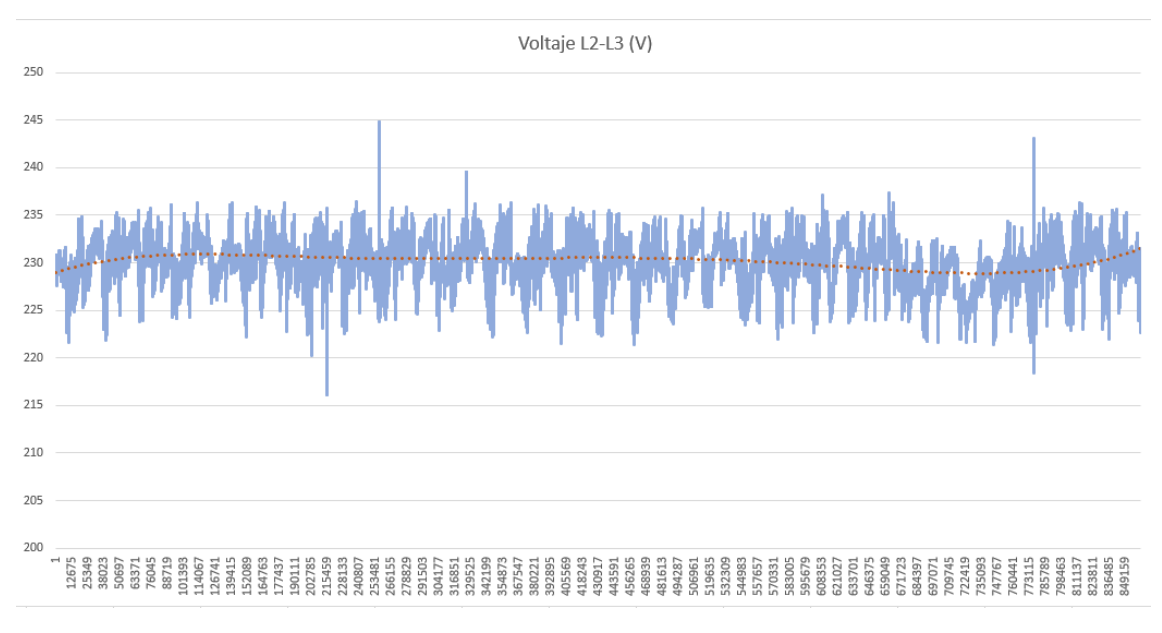

### **Figura 93** *Datos de monitoreo de voltaje de Línea 3 – Línea 1.*

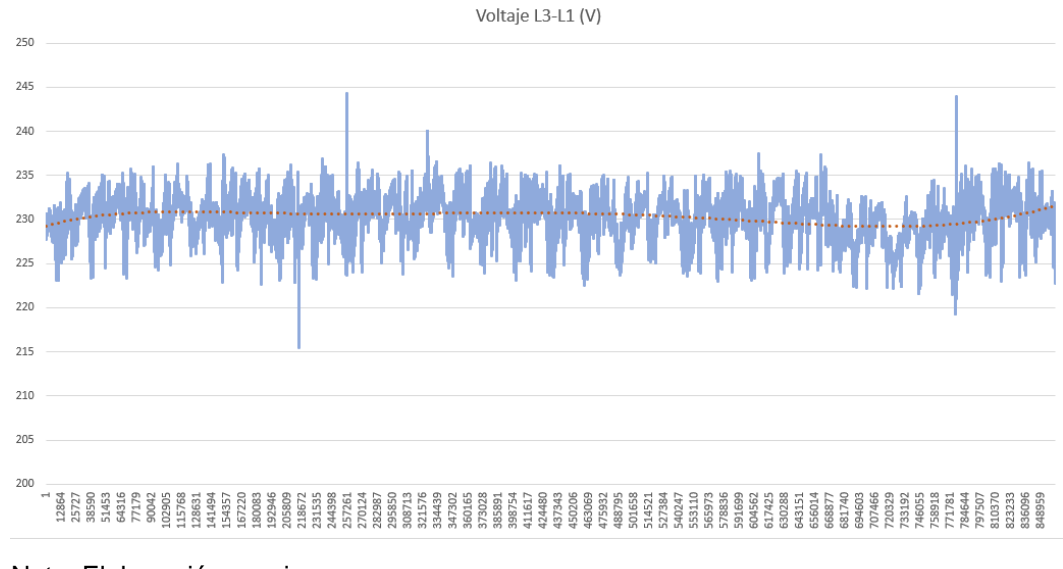

*Datos de monitoreo de voltaje de Línea 3 – Línea 1.*

Nota: Elaboración propia

Al existir valores superiores al rango superior de voltaje en la medición por Línea

– Neutro los voltajes medidos entre Líneas presentarán la misma anomalía.

• Armónicos de voltaje por Línea:

#### **Figura 94** *Datos de monitoreo de armónicos de voltaje de Línea 1.*

*Datos de monitoreo de armónicos de voltaje de Línea 1.*

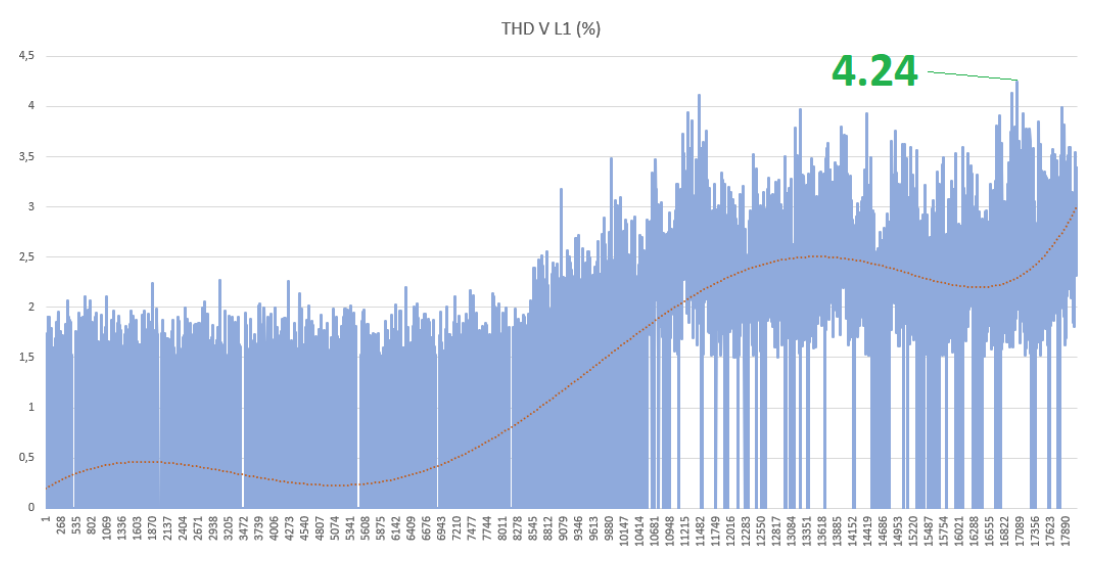

Nota: Elaboración propia

### **Figura 95** *Datos de monitoreo de armónicos de voltaje de Línea 2.*

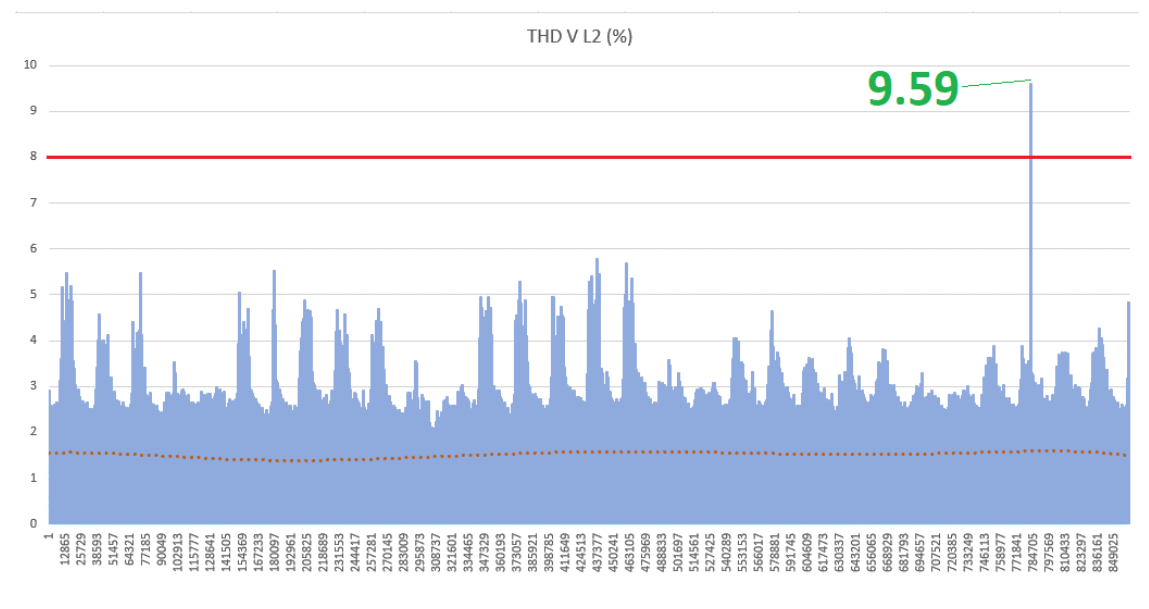

*Datos de monitoreo de armónicos de voltaje de Línea 2.*

Nota: Elaboración propia

### **Figura 96** *Datos de monitoreo de armónicos de voltaje de Línea 3.*

*Datos de monitoreo de armónicos de voltaje de Línea 3.*

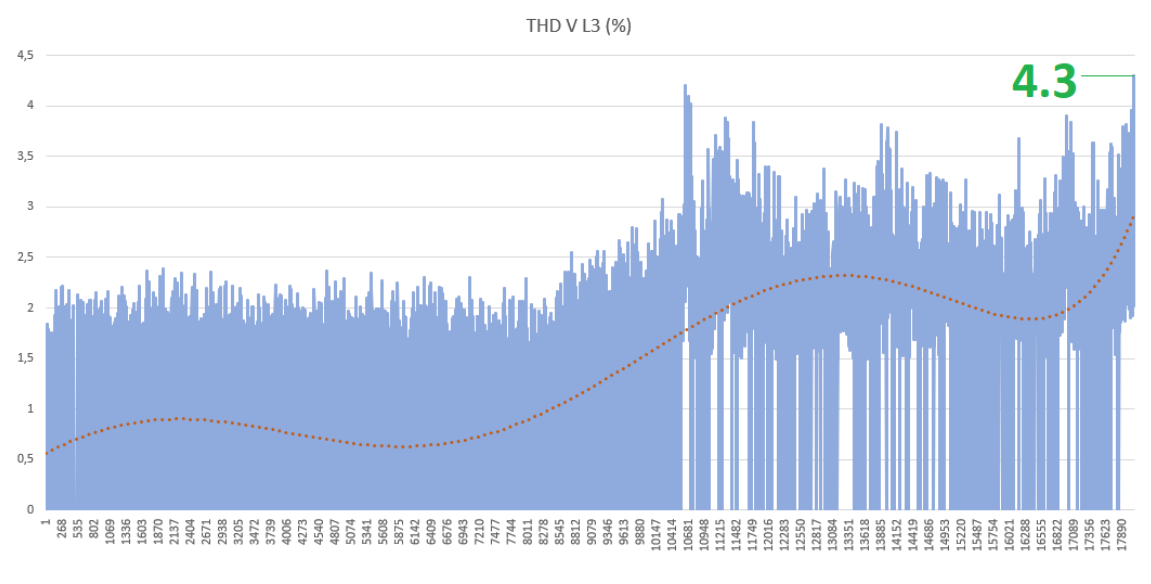

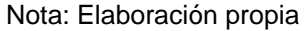

Los armónicos de voltajes deben estar dentro del rango ]0, 8[ % % y los resultados obtenidos se presentan en la [Tabla 19.](#page-104-0)

# <span id="page-104-0"></span>**Tabla 19** *Límites de armónicos voltaje medidos en el mes de julio*

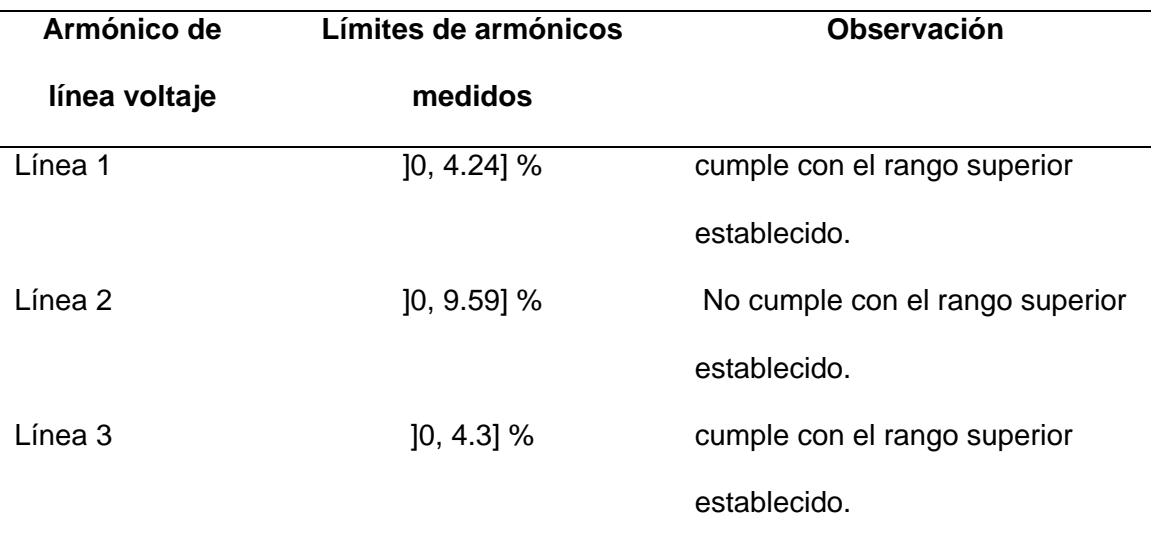

*Límites de armónicos voltaje medidos en el mes de julio*

# Nota: Elaboración propia

• Corrientes por Línea:

# **Figura 97** *Datos de monitoreo de corriente de Línea 1.*

*Datos de monitoreo de corriente de Línea 1.*

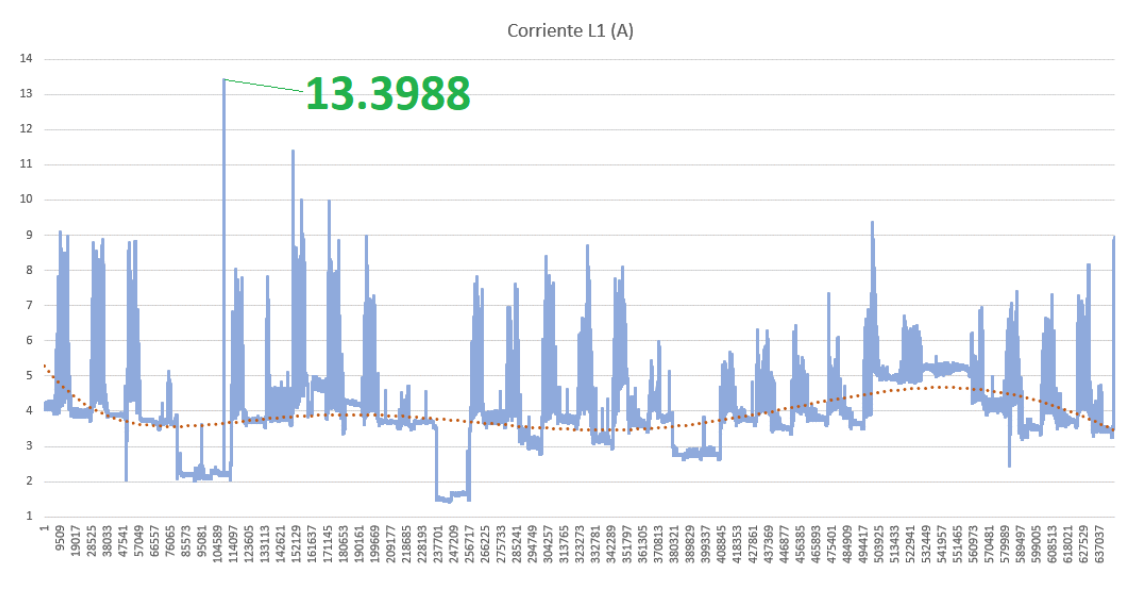

# **Figura 98** *Datos de monitoreo de corriente de Línea 2.*

*Datos de monitoreo de corriente de Línea 2.*

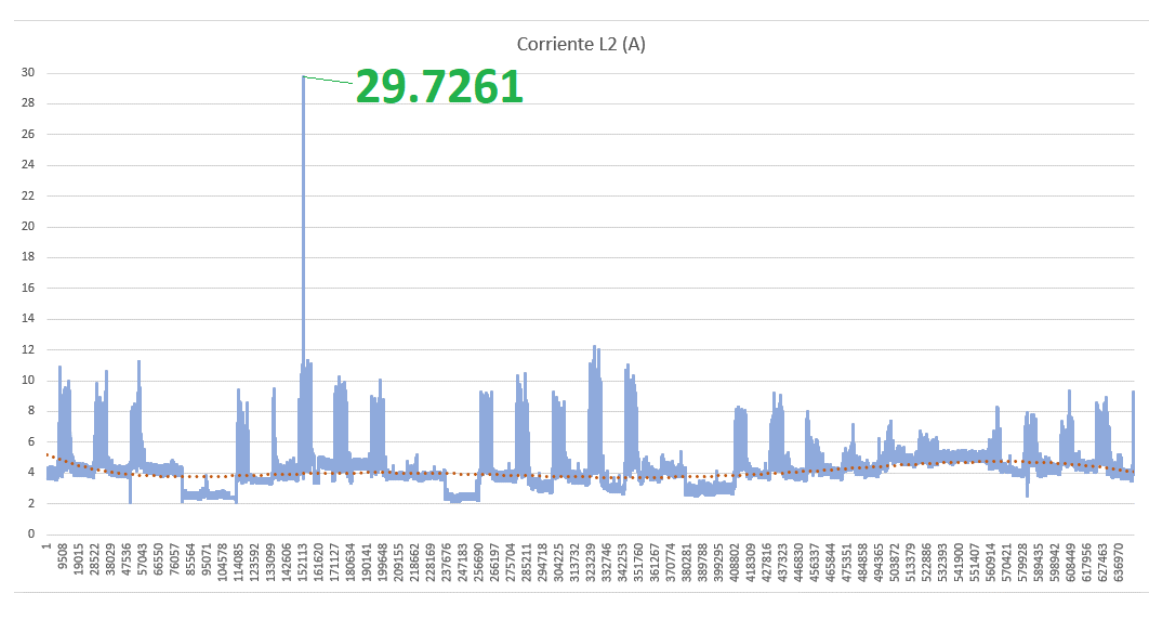

Nota: Elaboración propia

# **Figura 99** *Datos de monitoreo de corriente de Línea 3.*

*Datos de monitoreo de corriente de Línea 3.*

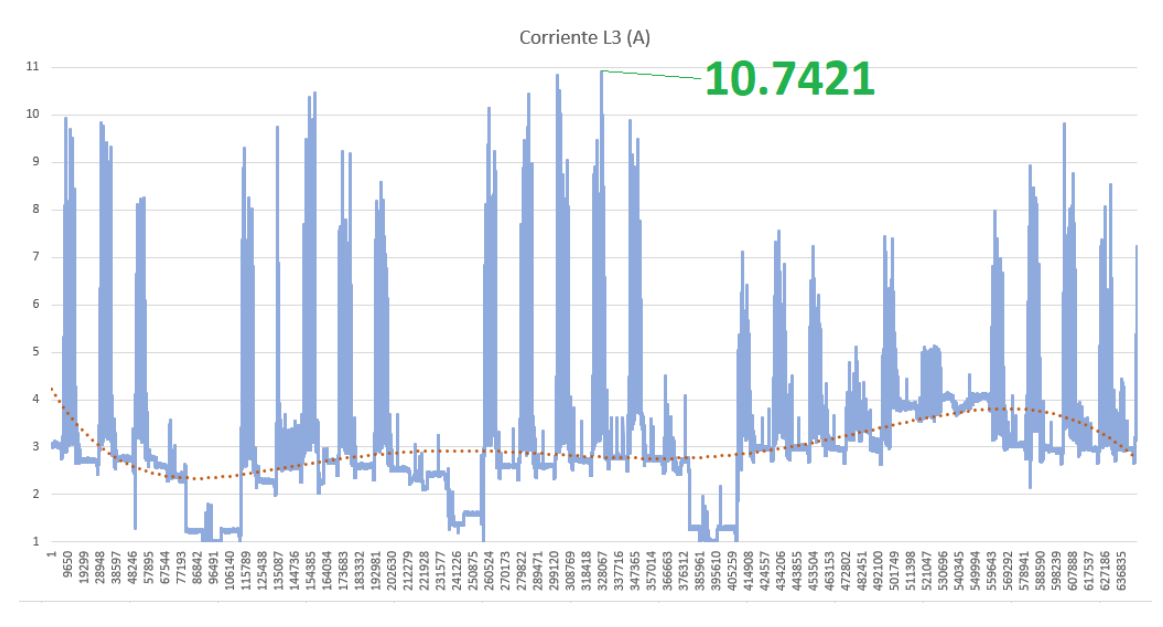

Nota: Elaboración propia

<span id="page-106-0"></span>Los valores de corriente se encuentran presentados en la [Tabla 20.](#page-106-0)

#### **Tabla 20** *Corriente medida en el mes de julio*

*Corriente medida en el mes de julio*

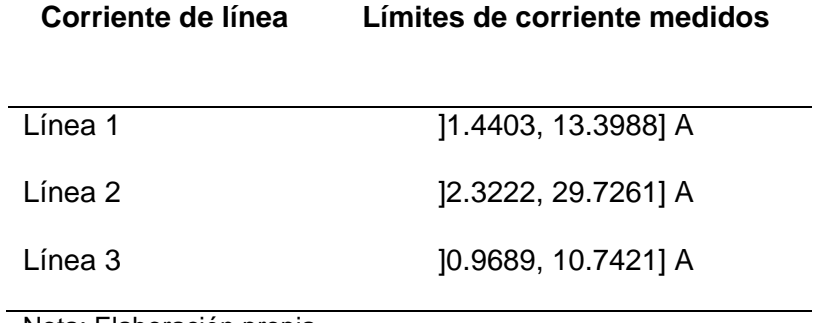

Nota: Elaboración propia

• Armónicos de corriente por Línea:

# **Figura 100** *Datos de monitoreo de armónicos de corriente de Línea 1.*

*Datos de monitoreo de armónicos de corriente de Línea 1.*

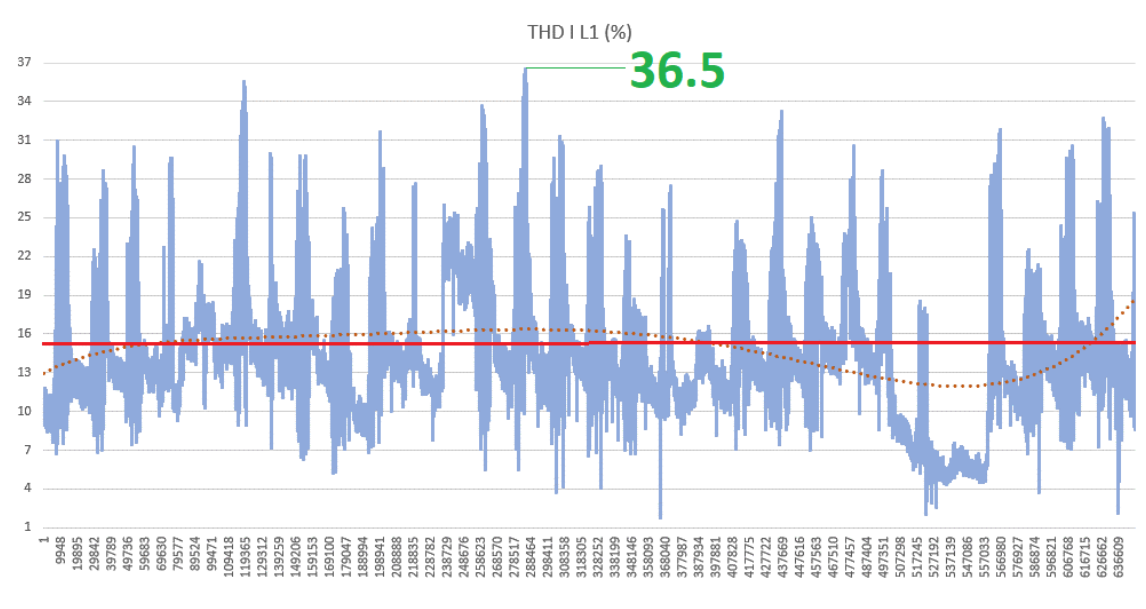

Nota: Elaboración propia

### **Figura 101** *Datos de monitoreo de armónicos de corriente de Línea 2.*

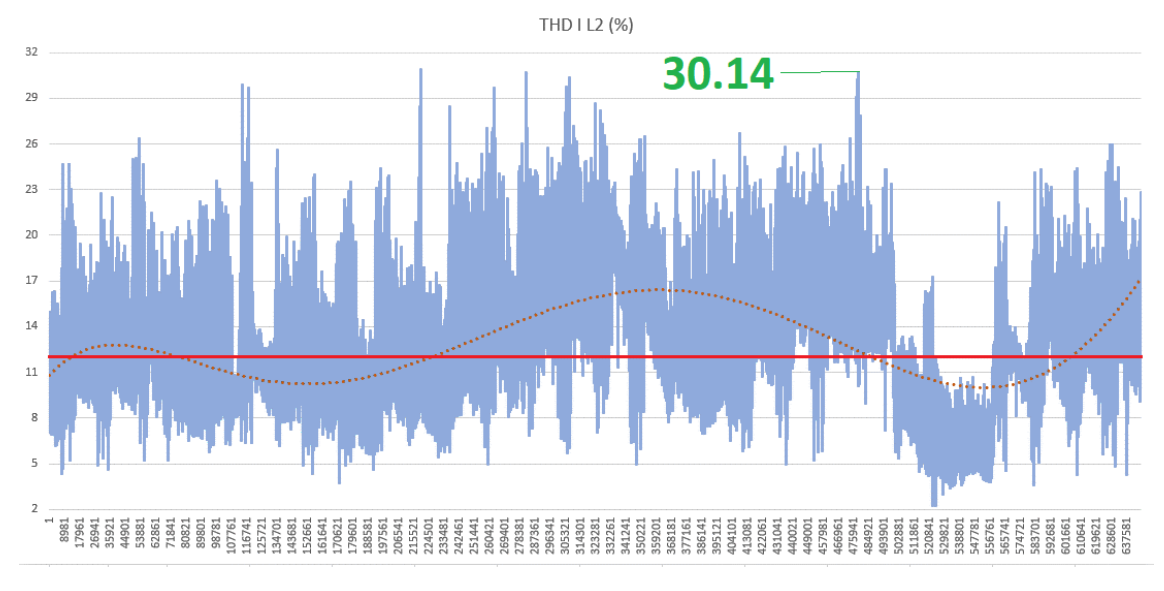

*Datos de monitoreo de armónicos de corriente de Línea 2.*

Nota: Elaboración propia

#### **Figura 102** *Datos de monitoreo de armónicos de corriente de Línea 3.*

*Datos de monitoreo de armónicos de corriente de Línea 3.*

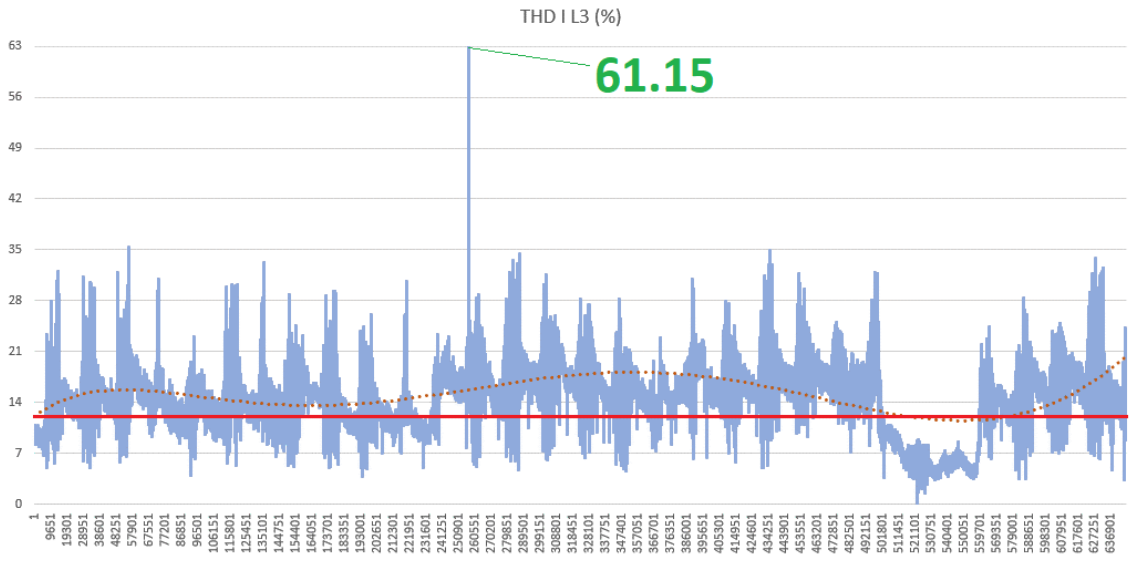

Nota: Elaboración propia

La distancia entre el tablero principal de 220V se encuentra a una distancia de 100 de la entrega de suministro, que son principalmente los Departamentos de
Abastecimiento y Armado & Soldadura, la resistencia de los conductores es aproximadamente 0.000849 Ω/m. Se aplica la ecuación (2.2) para las tres líneas se tiene, que la corriente de cortocircuito (Isc) es 1495.88 A, del apartado anterior se obtiene que la corriente máxima L1, L2 y L3 son 13.3988, 29.7261 y 10.7421 A respectivamente.

La relación de cortocircuito SCR al aplicar la ecuación (2.1) para la línea 1 es 111.64, para la línea 2 es 50.32 y para la línea 3 es 139.25.

Para la línea L2 el SCR obtenido se encuentra dentro del rango 50<100, mientras que para las Líneas L1 y L3 el SCR se encuentra en el rango 100<1000. Como se considera la corriente máxima la distorsión armónica de corriente total (THDI) y la distorsión de la demanda total (TDD) son iguales por ende sus valores no deben superar el 12% para la línea L2 y el 15% para las líneas L1 y L3.

Los valores de los armónicos de corriente obtenidos en la medición, así como la observación de cumplimiento en base a los límites establecidos por la normativa IEEE 519-2014 se presentan en la [Tabla 21.](#page-108-0)

## **Tabla 21** *Límites de armónicos de corriente medida en el mes de julio*

<span id="page-108-0"></span>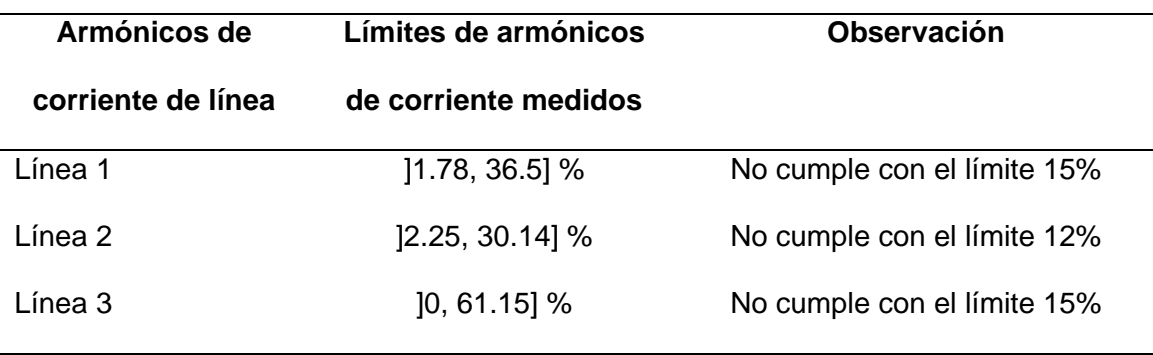

*Límites de armónicos de corriente medida en el mes de julio*

• Potencia Activa Total:

# **Figura 103** *Datos de monitoreo de potencia activa total.*

## *Datos de monitoreo de potencia activa total.*

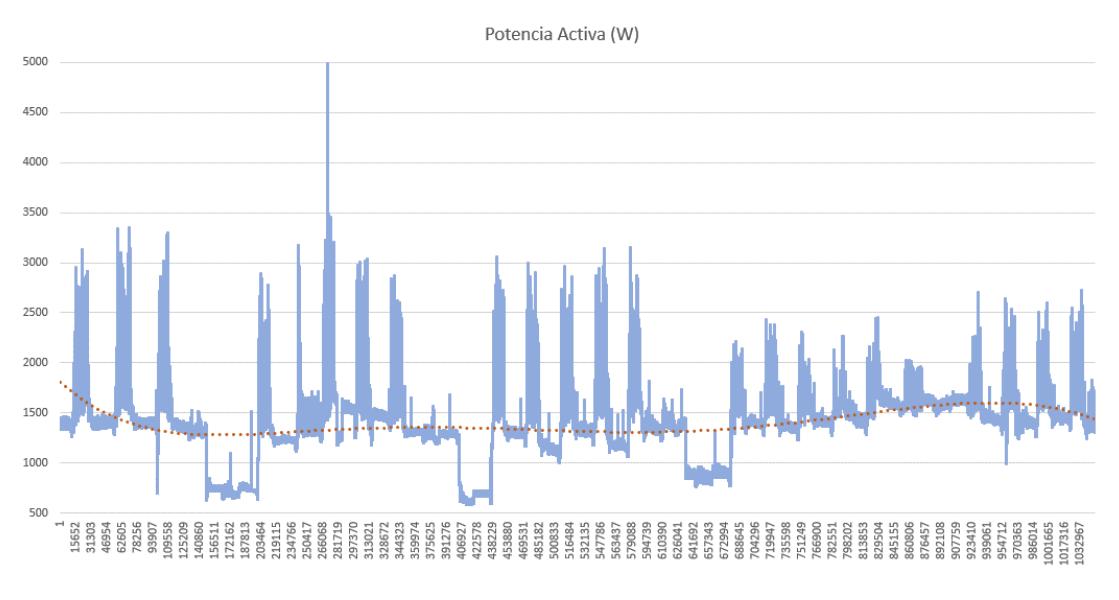

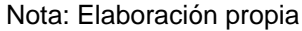

• Potencia Aparente Total:

## **Figura 104** *Datos de monitoreo de potencia aparente total.*

*Datos de monitoreo de potencia aparente total.*

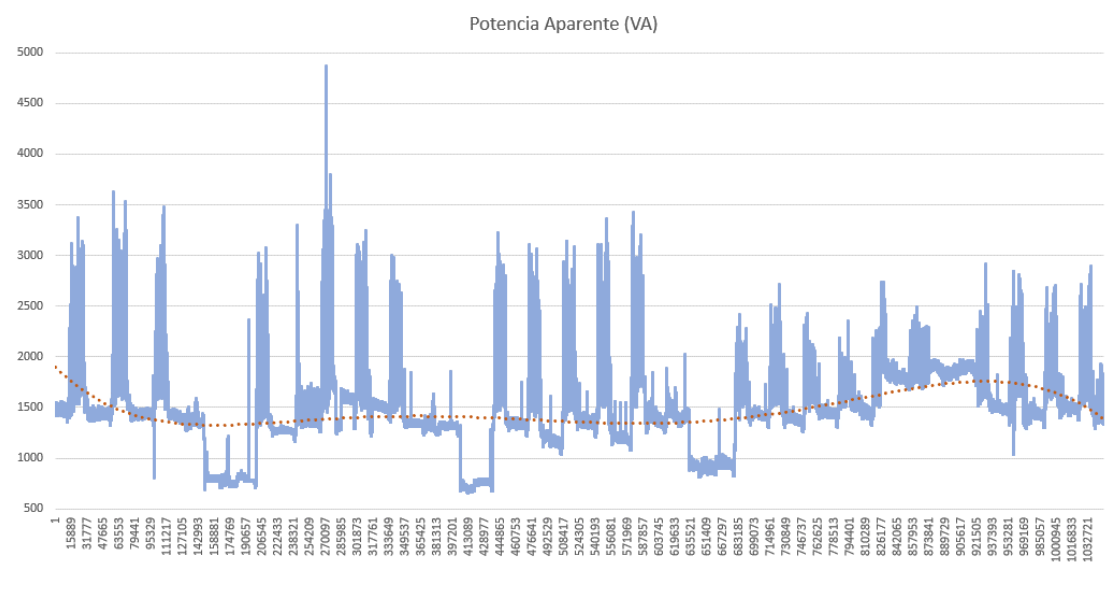

• Potencia Reactiva Total:

# **Figura 105** *Datos de monitoreo de potencia reactiva total.*

### *Datos de monitoreo de potencia reactiva total.*

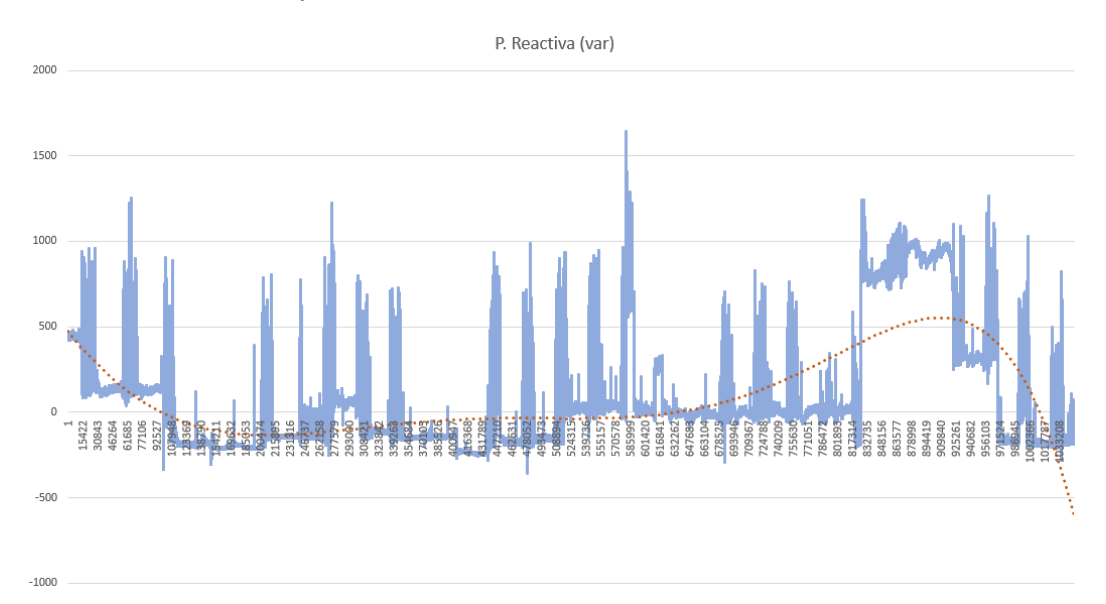

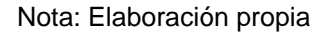

• Factor de Potencia Total:

## **Figura 106** *Datos de monitoreo de factor de potencia total.*

*Datos de monitoreo de factor de potencia total.*

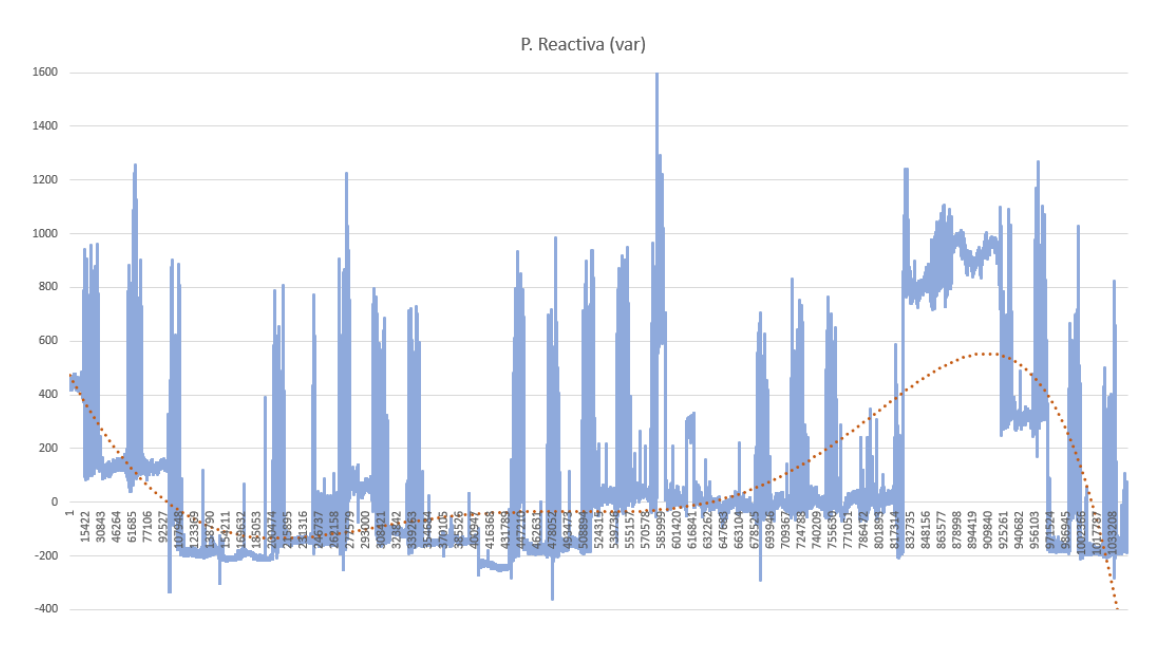

Nota: Elaboración propia

## **Desarrollo de manuales de usuario y mantenimiento**

Los manuales son desarrollados en base al formato y requerimiento del departamento del SIG (Sistema Integrado de Gestión), se cuenta con dos instructivos, el primero el Instructivo de Operación para el Sistema de Monitoreo de Calidad de Energía (Figura 107), donde se detallan las pantallas que están presentes en el servidor de Ubidots, para los tres paneles disponibles Voltaje, Corriente y Potencia, el instructivo detalla la manera de acceder, como interpretar y navegar entre paneles de igual forma el seleccionar el histórico que se requiera analizar. En información adicional se denota como obtener la información almacenada de manera local en la Pasarela de Comunicación Simatic IoT2040, todo esto para generar los archivos en Excel que han sido presentados.

En segundo lugar, se cuenta con el Instructivo de Mantenimiento para el Sistema de Monitoreo de Calidad de Energía (Figura 108), dentro de este se menciona el cómo realizar la limpieza, verificación y ajuste en caso de presentar un mal funcionamiento la comunicación del medidor de Energía Sentron PAC3200, se contempla en cuenta la frecuencia con la que se deben realizar dichas actividades.

Por temas legales los instructivos desarrollados no pueden ser compartidos dentro del presente documento.

## **Figura 107**

*Instructivo de Operación para el Sistema de Monitoreo de Calidad de Energía.*

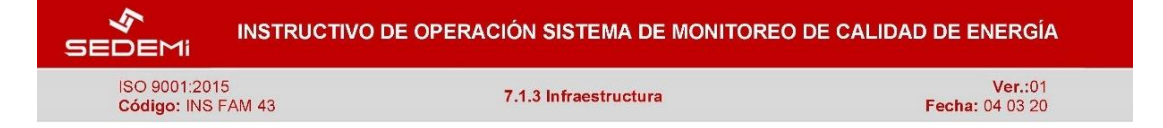

## INSTRUCTIVO DE OPERACIÓN PARA EL SISTEMA DE MONITOREO DE CALIDAD DE ENERGÍA

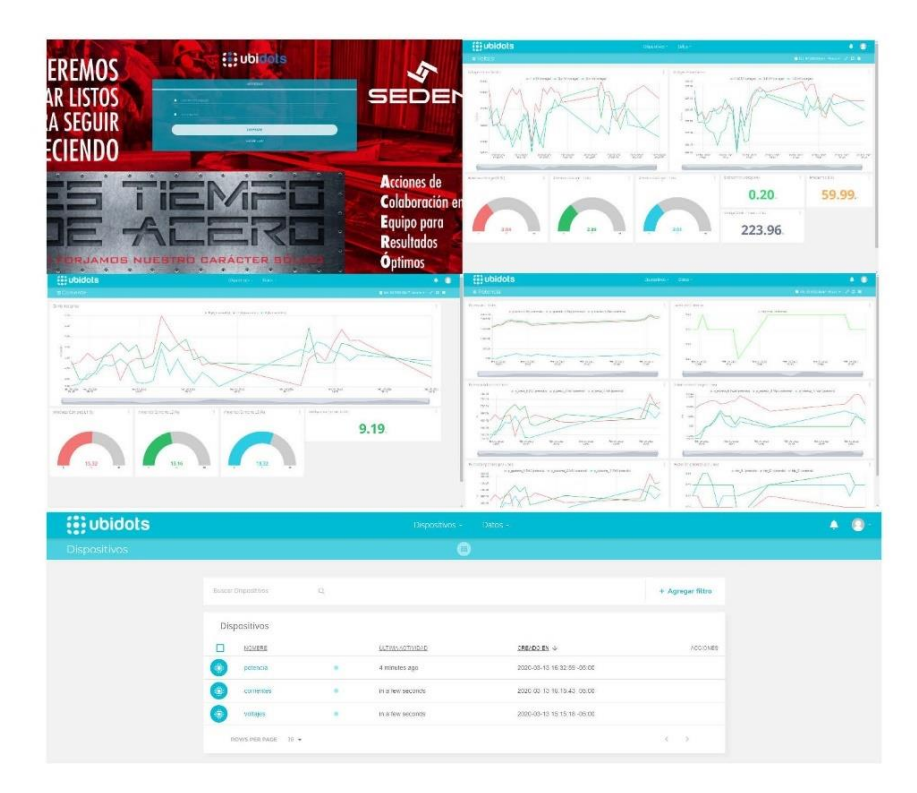

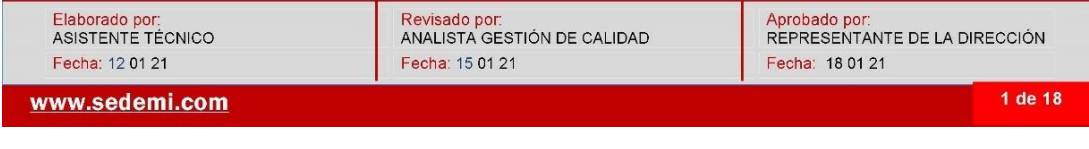

113

## **Figura 108** *Instructivo de Mantenimiento para el Sistema de Monitoreo de Calidad de*

*Instructivo de Mantenimiento para el Sistema de Monitoreo de Calidad de Energía.*

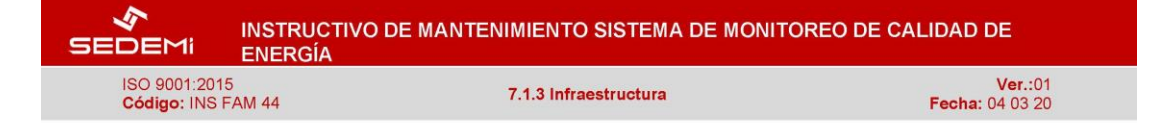

## INSTRUCTIVO DE MANTENIMIENTO PARA EL SISTEMA DE MONITOREO DE CALIDAD DE ENERGÍA

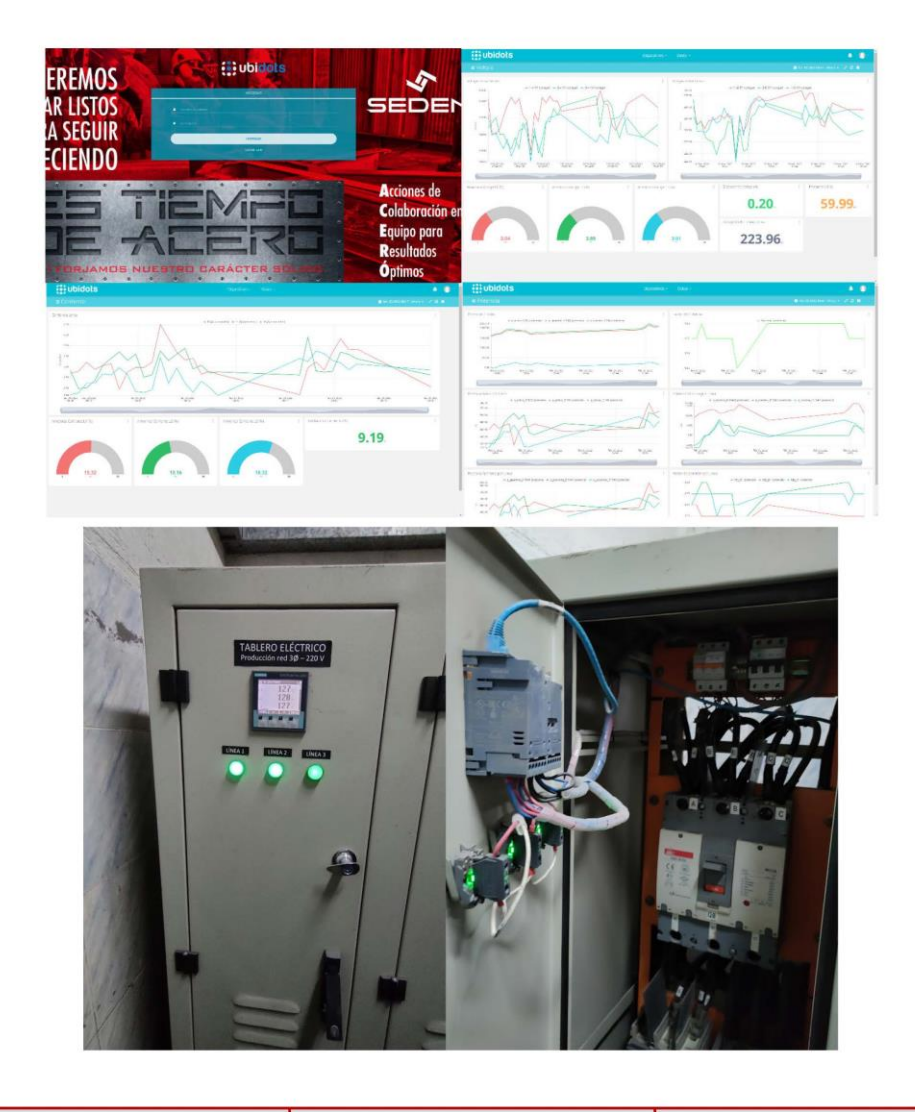

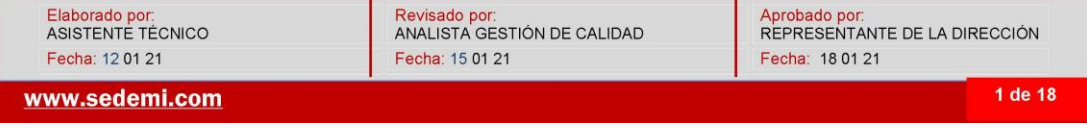

#### **Capítulo VI. Conclusiones y Recomendaciones**

### **Conclusiones**

Tras la implementación del sistema de monitoreo se evaluó la calidad de energía del tablero de distribución secundario a 220V para lo que se toma en cuenta la amplitud, el consumo de corriente, el total de armónicos presentes en la red tanto para voltaje como corriente, basándose en las normativas Nacionales ARCONEL 005/18 y 004/18, además de las normas internacionales EN50160, IEC61000-4-15 y la IEEE 519-2014. Con esta evaluación se evidencio que existen picos de voltaje para las líneas que superan el límite admisible que pueden ser provocados por el arranque de motores, la distorsión armónica para la variable de corriente no cumple con los limites admisibles, en el caso de la distorsión armónica de voltaje se mantiene en un rango tolerable, otra variable que presenta valores por debajo del límite permitido es el factor de potencia total, lo que provoca así el alto consumo de potencia reactiva debido a las cargas inductivas y capacitivas presentes en equipos de trabajo del personal operativo. Conjuntamente con el departamento de mantenimiento se puede validar que parte de los inconvenientes presentes en las maquinas del área pueden ser provocados por este tipo de problemas en la distribución de energía eléctrica.

El bajo factor de potencia total presente en el tablero se debe a que este no cuenta con un banco de capacitores acorde a lo necesario en vista de una mala organización en cuanto a los equipos y máquinas destinadas a trabajar con la alimentación de dicho tablero, esto provoca que al cambio de cargas presente las distorsiones y descompensaciones en la red.

La adición de filtros activos en paralelo al sistema de distribución es necesario para que este pueda trabajar dentro de la normativa ecuatoriana, con lo que se evita así la descompensación que pueda presentarse en el tablero principal de ingreso a planta.

Se presentan los valores medidos en los paneles de Ubidots se puede constatar tras una alerta de correo electrónico que existieron novedades en la red eléctrica lo que permite al personal calificado que se tome acciones en cuanto a los eventos que pudieron provocar dichas alteraciones, si equipos que no son pertenecientes a esa área fueron conectados o trasladados, así como si algún equipo presenta mal funcionamiento y requiere de un mantenimiento correctivo.

## **Recomendaciones**

Se recomienda inicialmente que se implemente el sistema de monitoreo de variables y consumo en todos los tableros de distribución, así como también en las máquinas de mayor consumo para poder evidenciar y alertar casos de alteraciones en la red eléctrica, con esto no solamente se podrá conocer en que tableros existen perturbaciones sino en que maquias se generan estas perturbaciones y así tomar decisiones de compensación más eficientes.

De instalarse este medidor se podrá también controlar el pago por consumo para llevar un mejor control de gastos de cada área ya que dentro de la empresa cada departamento o área tiene su presupuesto anual considerado todos los servicios incluido el consumo energético, lo que da el valor al trabajo y coste de producción por servicio prestado, como puede ser el corte y rolado por parte de Abastecimiento o el armado y soldado de Armado & Soldadura.

## **Trabajos Futuros**

Dentro de los trabajos que se realizaron hasta el mes de enero de 2022 y otros que se han planteado son.

• Monitoreo de factor de operación y variables de soldadura de las soldadoras manuales Lincoln Flextec 450, Invertec V350 Pro e Invertec 350X. De igual

manera con ayuda de la pasarela de comunicación IoT2040 de Siemens y la plataforma Ubidots.

- Comunicación entre un PLC Siemens S7 1215C DC/DC/DC para conocer el estado de producción de una maquina encajonadora para una empresa embotelladora del Ecuador, misma que por medio de una pasarela de comunicación IoT2040 de Siemens obtenemos los datos y los transmitimos por medio de un Bot de Telegram.
- Se plantea el realizar un monitoreo de energía como el detallado en esta tesis para cada una de las máquinas que operan en el proceso de fabricación de piezas para estructuras dentro de la planta SEDEMI.
- Se planea utilizar las bondades de Node-RED para generar implementar horómetros en máquinas que se utilizan en campo y tener los datos por medio de internet, como también adquirir su ubicación geográfica por medio de mapas generados con ayuda de herramientas de Google.

## **Bibliografía**

- Abata, A. R. (25 de 1 de 2019). *Diseño e Implementación un Sistema Distribuido empleando Protocolo de Comunicación Industrial enfocado a los Objetos (IIoT), para el control y monitoreo remoto en tiempo real (RT).* Obtenido de https://repositorio.espe.edu.ec/handle/21000/15631
- ARCONEL. Agencia de regulación y control de electricidad. (2018). *Regulación No. ARCONEL 053/18, Calidad del servicio de distribución y comercialización de energía eléctrica.*
- Asociación Española de la Normalización Std UNE-EN 50160. (2020). *Características de la tensión suministrada por las redes generales de distribución.*
- Basanta, J., Fraguela, F., & Sánchez, A. (2018). La industria 4.0 un camino hacia el ahorro energético. *Dínamo técnica: revista gallega de energía*(22), 8-9.
- Bernal, G. (2018). *Historia de la Calidad de Energía*. Obtenido de https://www.timetoast.com/timelines/historia-de-la-calidad-de-la-energia-electrica-88ebbf72-32a6-4344-9aa2-ce34cfa603b0
- Bonilla, R. A., & Llanganate, W. B. (21 de 11 de 2017). *Auditoría energética del Hospital Básico Latacunga propuesta de mejoras para obtener un eficiente uso energético.* Obtenido de http://repositorio.espe.edu.ec/handle/21000/13942
- Castillo, M. (2015). *MPLEMENTACIÓN DE UN SISTEMA INFORMÁTICO PARA EL MONITOREO DE ACTIVIDADES REALIZADAS EN EL INSTITUTO DE CIENCIAS BÁSICAS, A TRAVÉS DE UN DISPOSITIVO MÓVIL.* Quito. Obtenido de http://www.dspace.uce.edu.ec/bitstream/25000/4411/1/T-UCE-0011-185.pdf
- Hagino, T. (2021). *Practical Node-Red Programming.* Packt Publishing.
- IBM. (s.f.). *Plataforma Ubidots*. Obtenido de Ubidots: https://www.ubidots.com/
- IECOR. (2016). *Calidad de Energía Eléctrica*. Obtenido de https://www.iecor.com/calidad-deenergia-electrica/
- IEEE Std 519-2014 (Revision of IEEE Std 519-1992). (2014). *IEEE Recommended Practice and Requirements or Harmonic Control in Electric Power Systems.* doi:10.1109/IEEESTD.2014.6826459
- Karla. (2022). *Ubidots*. Obtenido de Script: https://es.scribd.com/document/354249986/UBIDOT
- Lasluisa, S. M. (19 de 11 de 2019). *Análisis de estabilidad de voltaje en estado estable en el sistema eléctrico de subtransmisión a nivel de 69 kV de la Empresa Eléctrica Ambato regional centro norte S. A.* Latacunga. Obtenido de http://repositorio.espe.edu.ec/handle/21000/21164
- Ministerio de Desarrollo Urbano y Vivienda. (2018). *"Norma Ecutoriana de la construcción – instalaciones Electricas NEC.* Obtenido de https://www.habitatyvivienda.gob.ec/wpcontent/uploads/downloads/2019/03/NEC-SB-IE-Final.pdf
- Node.js. (s.f.). *Node.js*. Obtenido de https://nodejs.org/en/
- Peréz, P., Clemente, -v., & Ortiz, J. (2018). Sistema embebido basado en el monitoreo de consumo de energía eléctrica de electrodomésticos para el control del gasto. *Embedded system based on the monitoring of electrical energy consumption of household appliances for cost control, 8*(1), 69-80. Obtenido de http://www.revistatecnologiadigital.com/
- Reid, W. E. (Mayo/Junio de 1996). Quality Issues Standards and Guidelines. *IEEE Transactions on Industry Applications, 32*(3), 625-632. doi:https://doi.org/10.1109/28.502175
- Román, J. L. (2016). Industria 4.0: la transformación digital de la industria. *coddiinforme*, 1-10. Obtenido de http://coddii.org/wp-content/uploads/2016/10/Informe-CODDII-Industria-4.0.pdf
- SENTRON PAC3200. (2008). *Manual de producto Multímetro SENTRON PAC3200.* SIEMENS.
- SIMATIC IOT2000. (5 de Marzo de 2020). *SIMATIC IOT2000*. Obtenido de Siemens España: https://new.siemens.com/es/es/productos/automatizacion/sistemas/simatic/pcsindustriales/iot-gateways/iot-2000.html
- Valle, L. d. (26 de Junio de 2018). *Introducción a Node-RED y Raspberry Pi: sistema de alarma con Arduino.* Obtenido de Programar fácil con Arduino: https://programarfacil.com/blog/raspberry-pi/introduccion-node-red-raspberry-pi/
- Vega, F. (2017). *DESARROLLO DE PLATAFORMA INTEGRAL DE MONITOREO DE PARÁMETROS ELÉCTRICOS POR MEDIO INALÁMBRICO.* México. Obtenido de http://cio.repositorioinstitucional.mx/jspui/handle/1002/207
- Wilson, S., Chancúsig, A., Gamboa, R., Tipan, D., & Salazar, E. (2018). Control and Monitoring of Electrical Variables of a Level Process using Modbus RTU-TCP/IP Industrial Communication. *Indian Journal of Science and Technology, 11*(32), 1-12. doi:10.17485/ijst/2018/v11i32/131113
- Zou, X., & Bian, L. (2011). Development of a data acquisition system for grid-connected photovoltaic systems. Yichang, China. doi:10.1109/ICECENG.2011.6058497